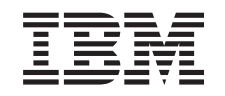

# ERserver

iSeries

Instrucciones de instalación de tarjetas PCI y tarjetas adaptadoras xSeries integradas

Versión 5

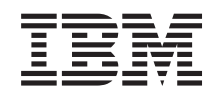

# ERserver

iSeries

Instrucciones de instalación de tarjetas PCI y tarjetas adaptadoras xSeries integradas

Versión 5

**© Copyright International Business Machines Corporation 2000, 2003. Reservados todos los derechos.**

# **Instalación de tarjetas de dispositivo PCI**

Estas instrucciones le servirán de guía para instalar las tarjetas PCI.

Este dispositivo lo puede instalar el cliente. No obstante, debe encargarse de la instalación un usuario con experiencia, que entienda la terminología del sector y que conozca el sistema. Puede optar por no realizar la instalación usted mismo. Póngase en contacto con IBM o con un concesionario autorizado a fin de llegar a un acuerdo para que ellos se hagan cargo de la instalación, que usted deberá abonar según la tarifa que se le indique.

### **Antes de empezar**

Necesitará tiempo adicional para finalizar los trabajos y para hacer una copia de seguridad del sistema, efectuar una IPL (carga del programa inicial) del sistema y verificar la configuración del hardware.

Siguiendo estas instrucciones, puede llevar a cabo alguna de las tareas siguientes:

- v Retirar las cubiertas de la unidad del sistema.
- v Instalar el hardware nuevo.
- Colocar las cubiertas.
- v Realizar una IPL del sistema operativo.
- v Verificar la configuración del hardware nuevo.

Es posible que algunas de las ilustraciones que acompañan a estas instrucciones no representen exactamente la unidad del sistema que usted tiene. No obstante, los pasos para realizar la tarea son los mismos.

- \_\_ 1. Asegúrese de que tiene una copia de seguridad actualizada del sistema (en la que se incluya el sistema operativo, los programas bajo licencia y los datos).
- \_\_ 2. Dedique unos minutos a familiarizarse con estas instrucciones.
- \_\_ 3. Si falta alguna pieza o bien es incorrecta o está visiblemente dañada, llame a:
	- v El concesionario autorizado
	- v El servicio de atención IBM Rochester Manufacturing Automated Information Line (R-MAIL), cuyo teléfono es:
		- 1-800-300-8751 (Estados Unidos)
		- 1-507-253-5242 (resto de países)
- \_\_ 4. Si surgen dificultades durante la instalación, póngase en contacto con el concesionario autorizado o con el suministrador de servicio autorizado.
- \_\_ 5. Si se propone instalar hardware nuevo en particiones lógicas, debe planificar y comprender los requisitos para realizar satisfactoriamente esta tarea. Vaya al tema que trata sobre particiones lógicas en *Information Center*. Después vuelva a estas instrucciones.
- \_\_ 6. Determine si existen prerrequisitos de PTF antes de instalar el nuevo dispositivo. Vaya al siguiente sitio Web:

<http://www-912.ibm.com/supporthome.nsf/document/10000051>

a. Seleccione **All Documents**.

- b. Seleccione **Collapse**.
- c. Seleccione **General Information**.
- d. Seleccione **Offerings**.
- e. Seleccione **Feature Prerequisites**.
- f. Seleccione **Customer Install Features Prerequisites**.
- g. Localice el número de dispositivo y el release de OS/400 y compruebe los prerrequisitos.

### **Instalación de la tarjeta de dispositivo nueva**

Estas instrucciones sirven de ayuda para instalar una tarjeta de dispositivo nueva en la unidad. En algunos casos, puede que sea necesario cambiar de sitio las tarjetas ya instaladas en el sistema. Para obtener más información sobre cuándo puede ser necesario cambiar de sitio las tarjetas PCI, consulte el manual [iSeries](http://www.redbooks.ibm.com/pubs/pdfs/redbooks/sg242155.pdf)

[System Builder](http://www.redbooks.ibm.com/pubs/pdfs/redbooks/sg242155.pdf) . A continuación, vuelva a esta publicación y consulte el apartado ["Cómo cambiar de sitio una tarjeta del iSeries" en la página 55.](#page-58-0)

## **Dispositivo adaptador xSeries integrado para iSeries**

¿Está instalando el tipo de máquina 1519 o el número de tarjeta 2689 en un servidor xSeries?

- \_\_ **Sí**: vaya a: ["Instalar el adaptador xSeries integrado para iSeries" en la página](#page-70-0) [67.](#page-70-0)
- \_\_ **No**: siga leyendo las instrucciones.

## **Términos que debe conocer**

- **IOA** Adaptador de entrada/salida
- **IOP** Procesador de entrada/salida

#### **Grupo de tarjeta IOP**

Un IOP y todos los IOA que controla dicho IOP.

- v En un grupo de tarjeta IOP se permiten cuatro IOA y un IOP como máximo.
- v Una excepción es la tarjeta IXS (tarjeta 289x), que tiene tres IOA como máximo en un mismo grupo de tarjeta IOP.

#### **Número de dispositivo**

Sirve para pedir dispositivos nuevos para unidades del sistema y unidades de expansión.

#### **CCIN (número de identificación de tarjeta de cliente)**

Es el número de identificación que figura en la tarjeta.

#### **Conjunto de puente PCI**

Conjunto de posiciones de tarjeta PCI. Los grupos de tarjeta IOP no pueden traspasar los límites de los conjuntos de puente PCI.

### **Cómo saber cuál es la configuración actual del sistema**

Averigüe cuál es la configuración actual de la unidad de expansión o de la unidad del sistema iSeries. Inicie una sesión en el sistema iSeries. Si tiene más de un sistema iSeries, hágalo en el sistema que va a actualizar y en el que tiene autorización para las herramientas de servicio.

\_\_ 1. Escriba **strsst** en la línea de mandatos del *menú principal* y pulse Intro.

- <span id="page-6-0"></span>\_\_ 2. Escriba **su ID de usuario y contraseña para las herramientas de servicio** en la pantalla *Inicio de sesión de Arrancar herramientas de servicio (STRSST)* y pulse Intro.
- \_\_ 3. Seleccione **Arrancar una herramienta de servicio** en la pantalla *Herramientas de servicio del sistema (SST)* y pulse Intro.
- \_\_ 4. Seleccione **Gestor de servicio de hardware** en la pantalla *Arrancar una herramienta de servicio* y pulse Intro.
- \_\_ 5. Seleccione **Recursos de hardware empaquetado (sistemas, bastidores, tarjetas,...)** en la pantalla *Gestor de servicio de hardware* y pulse Intro.
- \_\_ 6. Escriba **9** en la línea **Unidad del sistema** y pulse Intro.
- \_\_ 7. Seleccione **Incluir posiciones vacías**.
- \_\_ 8. Busque las tarjetas en la columna **Posic Tarj** (xxx). Anote el número de **tipo** de las tarjetas existentes (xxxx) en el lugar que corresponda en el apartado ["Tablas de configuración actual" en la página 27.](#page-30-0)
- \_\_ 9. Pulse F12 una vez.
- \_\_ 10. ¿Tiene una unidad de expansión conectada?
	- No: siga leyendo las instrucciones.
	- Sí: proceda del siguiente modo:
		- \_\_ a. Escriba **9** en el campo **Unidad de expansión el sistema** y pulse Intro.
		- \_\_ b. Seleccione **Incluir posiciones vacías**.
		- \_\_ c. Busque las tarjetas en la columna **Posic Tarj** (Cxx). Anote el número de **tipo** de las tarjetas existentes (Cxx) en el lugar que corresponda en el apartado ["Tablas de configuración actual"](#page-30-0) [en la página 27.](#page-30-0)
		- \_\_ d. Cuando acabe, pulse F12 una vez.
		- \_\_ e. Si tiene más de una unidad de expansión, vaya al paso 10a y repita el proceso por cada unidad de expansión que figure en la lista.

# **Cómo determinar cuál es el mejor sitio para instalar la tarjeta**

- $\frac{1}{2}$  1. ¿Va a instalar la tarjeta en particiones lógicas?
	- No: vaya al paso siguiente.
	- \_\_ **Sí:** hay que utilizar la herramienta de validación LPAR para determinar la colocación de la tarjeta. Vaya al tema Utilizar la herramienta de validación LPAR de *Information Center*. Después vuelva a estas instrucciones y vaya a: ["Instalación de la tarjeta" en la](#page-16-0) [página 13.](#page-16-0)
- $\frac{1}{2}$  2. ¿Va a instalar un dispositivo 289x?
	- No: vaya al paso siguiente.
	- Sí: el cliente puede instalar la tarjeta 289x IOP (IXS) en una unidad del sistema 270 que tenga conectadas las unidades de expansión 5075, 5095 o 0595, o en una unidad del sistema 810 que tenga conectadas las unidades de expansión 5075, 5078, 0578, 5088, 0588, 5095 o 0595.

¿Va a instalar una 289x en una unidad del sistema 270 que tenga conectadas las unidades de expansión 5075, 5095 o 0595 o en una unidad del sistema 810 que tenga conectadas las unidades de expansión 5075, 5078, 0578, 5088, 0588, 5095 o 0595?

- \_\_ **No:** El cliente solamente puede instalar la tarjeta 289x en las unidades enumeradas más arriba. Para instalar la tarjeta 289x en otras unidades, póngase en contacto con el servicio técnico de IBM.
- Sí: Proceda del siguiente modo:
	- \_\_ a. La tarjeta 289x se instala en la posición de tarjeta **IXS**. Consulte el apartado ["Tablas de configuración actual" en](#page-30-0) [la página 27](#page-30-0) para obtener información sobre la ubicación IXS.
	- \_\_ b. En la unidad del sistema 270 u 810, la tarjeta 2890, 2891 y 2899 ocupa una sola posición de tarjeta y la segunda posición de tarjeta queda reducida a una posición de tarjeta corta. La tarjeta 2892 ocupa una sola posición de tarjeta.
	- \_\_ c. En las unidades de expansión, la tarjeta 2890, 2891 y 2899 ocupa dos posiciones de tarjeta y la tercera posición de tarjeta queda reducida a una posición de tarjeta corta. La tarjeta 2892 ocupa dos posiciones de tarjeta.
	- \_\_ d. Para la tarjeta 2890, 2891 y 2899, coloque el primer IOA de LAN en la posición de tarjeta corta. Para la tarjeta 2892, coloque el primer IOA de LAN en la posición que hay junto a la tarjeta 2892.
	- \_\_ e. Si hay un segundo IOA de LAN, coloque la tarjeta en la siguiente posición.
	- \_\_ f. Si hay un tercer IOA de LAN, coloque la tarjeta en la siguiente posición.
	- \_\_ g. Compruebe la configuración actual del sistema para ver si la posición de IXS y las posiciones de IOA de LAN están disponibles. Si no lo están, tendrá que cambiar las tarjetas de sitio. Vaya al apartado ["Cómo cambiar de](#page-58-0) [sitio una tarjeta del iSeries" en la página 55](#page-58-0) si necesita cambiar de sitio una tarjeta o al apartado ["Instalación de](#page-16-0) [la tarjeta" en la página 13](#page-16-0) si puede instalar ahora la tarjeta IXS.
- 3. ¿Va a instalar un dispositivo IOP 2842, 2843 o 2844?
	- Sí: vaya al paso siguiente.
	- \_\_ **No**: vaya al paso [6 en la página 6.](#page-9-0)
- \_\_ 4. Consulte la [Tabla 1 en la página 5](#page-8-0) para buscar los valores correspondientes a la configuración actual.
	- v Instale el IOP 2842, 2843 o 2844 en cualquier posición de tarjeta en la que se indique **IOP**. Algunos IOP son incorporados. Consulte el apartado ["Tablas de configuración actual" en la página 27](#page-30-0) para obtener información sobre las ubicaciones de los IOP.
	- v Para instalar el IOP, puede que sea necesario cambiar de sitio una tarjeta IOA. Si así es, para determinar dónde debe trasladarla, vaya al paso [6 en](#page-9-0) [la página 6.](#page-9-0)
	- Al instalar un IOP, se crea un grupo de tarjetas IOP nuevo.
	- No puede haber dos IOP situados en posiciones contiguas. Los IOP se pueden colocar en la posición que sigue a 2892 o 2792.

| Número de<br>dispositivo | Número<br><b>CCIN</b>                    | Descripción                                              | Restricciones                                                                                                    | Número<br>máximo<br>de IOA  | Valor de<br>memoria | Valor de<br>rendimiento |
|--------------------------|------------------------------------------|----------------------------------------------------------|----------------------------------------------------------------------------------------------------|-----------------------------|---------------------|-------------------------|
| IOP<br>incorporado       | 284B, 284C,<br>284D, 284E,<br>286C, 286F | IOP incorporado                                          | • No puede haber dos IOP<br>situados en posiciones<br>contiguas                                                                                                    | $\overline{4}$              | 100                 | 100                     |
| 2790<br>2791<br>2799     | 2890-001<br>2890-002<br>2890-003         | Servidor xSeries<br>integrado PCI                        | · No puede instalarlo el<br>cliente                                                                                                    | $\ensuremath{\mathfrak{Z}}$ | No<br>aplicable     | No aplicable            |
| 2792                     | 2892-001                                 | Servidor xSeries<br>integrado PCI                        | • No puede instalarlo el<br>cliente                                                                                                    | $\ensuremath{\mathfrak{Z}}$ | No<br>aplicable     | No aplicable            |
| 2842                     | 2842                                     | Procesador de<br>entrada/salida<br>(IOP) de nodos<br>PCI | Solo 270 u 810 y 5075, 0595,<br>٠<br>5095<br>• No puede haber dos IOP<br>situados en posiciones<br>contiguas<br>Un máximo de:<br>- Dos 2842 en las unidades<br>270 y 810<br>Tres 2842 en las unidades<br>5075<br>Dos 2842 en las unidades<br>5095 o 0595                                                                                                    | 4                           | 100                 | 100                     |
| 2843                     | 2843                                     | Procesador de<br>entrada/salida<br>(IOP) de nodos<br>PCI | • No puede haber dos IOP<br>situados en posiciones<br>contiguas<br>Un máximo de:<br>- Dos 2843 en las unidades<br>810<br>Cinco 2843 en las<br>unidades 820<br>Tres 2843 en las unidades<br>825<br>Tres 2843 en las unidades<br>$\overline{\phantom{0}}$<br>5075<br>Dos 2843 en 5095 o 0595<br>Cuatro 2843 en las<br>unidades 830, 840, 870,<br>890<br>Cinco 2843 en las<br>unidades 5074, 5094, 0594<br>- Dos 2843 en las unidades<br>SB <sub>2</sub> /SB <sub>3</sub> | $\overline{4}$              | 211                 | 100                     |

<span id="page-8-0"></span>Tabla 1. Números de tarjeta, nombres, valores de memoria, valores de rendimiento y restricciones de IOP

| Número de<br>dispositivo | Número<br><b>CCIN</b>            | Descripción                                                               | Restricciones                                                                                                    | Número<br>máximo<br>de IOA                                                 | Valor de<br>memoria | Valor de<br>rendimiento |
|--------------------------|----------------------------------|---------------------------------------------------------------------------|----------------------------------------------------------------------------------------------------|----------------------------------------------------------------------------|---------------------|-------------------------|
| 2844                     | 2844                             | Procesador de<br>entrada/salida de<br>PCI                                 | • No puede haber dos IOP<br>situados en posiciones<br>contiguas<br>· Un máximo de:<br>- Dos 2844 en las unidades<br>810, 5095, 0595<br>Cinco 2844 en las<br>unidades 820, 5074, 5094,<br>5088, 0588<br>Tres 2844 en las unidades<br>825, 5075<br>Cuatro 2844 en las<br>unidades 830, 840, 870,<br>890<br>2844 no está soportado en la<br>unidad 270 | $\overline{4}$                                                             | 211                 | 100                     |
| 2890<br>2891<br>2899     | 2890-001<br>2890-002<br>2890-003 | Procesador de<br>entrada/salida<br>(IOP) de servidor<br>xSeries integrado | • No puede haber dos IOP<br>situados en posiciones<br>contiguas<br>• Los IOA 4838, 2743, 2760 y<br>2744 son los únicos que se<br>pueden añadir en el mismo<br>grupo de tarjetas CCIN 2890<br>La tarjeta 2890 ocupa dos<br>posiciones, excepto en las<br>unidades 270 u 810                                                                          | 2 (270,<br>810, 5075,<br>5095,<br>0595)<br>3 (5078,<br>0578, 5088,<br>0588 | No<br>aplicable     | No aplicable            |
| 2892                     | 2892-001                         | Servidor xSeries<br>integrado PCI                                         | • No puede haber dos IOP<br>situados en posiciones<br>contiguas<br>En el mismo grupo de<br>tarjetas IOP solo pueden<br>añadirse los IOA 2744, 5700,<br>5701<br>La tarjeta 2892 ocupa dos<br>٠<br>posiciones, excepto en las<br>unidades 270 u 810                                                                                                   | 2 (270,<br>810, 5075,<br>5095,<br>0595)<br>3 (5078,<br>0578, 5088,<br>0588 | No<br>aplicable     | No aplicable            |

<span id="page-9-0"></span>Tabla 1. Números de tarjeta, nombres, valores de memoria, valores de rendimiento y restricciones de IOP (continuación)

- \_\_ 5. Instale la tarjeta IOP. Vaya al apartado ["Instalación de la tarjeta" en la](#page-16-0) [página 13.](#page-16-0)
- \_\_ 6. Rellene las casillas del apartado ["Tablas de colocación" en la página 41](#page-44-0) con el objeto de determinar cuál es el mejor lugar para instalar o trasladar la tarjeta IOP; sírvase para ello de la información que aparece en el apartado ["Tablas de configuración actual" en la página 27](#page-30-0) (y que se ha anotado siguiendo el paso [8 en la página 3\)](#page-6-0).
	- \_\_ a. Localice el primer IOP (2842, 2843, 2844, 289x, incorporado).
	- \_\_ b. Determine cuáles son los IOA que controla el IOP (grupo de tarjetas IOP).
		- v Un grupo de tarjetas IOP está formado por un IOP y todos los IOA que controla.
- v Los grupos de tarjetas IOP no pueden traspasar los límites entre conjuntos de puente PCI. Consulte el apartado ["Tablas de](#page-30-0) [configuración actual" en la página 27.](#page-30-0)
- \_\_ c. Localice el primer grupo de tarjetas IOP que tenga una posición vacía.
- \_\_ d. Averigüe cuáles son los valores de cada IOA que haya instalado actualmente en este grupo de tarjetas IOP con una posición vacía y anótelos en la tabla de colocación. Para saber cuáles son los valores, consulte la Tabla 2.
- \_\_ e. Instale la tarjeta nueva en la siguiente posición disponible del grupo de tarjetas IOP. Si es posible, no deje posiciones abiertas.
	- Procure no cambiar de sitio la posición de consola.
- \_\_ f. Anote el número de dispositivo o el número CCIN de la tarjeta nueva en la tabla.
- \_\_ g. Averigüe cuáles son los valores de la tarjeta nueva y anótelos en la tabla de colocación.
- \_\_ h. Sume los *valores de memoria* de los IOA y anote el resultado en la casilla *Totales de IOA*.
- \_\_ i. Sume los *valores de rendimiento* de los IOA y anote el resultado en la casilla *Totales de IOA*.
- \_\_ j. Si el total **no** es mayor que el valor del IOP del grupo de tarjetas, verifique las restricciones, tales como la longitud de la tarjeta, para asegurarse de que la tarjeta puede instalarse en la posición vacía. Si las restricciones no permiten la instalación, elija otra posición vacía y repita el proceso. En caso contrario, ya está preparado para instalar la tarjeta nueva en la posición vacía.
- \_\_ k. Si el total **es** mayor que cualquiera de los dos valores de tarjeta IOP, se recomienda pasar al siguiente grupo de tarjetas IOP disponible que tenga una posición vacía y repetir los pasos para cumplimentar otra *hoja de trabajo de colocación*.
- \_\_ l. Pulse F3 tres veces y pulse Intro para volver al *menú principal*.
- \_\_ m. Vaya al apartado ["Instalación de la tarjeta" en la página 13.](#page-16-0)

| Número<br>  de<br>dispositivo | Número<br><b>CCIN</b> | Descripción                         | <b>Restricciones</b> | Longitud Valor de   Valor de<br>de<br>tarieta |                             | memoria rendimiento |
|-------------------------------|-----------------------|-------------------------------------|----------------------|-----------------------------------------------|-----------------------------|---------------------|
| 0092                          | 2689                  | Adaptador integrado<br>para xSeries |                      | Larga                                         | N <sub>o</sub><br>aplicable | No aplicable        |
| 2742                          | 2742                  | WAN de dos líneas<br><b>PCI</b>     |                      | Corta                                         | 15                          | 14                  |

Tabla 2. Números de tarjeta, nombres, valores de memoria, valores de rendimiento y restricciones

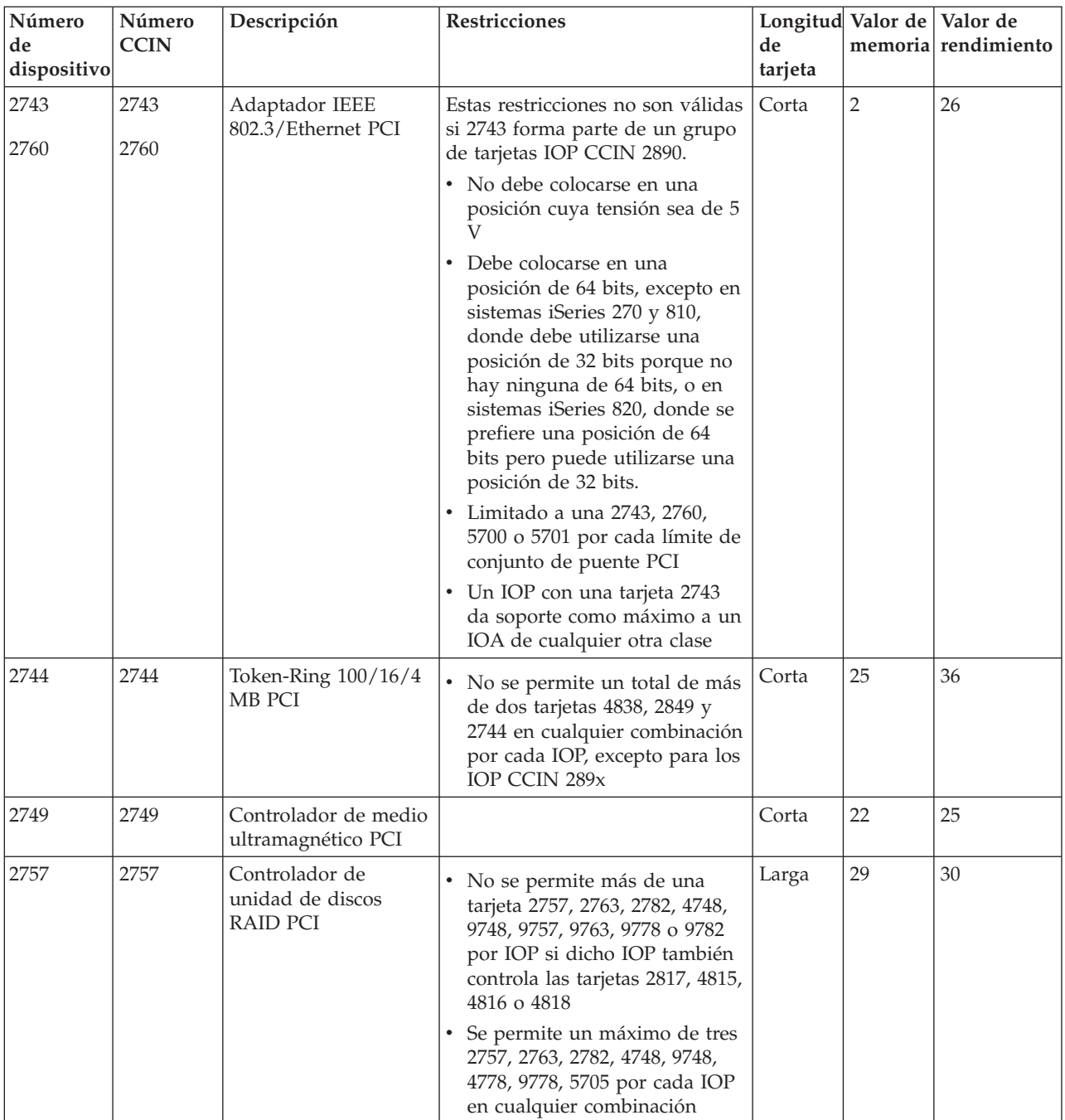

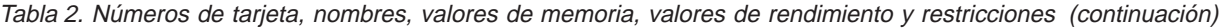

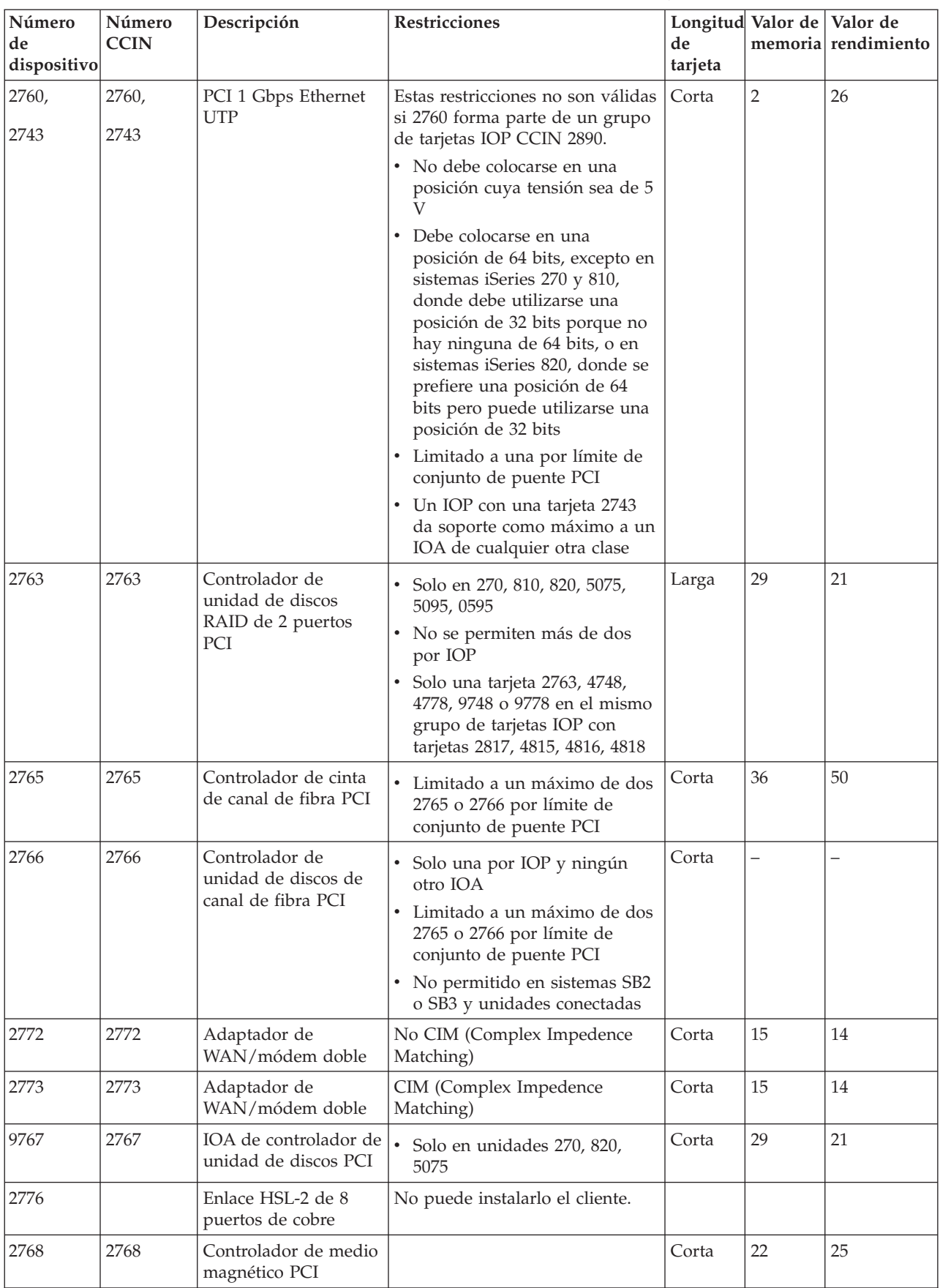

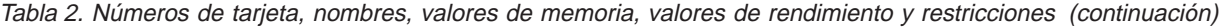

| Número<br>de<br>dispositivo | Número<br><b>CCIN</b> | Descripción                                            | Restricciones                                                                                                    | de<br>tarjeta | Longitud Valor de Valor de | memoria rendimiento |
|-----------------------------|-----------------------|--------------------------------------------------------|----------------------------------------------------------------------------------------------------|---------------|----------------------------|---------------------|
| 2782                        | 2782                  | Controlador de<br>unidad de discos<br><b>RAID PCI</b>  | No se permite más de una<br>tarjeta 2757, 2763, 2782, 4748,<br>9748, 9757, 9763, 9778 o 9782<br>por IOP si dicho IOP también<br>controla las tarjetas 2817, 4815,<br>4816 o 4818<br>2782 está soportada en 270,<br>810, 820, 825, 5075, 5095, 0595<br>Se permite un máximo de tres<br>2782, 2763, 2757, 4748, 9748,<br>4778, 9778, 5705 por cada IOP<br>en cualquier combinación | Larga         | 29                         | 21                  |
| 2785                        | 2785                  | Enlace HSL de 2<br>puertos de cobre                    |                                                                                                    |               |                            |                     |
| 2786                        | 2786                  | Enlace HSL de 2<br>puertos ópticos                     |                                                                                                    |               |                            |                     |
| 2788                        | 2788                  | Enlace HSL-2 de 8<br>puertos ópticos                   |                                                                                                    |               |                            |                     |
| 2793                        | 2793                  | WAN de 2 líneas PCI<br>con módem                       | No CIM (Complex Impedence<br>Matching)                                                                                                    | Corta         | 15                         | 14                  |
| 2794                        | 2793                  | WAN de 2 líneas PCI<br>con módem                       | CIM (Complex Impedence<br>Matching)                                                                                                    | Corta         | 15                         | 14                  |
| 2817                        | 2817                  | PCI 155 Mbps MMF<br><b>ATM</b>                         | Solo una tarjeta 2817, 4815,<br>4816 o 4818 por IOP<br>Solo una tarjeta 2757, 2763,<br>2782, 4748, 4778, 5705, 9748,<br>9778 en el mismo grupo de<br>tarjetas IOP que 2817<br>Si tiene una tarjeta 2817, 4815,<br>4816 o 4818, solo puede tener<br>una tarjeta 2744, 2849 o 4838<br>en el grupo de tarjetas IOP                                                                  | Corta         | 35                         | 47                  |
| 2849                        | 2849                  | PCI 100/10 Mbps<br>Ethernet                            | No se permite un total de más<br>$\bullet$<br>de dos tarjetas 2849, 4838 y<br>2744 en cualquier combinación<br>por cada IOP, excepto cuando<br>formen parte de un grupo de<br>tarjetas 289x IOP                                                                                                    | Corta         | 25                         | 36                  |
| 2886                        | 2886                  | Adaptador de bus<br>óptico                             |                                                                                                    |               |                            |                     |
| 2887                        | 2887                  | Adaptador de bus<br>$HSL-2$                            |                                                                                                    |               |                            |                     |
| 4723                        | 2723                  | Ethernet/IEEE 10 PCI                                   |                                                                                                    | Corta         | 25                         | 12                  |
| 4745                        | 2745                  | WAN de nodos PCI                                       |                                                                                                    | Corta         | 15                         | 14                  |
| 4746                        | 2746                  | Controlador de<br>estación de trabajo<br>twinaxial PCI |                                                                                                    | Corta         | 10                         | 6                   |

Tabla 2. Números de tarjeta, nombres, valores de memoria, valores de rendimiento y restricciones (continuación)

| Número<br>de<br>dispositivo | Número<br><b>CCIN</b>  | Descripción                                           | Restricciones                                                                                                    | de<br>tarjeta | Longitud Valor de Valor de<br>memoria | rendimiento |
|-----------------------------|------------------------|-------------------------------------------------------|----------------------------------------------------------------------------------------------------|---------------|---------------------------------------|-------------|
| 4748/9748                   | 2748                   | Controlador de<br>unidad de discos<br><b>RAID PCI</b> | · No se permiten más de tres<br>4748, 9748, 2757, 2782, 5705,<br>4778 o 9778 por cada IOP<br>Solo una tarjeta 2763, 4748,<br>4778, 9748 o 9778 en el mismo<br>grupo de tarjetas IOP con<br>2817, 4815, 4816 o 4818                                                                                                   | Larga         | 29                                    | 21          |
| 4750                        | 2750                   | RDSI PCI BRI U                                        | No se permite más de una por<br><b>IOP</b>                                                                                                    | Larga         | 25                                    | 7           |
| 4751                        | 2751                   | RDSI PCI BRI S/T                                      | No se permite más de una por<br><b>IOP</b>                                                                                                    | Larga         | 25                                    | 7           |
| 4761                        | 2761                   | Módem integrado de<br>acceso remoto (de 8<br>puertos) | No se permite más de una por<br>IOP                                                                                                    | Larga         | 22                                    | 7           |
| 4778/9778                   | 2778/<br>4778/<br>9778 | Controlador de<br>unidad de discos<br><b>RAID PCI</b> | No se permiten más de tres<br>4748, 9748, 2757, 2782, 5705,<br>4778 o 9778 por cada IOP<br>Solo una tarjeta 2763, 4748 o<br>9748 en el mismo grupo de<br>tarjetas IOP con 2817, 4815,<br>4816 o 4818                                                                                                    | Larga         | 29                                    | 25          |
| 4801                        | 4758-023               | Coprocesador<br>criptográfico PCI                     | No puede estar controlado por<br>el IOP incorporado de las<br>unidades 270, 810 u 820<br>No puede estar controlado por<br>el IOP de origen de carga de<br>las unidades 825, 830, 840, 870,<br>890, SB2 o SB3                                                                                                    | Corta         | 11                                    | 18          |
| 4805                        | 2058                   | Acelerador<br>criptográfico PCI                       | El IOP de origen de carga no<br>puede controlarlo.<br>Se permite un máximo de una<br>4805 si también hay una 2743,<br>2760, 5700 o 5701 en el mismo<br>grupo de tarjetas IOP<br>Se permite un máximo de dos<br>4805 por IOP                                                                                          | Corta         | $\overline{2}$                        | 26          |
| 4815                        | 2815                   | PCI 155 MBPS UTP<br>0C3 ATM                           | • Solo una tarjeta 2817, 4815,<br>4816 o 4818 por IOP<br>Solo una tarjeta 2763, 4748,<br>4778, 9748, 2782, 2757, 5705 o<br>9778 en el mismo grupo de<br>tarjetas IOP que 4815<br>· Si tiene una tarjeta 2817, 4815,<br>4816 o 4818, solo puede tener<br>una tarjeta 2744, 2849 o 4838<br>en el grupo de tarjetas IOP | Corta         | 35                                    | 47          |

Tabla 2. Números de tarjeta, nombres, valores de memoria, valores de rendimiento y restricciones (continuación)

| Número<br>de<br>dispositivo | Número<br><b>CCIN</b> | Descripción                 | Restricciones                                                                                                    | de<br>tarjeta | Longitud Valor de Valor de | memoria rendimiento |
|-----------------------------|-----------------------|-----------------------------|----------------------------------------------------------------------------------------------------|---------------|----------------------------|---------------------|
| 4816                        | 2816                  | PCI 155 Mbps MMF<br>ATM     | · Solo una tarjeta 2817, 4815,<br>4816 o 4818 por IOP<br>· Solo una tarjeta 2763, 4748,<br>4778, 9748, 2782, 2757, 5705 o<br>9778 en el mismo grupo de<br>tarjetas IOP que 4816<br>· Si tiene una tarjeta 2817, 4815,<br>4816 o 4818, solo puede tener<br>una tarjeta 2744, 2849 o 4838<br>en el grupo de tarjetas IOP                                                                                                    | Corta         | 35                         | 47                  |
| 4818                        | 2818                  | PCI 155 Mbps SMF<br>0C3 ATM | Solo una tarjeta 2817, 4815,<br>4816 o 4818 por IOP<br>Solo una tarjeta 2763, 4748,<br>4778, 9748, 2782, 2757, 5705 o<br>9778 en el mismo grupo de<br>tarjetas IOP que 4818<br>Si tiene una tarjeta 2817, 4815,<br>4816 o 4818, solo puede tener<br>una tarjeta 2744, 2849 o 4838<br>en el grupo de tarjetas IOP                                                                                                    | Corta         | 35                         | 47                  |
| 4838                        | 2838                  | Ethernet 100/10 Mbps<br>PCI | No se permite un total de más<br>de dos tarjetas 4838, 2849 y<br>2744 en cualquier combinación<br>por cada IOP, excepto cuando<br>forme parte de un grupo de<br>tarjetas IOP 289x                                                                                                    | Corta         | 25                         | 36                  |
| 5700<br>5701                | 5700<br>5701          | PCI 1 Gbps Ethernet         | Debe colocarse en una<br>posición de 64 bits si el<br>sistema tiene posiciones de 64<br>bits<br>Si el sistema solo tiene<br>posiciones de 32 bits, entonces<br>se puede utilizar una posición<br>de 32 bits<br>• Limitado a una 2743, 2760,<br>5700 o 5701 en el límite de<br>conjunto de puente PCI<br>• Se puede combinar con un<br>máximo de un IOA<br>• Las normas anteriormente<br>citadas no son válidas si está<br>controlado por un grupo de<br>tarjetas CCIN IOP 289x | Corta         | 2                          | 26                  |

Tabla 2. Números de tarjeta, nombres, valores de memoria, valores de rendimiento y restricciones (continuación)

| Número<br>de<br>dispositivo | Número<br><b>CCIN</b> | Descripción                            | Restricciones                                                                                                    | de<br>tarjeta | Longitud Valor de Valor de | memoria rendimiento |
|-----------------------------|-----------------------|----------------------------------------|----------------------------------------------------------------------------------------------------|---------------|----------------------------|---------------------|
| 5702                        | 5702                  | Controlador de cinta<br>Ultra PCI      | · No se permite más de una<br>tarjeta 2757, 2763, 2782, 4748,<br>9748, 9757, 9763, 9778 o 9782<br>por IOP si dicho IOP también<br>controla las tarjetas 2817, 4815,<br>4816 o 4818       | Corta         | $\overline{2}$             | 21                  |
|                             |                       |                                        | Se permite un máximo de tres<br>5702, 2763, 2757, 2782, 4778,<br>9778 por cada IOP en<br>cualquier combinación                                                                           |               |                            |                     |
| 5705                        | 5705                  | Controlador de<br>cinta/DASD PCI       | · No se permite más de una<br>tarjeta 2757, 2763, 2782, 4748,<br>9748, 9757, 9763, 9778 o 9782<br>por IOP si dicho IOP también<br>controla las tarjetas 2817, 4815,<br>4816 o 4818       | Corta         | 2                          | 21                  |
|                             |                       |                                        | 5705 está soportada en 810<br>· Se permite un máximo de tres<br>2782, 2763, 2757, 4748, 9748,<br>4778, 9778, 5705 (solo se<br>permite una 5705) por cada<br>IOP en cualquier combinación |               |                            |                     |
| 9767                        | 2767                  | Controlador de<br>unidad de discos PCI | Solo una por sistema<br>$\bullet$<br>• Solo en las unidades 270, 820<br>y 5075                                                                                                    | Corta         | 29                         | 21                  |
| 9771                        | 2771                  | WAN de 2 líneas PCI<br>con módem       | Solo una por sistema<br>٠                                                                                                    | Corta         | 15                         | 14                  |

<span id="page-16-0"></span>Tabla 2. Números de tarjeta, nombres, valores de memoria, valores de rendimiento y restricciones (continuación)

# **Instalación de la tarjeta**

- \_\_ 1. Retire o abra la cubierta posterior, si la tiene, de la unidad del sistema, unidad de expansión o bastidor donde va a instalar la tarjeta nueva. Si está utilizando particiones lógicas, asegúrese de que está en la partición correcta. En el apartado ["Cómo retirar las cubiertas" en la página 45](#page-48-0) hallará más información.
- \_\_ 2. Localice el área de tarjetas.
- \_\_ 3. Determine si las tarjetas se sujetan con pestillos o con tornillos.

¿Tiene la unidad pestillos?

Sí: el iSeries puede estar apagado o encendido en el momento de instalar la tarjeta nueva. Decida de qué manera desea instalar la tarjeta: ["El iSeries está encendido durante la instalación" en la](#page-18-0) [página 15](#page-18-0) o ["El iSeries está apagado durante la instalación" en la](#page-22-0) página 19

[página 19.](#page-22-0)

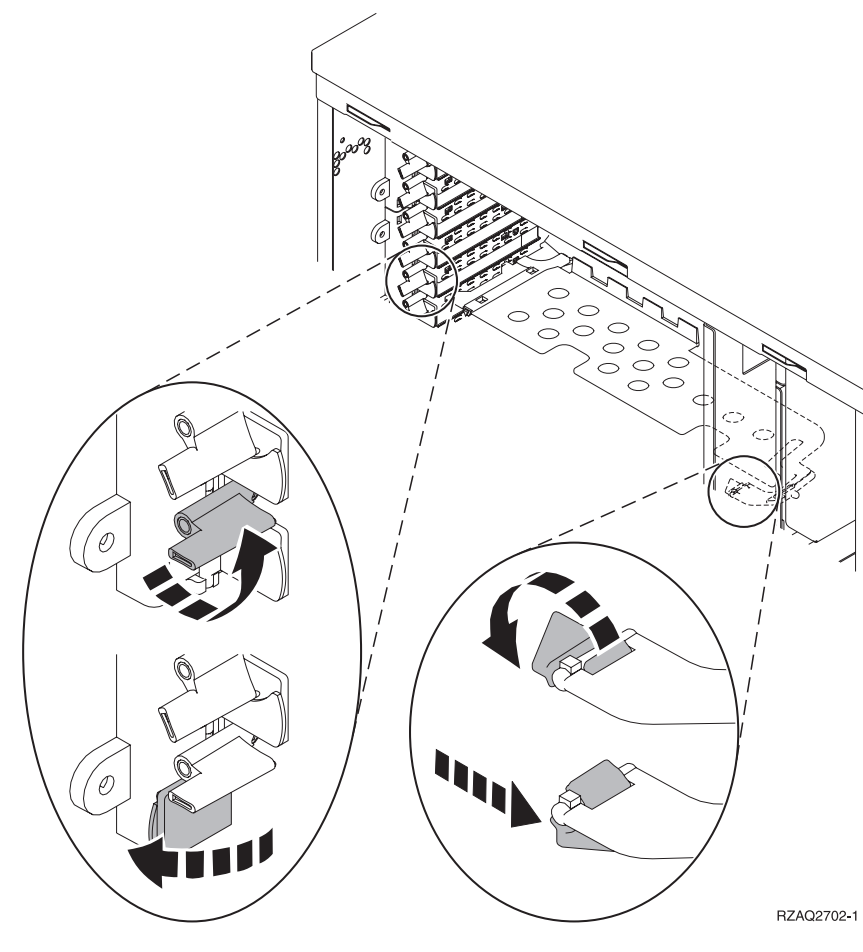

- \_\_ **No**: la unidad utiliza tornillos para sujetar las tarjetas.
	- \_\_ a. Para instalar la tarjeta nueva, debe apagar la unidad.
	- \_\_ b. Vaya al apartado ["El iSeries está apagado durante la](#page-22-0) [instalación" en la página 19.](#page-22-0)

<span id="page-18-0"></span>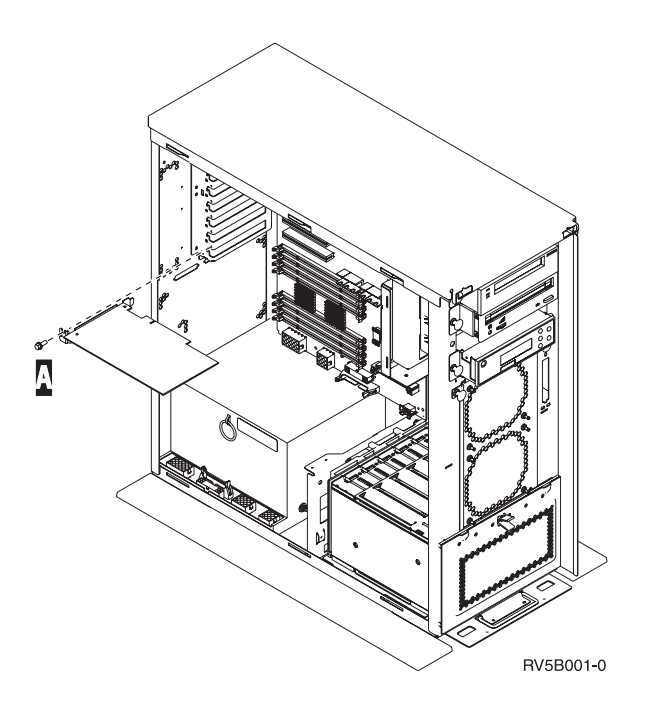

### **El iSeries está encendido durante la instalación**

- \_\_ 1. Escriba **strsst** en la línea de mandatos del *menú principal* y pulse Intro.
- \_\_ 2. Escriba **si ID de usuario y contraseña para las herramientas de servicio** en la pantalla *Inicio de sesión de Herramientas de servicio del sistema (SST)* y pulse Intro.
- \_\_ 3. Seleccione **Arrancar una herramienta de servicio** en la pantalla *Herramientas de servicio del sistema (SST)* y pulse Intro.
- \_\_ 4. Seleccione **Gestor de servicio de hardware** en la pantalla *Arrancar una herramienta de servicio* y pulse Intro.
- \_\_ 5. Seleccione **Recursos de hardware empaquetado (sistemas, bastidores, tarjetas,...)** en la pantalla *Gestor de servicio de hardware* y pulse Intro.
- \_\_ 6. Escriba **9** en la línea *Unidad del sistema* o *Unidad de expansión* de la unidad en la que va a instalar la tarjeta nueva y pulse Intro.
- \_\_ 7. Seleccione **Incluir posiciones vacías**.
- \_\_ 8. **Coloque la cinta antielectrostática desechable para evitar que una descarga de electricidad estática dañe alguno de los dispositivos.** Enganche la parte adhesiva de la lámina en una superficie sin pintar.

# [Vea el vídeo.](javascript:top.movieWindow() **Notas:**

- a. Tome las mismas precauciones que tomaría si no utilizase la cinta antielectrostática. La cinta antielectrostática desechable 2209 sirve para controlar la electricidad estática. No aumenta ni disminuye el riesgo de recibir una descarga eléctrica cuando se utiliza o trabaja con equipos eléctricos.
- b. Cuando desenrolle la cinta, retire el recubrimiento de la lámina de cobre que hay en el extremo.
- c. Enganche la lámina de cobre a una superficie metálica **al descubierto y sin pintar** del bastidor de la unidad (toma de tierra eléctrica).
- \_\_ 9. Seleccione **Mantenimiento concurrente** en la posición vacía en la que desea instalar la tarjeta. Pulse Intro. Si está utilizando particiones lógicas, asegúrese de que esta posición está controlada por la partición lógica que ha planificado.
- \_\_ 10. Seleccione **Activar/desactivar parpadeo de LED**. Un diodo emisor de luz (LED) parpadeará para identificar la posición elegida para instalar la tarjeta nueva.
- \_\_ 11. Seleccione **Activar/desactivar parpadeo de LED** para que el LED deje de parpadear.
- \_\_ 12. Abra el pestillo situado en la posición en la que va a instalar la tarjeta. Mueva el pestillo en sentido contrario al de las agujas del reloj y gírelo hacia fuera.

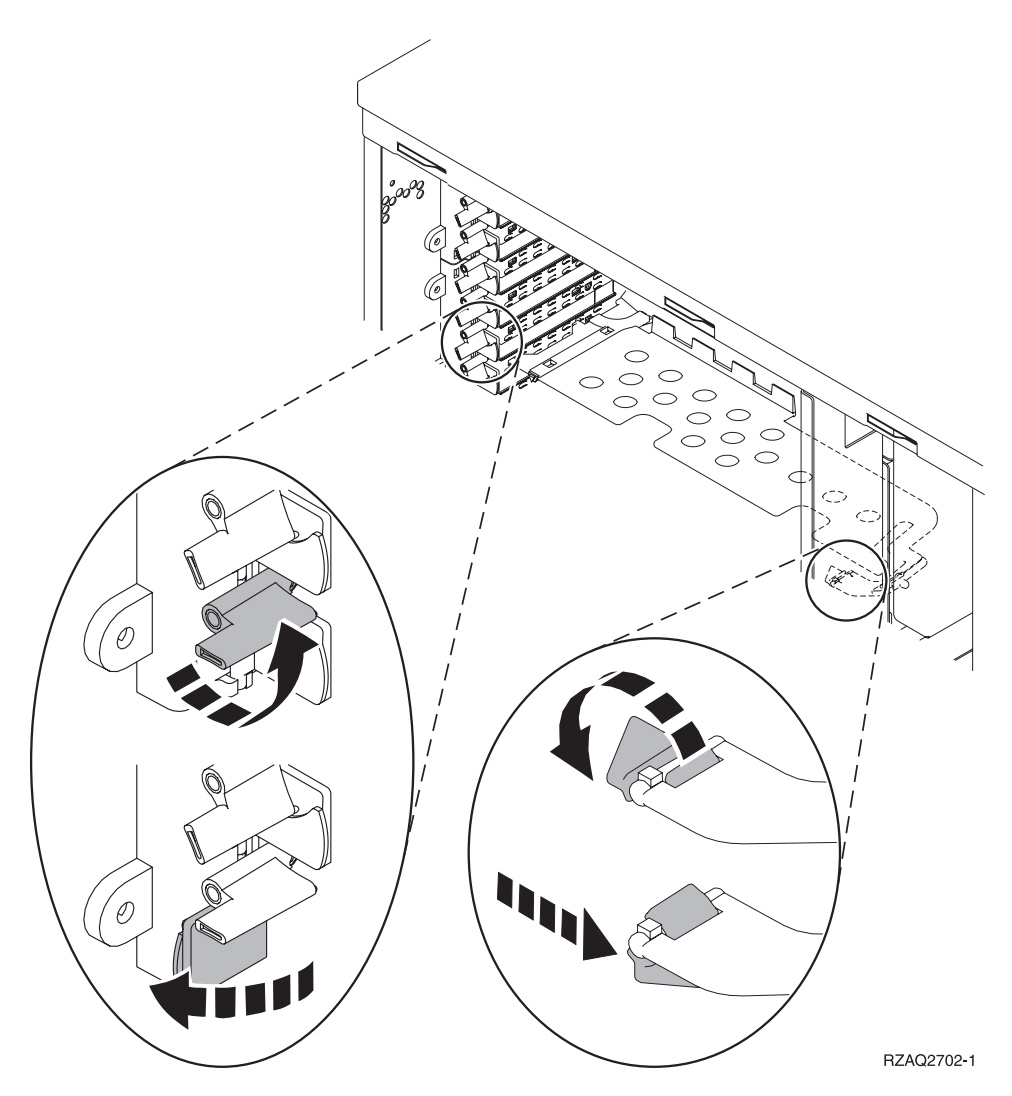

Figura 1. Ejemplo de pestillo de tarjeta 270, 810, 820, 5075

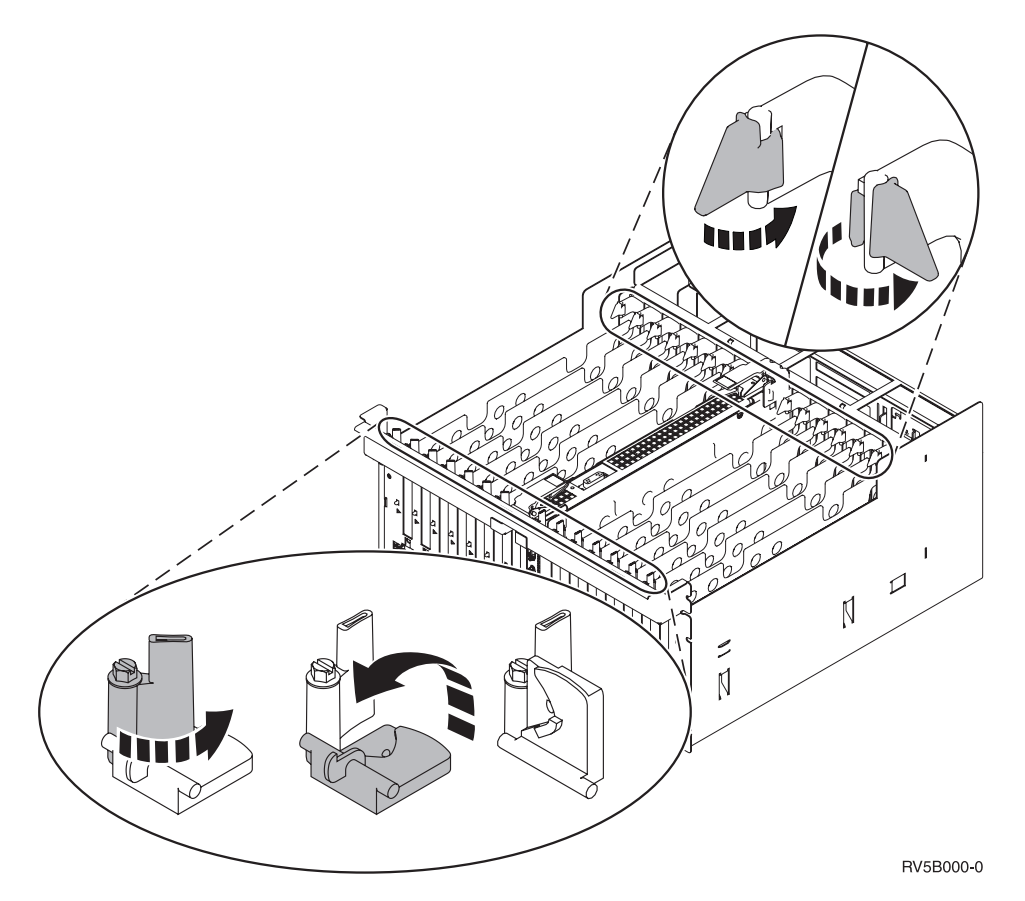

Figura 2. Ejemplo de pestillos de las tarjetas 830, 840, 870, 890, SB2, SB3, 5079

- **\_\_ 13.** Quite la placa de relleno. □ [Vea el vídeo.](javascript:top.movieWindow()
- $\frac{1}{2}$  14. *i*Va a instalar una tarjeta IXS 289x?
	- No: vaya al paso 15.
		- Sí: proceda del siguiente modo:
			- \_\_ a. Quite una segunda placa de relleno que hay debajo de la que ha quitado en el paso 13.
			- \_\_ b. Quite los separadores de plástico de las posiciones que va a ocupar la tarjeta. Haga presión en los extremos y tire hacia fuera para separarlos de la placa posterior.
- \_\_ 15. **Atención:** las tarjetas adaptadoras son frágiles:
	- v Sosténgalas por los bordes únicamente.
	- v No toque con los dedos el área de circuitos impresos.
	- v Utilice una cinta antielectrostática cuando las vaya a tocar.
	- No retire el envoltorio protector hasta que no vaya a instalarlas.
- \_\_ 16. Alinee la tarjeta adaptadora nueva con el conector que hay dentro de la unidad del sistema o la unidad de expansión y empújela hasta que quede

encajada.<sup>1</sup> [Vea el vídeo.](javascript:top.movieWindow()

\_\_ 17. Gire el pestillo hacia dentro y muévalo en el sentido de las agujas del reloj para asegurar la tarjeta.

#### \_\_ 18. **PELIGRO**

**Para evitar una posible descarga eléctrica al tocar dos superficies con masas eléctricas distintas, utilice una sola mano, cuando sea posible, para conectar o desconectar cables de señal. (RSFTD004)**

Conecte los cables y póngales una etiqueta en la que figure la posición de la ranura de tarjeta.

- \_\_ 19. Seleccione **Encender dominio** en la pantalla *Mantenimiento concurrente de recursos de hardware*. Pulse Intro.
- \_\_ 20. Seleccione **Asignar a** en el recurso que tenga **\*** en la pantalla *Trabajar con recurso de control*. Pulse Intro.
- \_\_ 21. Espere a que aparezca la pantalla *Mantenimiento concurrente de recursos de hardware* con el mensaje que indica que el encendido ha finalizado.
- \_\_ 22. Si tiene más tarjetas que desee instalar, vaya al apartado ["Cómo determinar](#page-6-0) cuál es el mejor sitio para instalar la tarjeta" en la página 3 y repita los pasos para instalar la siguiente tarjeta.
- \_\_ 23. Si ha acabado de instalar todas las tarjetas, quite la cinta antielectrostática.
- \_\_ 24. Coloque las cubiertas de la unidad.
- $\equiv$  25. ¿Ha instalado una tarjeta IXS 289x?
	- No: proceda del siguiente modo:
		- \_\_ a. Inicie una sesión en la unidad del sistema. Asegúrese de que tiene autorización para utilizar las herramientas de servicio.
		- \_\_ b. Escriba **strsst** en la línea de mandatos de la sesión de iSeries y pulse Intro.
		- \_\_ c. Escriba **su ID de usuario y contraseña para las herramientas de servicio** en la pantalla *Inicio de sesión de Arrancar herramientas de servicio (STRSST)* y pulse Intro.
		- \_\_ d. Seleccione **Arrancar una herramienta de servicio** en la pantalla *Herramientas de servicio del sistema (SST)* y pulse Intro.
		- \_\_ e. Seleccione **Gestor de servicio de hardware** en la pantalla y pulse Intro.
		- \_\_ f. Seleccione **Recursos de hardware empaquetado (sistemas, bastidores, tarjetas,...)** en la pantalla y pulse Intro.
		- \_\_ g. Escriba **9** en la línea *Unidad del sistema o Unidad de expansión*.
		- \_\_ h. Pulse Av Pág, si es necesario, y busque en la columna *Posic Tarj* la tarjeta adaptadora que acaba de instalar.
		- $\Box$  i. ¿Ha encontrado la tarjeta que acaba de instalar?
			- \_\_ **Sí**: vaya al paso [26 en la página 19.](#page-22-0)
			- \_\_ **No**: vuelva al paso [1 en la página 15](#page-18-0) y compruebe los pasos del procedimiento de instalación.
	- Sí: proceda del siguiente modo:
		- \_\_ a. Si ha instalado una tarjeta IXS 289x, es recomendable que realice una prueba de verificación.
		- \_\_ b. Inicie una sesión en la unidad del sistema. Asegúrese de que tiene autorización para utilizar las herramientas de servicio.
		- \_\_ c. Escriba **strsst** en la línea de mandatos y pulse Intro.
		- \_\_ d. Escriba **su ID de usuario y contraseña para las herramientas de servicio** en la pantalla *Inicio de sesión de Herramientas de servicio del sistema (SST)* y pulse Intro.
- <span id="page-22-0"></span>\_\_ e. Seleccione **Arrancar una herramienta de servicio** en la pantalla *Herramientas de servicio del sistema (SST)* y pulse Intro.
- \_\_ f. Seleccione **Gestor de servicio de hardware** en la pantalla y pulse Intro.
- \_\_ g. Seleccione **Recursos de hardware empaquetado (sistemas, bastidores, tarjetas,...)** en la pantalla y pulse Intro.
- \_\_ h. Escriba **9** en la línea *Unidad del sistema o Unidad de expansión*.
- \_\_ i. Pulse Av Pág, si es necesario, y busque en la columna *Posic Tarj* la tarjeta que acaba de instalar.
	- \_\_ 1) Seleccione **Recursos lógicos asociados** en la línea situada al lado de la tarjeta 289x que acaba de instalar. Pulse Intro.
	- \_\_ 2) Seleccione **Verificar** en la línea situada al lado de la tarjeta 289x (IOA de comunicaciones).
	- \_\_ 3) Pulse Intro en la pantalla *Prueba de verificación*.
	- \_\_ 4) Seleccione **Prueba interna del procesador** y pulse Intro.
	- \_\_ 5) Pulse Intro en la pantalla *Número de ejecuciones de prueba*.
	- \_\_ 6) Una vez finalizada la prueba, aparecerá el mensaje La prueba es satisfactoria en la pantalla *Resultado de la prueba de verificación*.
	- \_\_ 7) Pulse Intro dos veces.
	- \_\_ 8) Seleccione **Prueba de memoria de hardware** y pulse Intro.
	- \_\_ 9) Pulse Intro en la pantalla *Número de ejecuciones de prueba*.
		- **Nota:** si no se supera la prueba, asegúrese de que ha instalado bien la tarjeta. Si la prueba sigue sin superarse, póngase en contacto con el concesionario autorizado o con el suministrador de servicio.
	- \_\_ 10) Una vez finalizada la prueba, aparecerá el mensaje La prueba es satisfactoria en la pantalla *Resultado de la prueba de verificación*.
	- \_\_ 11) Pulse Intro dos veces.
	- \_\_ 12) Pulse F3 tres veces y pulse Intro para volver al *menú principal*.
- \_\_ 26. Ha acabado la actualización de dispositivo.
- \_\_ 27. Pulse F3 tres veces y pulse Intro para volver al *menú principal*.

#### **El iSeries está apagado durante la instalación**

- \_\_ 1. Asegúrese de que todos los trabajos hayan finalizado.
- \_\_ 2. Cuando hayan finalizado todos los trabajos, escriba **pwrdwnsys \*immed** en una línea de mandatos del iSeries y pulse Intro.
- \_\_ 3. Cuando el iSeries esté apagado del todo, desenchufe los cables de alimentación, tales como los de las impresoras y pantallas, de las tomas de alimentación.
- \_\_ 4. Desenchufe de la toma de alimentación el cable de alimentación del sistema o de la unidad de expansión.

<span id="page-23-0"></span>\_\_ 5. **Coloque la cinta antielectrostática desechable para evitar que una**

descarga de electricidad estática dañe alguno de los dispositivos. <sup>11</sup> [Vea](javascript:top.movieWindow() [el vídeo.](javascript:top.movieWindow() Enganche la parte adhesiva de la lámina en una superficie sin pintar del bastidor de la unidad.

**Notas:**

- a. Tome las mismas precauciones que tomaría si no utilizase la cinta antielectrostática. La cinta antielectrostática desechable 2209 sirve para controlar la electricidad estática. No aumenta ni disminuye el riesgo de recibir una descarga eléctrica cuando se utiliza o trabaja con equipos eléctricos.
- b. Cuando desenrolle la cinta, retire el recubrimiento de la lámina de cobre que hay en el extremo.
- c. Enganche la lámina de cobre a una superficie metálica **al descubierto y sin pintar** del bastidor de la unidad (toma de tierra eléctrica).
- \_\_ 6. Localice las posiciones de tarjeta adaptadora en el interior de la unidad del sistema.
- 7. ¿Tiene la unidad tornillos para sujetar las tarjetas?

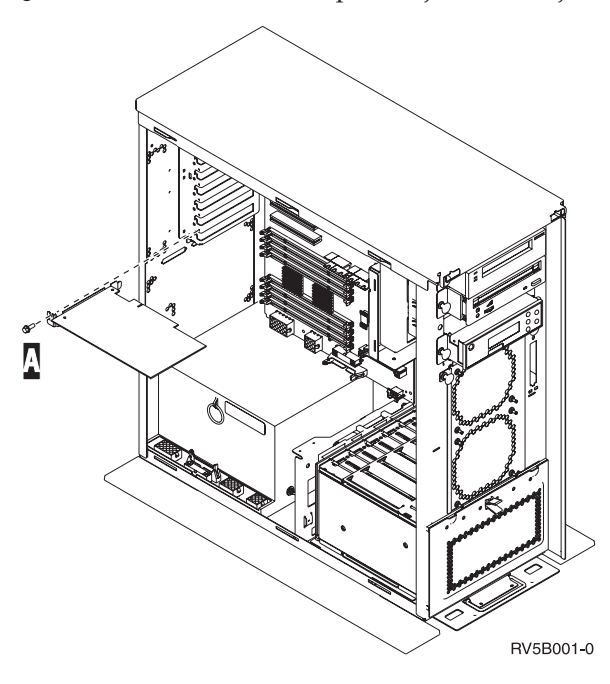

- \_\_ **No**: vaya al paso siguiente.
- **Sí**: proceda del siguiente modo:
	- \_\_ a. Quite el tornillo de la posición en la que va a instalar la tarjeta.
	- \_\_ b. Vaya al paso [9 en la página 22.](#page-25-0)
- 8. Abra el pestillo situado en la posición en la que va a instalar la tarjeta. Mueva el pestillo en sentido contrario al de las agujas del reloj y gírelo hacia fuera. Si está utilizando particiones lógicas, asegúrese de que esta posición está controlada por la partición lógica que ha planificado.

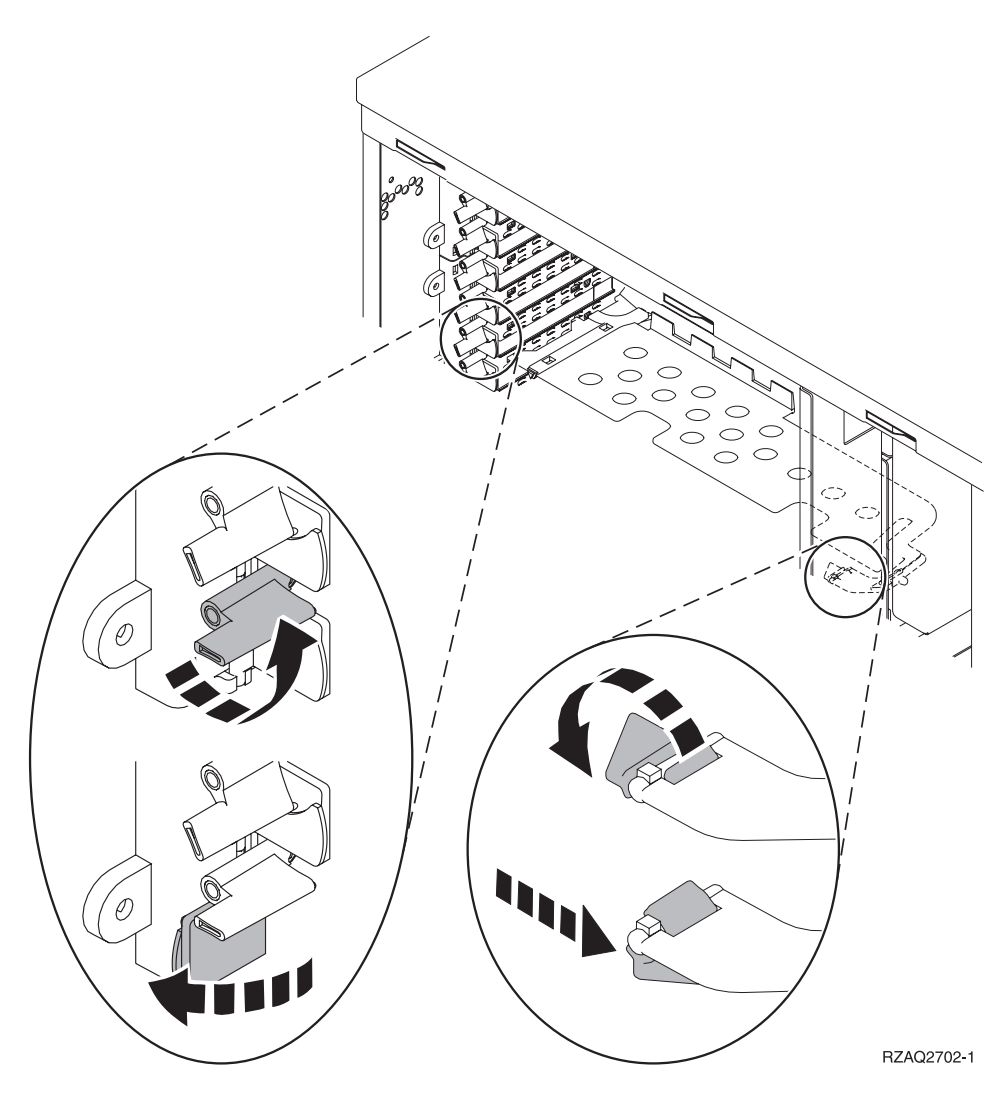

Figura 3. Ejemplo de pestillo de las tarjetas 270, 810, 820, 825, 5075, 9094, 9094

<span id="page-25-0"></span>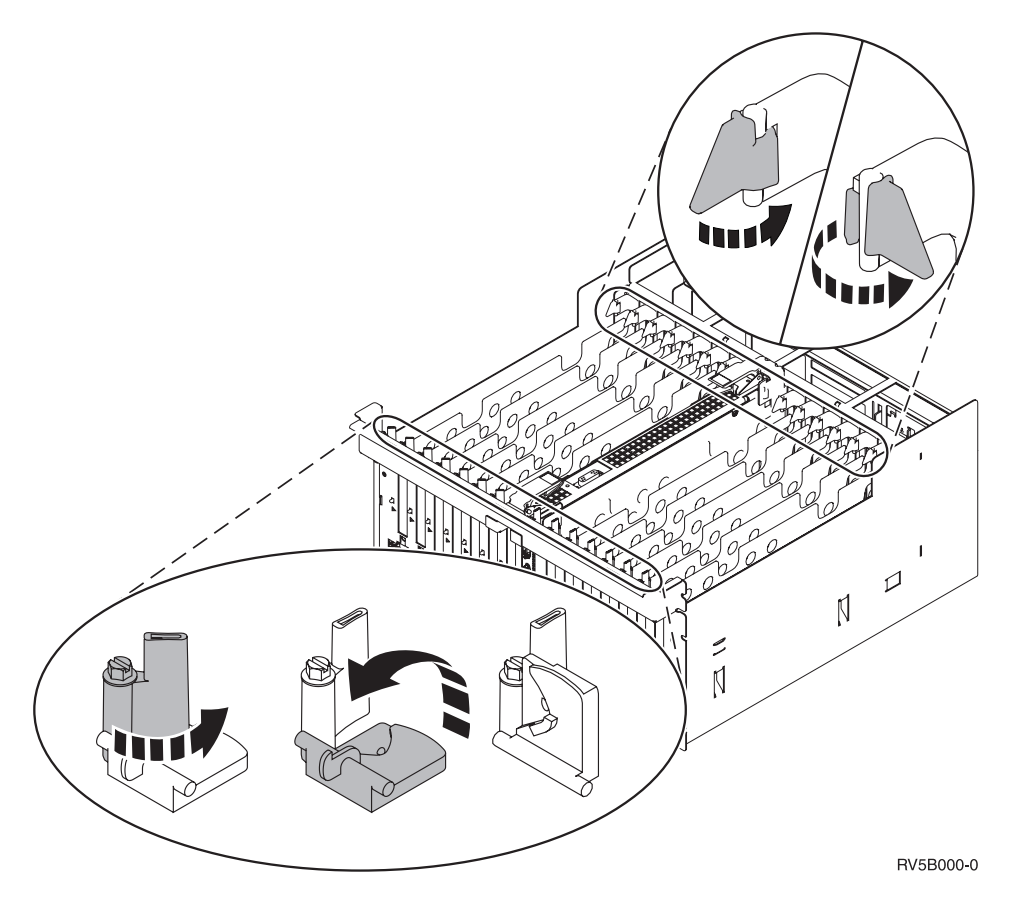

Figura 4. Ejemplo de pestillos de las tarjetas 830, 840, 870, 890, SB2, SB3, 5079, 5294

- $\Box$  9. Quite la placa de relleno. $\Box$  [Vea el vídeo.](javascript:top.movieWindow()
- $\frac{1}{2}$  10. *i*Va a instalar una tarjeta IXS 289x?
	- **No**: vaya al paso 11.
	- v **Sí**: proceda del siguiente modo:
		- \_\_ a. Quite una segunda placa de relleno que hay debajo de la primera que ha quitado.
		- \_\_ b. Quite los separadores de plástico de las posiciones que va a ocupar la tarjeta IXS. Haga presión en la palanca que hay en el extremo del travesaño y tire hacia fuera para separarlos de la placa posterior.
- \_\_ 11. **Atención:** las tarjetas adaptadoras son frágiles:
	- v Sosténgalas por los bordes únicamente.
	- v No toque con los dedos el área de circuitos impresos.
	- v Utilice una cinta antielectrostática cuando las vaya a tocar.
	- v No retire el envoltorio protector hasta que no vaya a instalarlas.
- \_\_ 12. Alinee la tarjeta adaptadora nueva con los soportes que hay dentro de la

unidad del sistema y empújela hasta que quede encajada.  $\Box$  [Vea el vídeo.](javascript:top.movieWindow()

\_\_ 13. Gire el pestillo hacia dentro y muévalo en el sentido de las agujas del reloj o bien coloque el tornillo para sujetar la tarjeta.

#### \_\_ 14. **PELIGRO**

**Para evitar una posible descarga eléctrica al tocar dos superficies con masas eléctricas distintas, utilice una sola mano, cuando sea posible, para conectar o desconectar cables de señal. (RSFTD004)**

Conecte los cables y póngales una etiqueta en la que figure la posición de la tarjeta.

- \_\_ 15. Si tiene más tarjetas que desee instalar, vaya al paso [6 en la página 20](#page-23-0) y repita los pasos para instalar la siguiente tarjeta.
- \_\_ 16. Si ha acabado de instalar todas las tarjetas, quite la cinta antielectrostática.
- \_\_ 17. Coloque las cubiertas de la unidad.
- \_\_ 18. **PELIGRO**

**Una toma de alimentación no cableada correctamente podría ocasionar que las partes metálicas del sistema o de los productos conectados al sistema tuvieran un voltaje peligroso. Es responsabilidad del cliente asegurarse de que la toma de alimentación está debidamente cableada y conectada a tierra para evitar una descarga eléctrica. (RSFTD201)**

Enchufe la unidad del sistema y la consola de unidad del sistema a una toma de alimentación. Enchufe todos los dispositivos que haya desenchufado antes, tales como impresoras y pantallas.

- \_\_ 19. ¿Cuál es el modelo de la unidad del sistema iSeries: 270, 810 o bien 820, 825, 830, 840, 870, 890?
	- \_\_ **270, 810**: vaya al paso siguiente.
		- \_\_ **820, 825, 830, 840, 870, 890**: vaya al paso 22.
- \_\_ 20. Fíjese en el visor Función/Datos del panel de control.
- \_\_ 21. ¿Aparece **01 B N V=S** en el visor Función/Datos?
	- \_\_ **Sí**: vaya al paso [24 en la página 24.](#page-27-0)
	- \_\_ **No**: proceda del siguiente modo:
		- \_\_ a. Pulse el botón Incremento/Decremento hasta que aparezca **02** en el visor Función/Datos.
		- \_\_ b. Pulse el botón Intro del panel de control.
		- \_\_ c. Pulse el botón Incremento/Decremento hasta que aparezca **B** en el visor Función/Datos.
		- \_\_ d. Pulse el botón Intro del panel de control.
		- \_\_ e. Pulse el botón Incremento/Decremento hasta que aparezca **N** en el visor Función/Datos.
		- \_\_ f. Pulse el botón Intro del panel de control.
		- \_\_ g. Pulse el botón Incremento/Decremento hasta que aparezca **S** en el visor Función/Datos.
		- \_\_ h. Pulse el botón Intro del panel de control.
		- \_\_ i. Pulse el botón Incremento/Decremento hasta que aparezca **01** en el visor Función/Datos.
		- \_\_ j. Pulse el botón Intro del panel de control.

Debería aparecer **01 B N S** en el visor Función/Datos. Si no es así, repita los pasos del 21a al 21j. Si así es, vaya al paso [24 en](#page-27-0) [la página 24.](#page-27-0)

\_\_ 22. Fíjese en el visor Función/Datos del panel de control.

- <span id="page-27-0"></span>\_\_ 23. ¿Aparece **01 B V=S** en el visor Función/Datos estando seleccionada la modalidad de IPL Normal (OK)?
	- **Sí**: vaya al paso siguiente.
		- No: proceda del siguiente modo:
			- \_\_ a. Pulse el botón de selección de modalidad hasta que se encienda el indicador de modalidad Manual (una mano pequeña).
			- \_\_ b. Pulse el botón Incremento/Decremento hasta que aparezca **02** en el visor Función/Datos.
			- \_\_ c. Pulse el botón Intro del panel de control.
			- \_\_ d. Pulse el botón Incremento/Decremento hasta que aparezca **B** en el visor Función/Datos.
			- \_\_ e. Pulse el botón Intro del panel de control.
			- \_\_ f. Pulse el botón Incremento/Decremento hasta que aparezca **S** en el visor Función/Datos.
			- \_\_ g. Pulse el botón Intro del panel de control.
			- \_\_ h. Pulse el botón de selección de modalidad hasta que se encienda el indicador de modalidad Normal (**OK**).
			- \_\_ i. Pulse el botón Incremento/Decremento hasta que aparezca **01** en el visor Función/Datos.
			- \_\_ j. Pulse el botón Intro del panel de control. Debería aparecer **01 B S** en el visor Función/Visor. Si no aparece, repita los pasos del 23a al 23j. Si aparece, vaya al paso siguiente.
- \_\_ 24. Pulse el botón de encendido que hay en el panel de control del iSeries. Transcurridos unos 10 segundos aproximadamente, se encenderá la luz de encendido y aparecerán datos en el visor Función/Datos.
	- **Nota:** el sistema tarda entre 5 y 20 minutos en encenderse y realizar una IPL. Una vez realizada la IPL, aparecerá 01 B N S en el visor Función/Datos.
- \_\_ 25. ¿Ha instalado una tarjeta IXS 289x?
	- No: proceda del siguiente modo:
		- \_\_ a. Inicie una sesión en la unidad del sistema. Asegúrese de que tiene autorización para utilizar las herramientas de servicio.
		- \_\_ b. Escriba **strsst** en la línea de mandatos de la sesión de iSeries y pulse Intro.
		- \_\_ c. Escriba **su ID de usuario y contraseña para las herramientas de servicio** en la pantalla *Inicio de sesión de Arrancar herramientas de servicio (STRSST)* y pulse Intro.
		- \_\_ d. Seleccione **Arrancar una herramienta de servicio** en la pantalla *Herramientas de servicio del sistema (SST)* y pulse Intro.
		- \_\_ e. Seleccione **Gestor de servicio de hardware** en la pantalla y pulse Intro.
		- \_\_ f. Seleccione **Recursos de hardware empaquetado (sistemas, bastidores, tarjetas,...)** en la pantalla y pulse Intro.
		- \_\_ g. Escriba **9** en la línea *Unidad del sistema o Unidad de expansión*.
		- \_\_ h. Pulse Av Pág, si es necesario, y busque en la columna *Posic Tarj* la tarjeta adaptadora que acaba de instalar.
		- \_\_ i. ¿Ha encontrado la tarjeta que acaba de instalar?
- \_\_ **Sí**: vaya al paso [26 en la página 26.](#page-29-0)
- \_\_ **No**: vuelva al paso [1 en la página 19](#page-22-0) y compruebe los pasos del procedimiento de instalación.
- Sí: proceda del siguiente modo:
	- \_\_ a. Si ha instalado una tarjeta IXS 289x, es recomendable que realice una prueba de verificación.
	- \_\_ b. Inicie una sesión en la unidad del sistema. Asegúrese de que tiene autorización para utilizar las herramientas de servicio.
	- \_\_ c. Escriba **strsst** en la línea de mandatos de la sesión de iSeries y pulse Intro.
	- \_\_ d. Escriba **su ID de usuario y contraseña para las herramientas de servicio** en la pantalla *Inicio de sesión de Arrancar herramientas de servicio (STRSST)* y pulse Intro.
	- \_\_ e. Seleccione **Arrancar una herramienta de servicio** en la pantalla *Herramientas de servicio del sistema (SST)* y pulse Intro.
	- \_\_ f. Seleccione **Gestor de servicio de hardware** en la pantalla y pulse Intro.
	- \_\_ g. Seleccione **Recursos de hardware empaquetado (sistemas, bastidores, tarjetas,...)** en la pantalla y pulse Intro.
	- \_\_ h. Escriba **9** en la línea *Unidad del sistema o Unidad de expansión*.
	- \_\_ i. Pulse Av Pág, si es necesario, y busque en la columna *Posic Tarj* la tarjeta adaptadora que acaba de instalar.
		- \_\_ 1) Seleccione **Recursos lógicos asociados** en la línea situada al lado de la tarjeta 289x que acaba de instalar. Pulse Intro.
			- \_\_ 2) Seleccione **Verificar** en la línea situada al lado de la tarjeta 289x (IOA de comunicaciones).
		- \_\_ 3) Pulse Intro en la pantalla *Prueba de verificación*.
		- \_\_ 4) Seleccione **Prueba interna del procesador** y pulse Intro.
		- \_\_ 5) Pulse Intro en la pantalla *Número de ejecuciones de prueba*.
		- \_\_ 6) Una vez finalizada la prueba, aparecerá el mensaje La prueba es satisfactoria en la pantalla *Resultado de la prueba de verificación*.
		- \_\_ 7) Pulse Intro dos veces.
		- \_\_ 8) Seleccione **Prueba de memoria de hardware** y pulse Intro.
		- \_\_ 9) Pulse Intro en la pantalla *Número de ejecuciones de prueba*.
			- **Nota:** si no se supera la prueba, asegúrese de que ha instalado bien la tarjeta. Si la prueba sigue sin superarse, póngase en contacto con el concesionario autorizado o con el suministrador de servicio.
		- \_\_ 10) Una vez finalizada la prueba, aparecerá el mensaje La prueba es satisfactoria en la pantalla *Resultado de la prueba de verificación*.
		- \_\_ 11) Pulse Intro dos veces.
- \_\_ 12) Pulse F3 tres veces y pulse Intro para volver al *menú principal*.
- <span id="page-29-0"></span>\_\_ 26. La instalación del dispositivo ha finalizado.

\_\_ 27. Pulse F3 tres veces y pulse Intro para volver al *menú principal*.

# <span id="page-30-0"></span>**Tablas de configuración actual**

Localice la unidad y la configuración actual:

- v "Unidad del sistema 270 y 810"
- v ["Unidad del sistema 820" en la página 28](#page-31-0)
- v ["Unidad del sistema 825" en la página 29](#page-32-0)
- v ["Unidad del sistema 830, 840, SB2 y SB3" en la página 29](#page-32-0)
- ["Unidad 8079" en la página 31](#page-34-0)
- ["Unidad 8094" en la página 31](#page-34-0)
- v ["Unidad de expansión 5075" en la página 31](#page-34-0)
- v ["Unidad de expansión 5074 o 0574" en la página 32](#page-35-0)
- v ["Unidad de expansión 5078 o 0578" en la página 33](#page-36-0)
- v ["Unidad de expansión 5079" en la página 34](#page-37-0)
- v ["Unidad de expansión 5088 o 0588" en la página 35](#page-38-0)
- v ["Unidad de expansión 5074 o 0574" en la página 32](#page-35-0)
- v ["Unidad de expansión 5094" en la página 36](#page-39-0)
- v ["Unidad de expansión 5095 o 0595" en la página 37](#page-40-0)
- v ["Unidad de expansión 5294" en la página 38](#page-41-0)

# **Unidad del sistema 270 y 810**

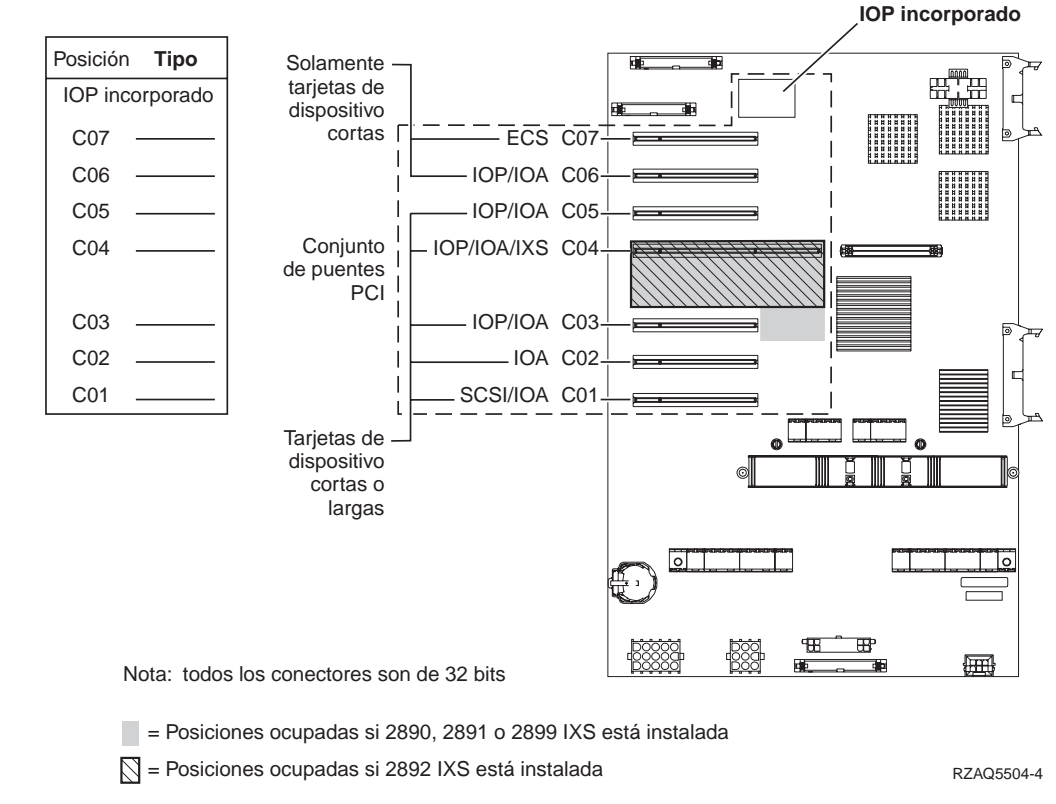

v El IOP incorporado controla la posición C07, C01, y posiblemente la C06 y la C05.

- <span id="page-31-0"></span>v Los IOP controlan los IOA de las posiciones que están debajo del IOP. Por ejemplo, si hubiese un IOP en C04, controlaría los IOA de C03 y C02.
- En el diagrama, SCSI indica la posición del primer controlador interno de unidad de discos (tarjetas 2757, 2763, 2782, 4748, 4778, 5705 o 9767). (9767 solo está en las unidades 270). La primera tarjeta controladora de unidad de discos debe estar en C01 y conectar la cinta interna de la unidad de discos de origen de carga y el CD-ROM o DVD.
- Se permite una segunda 2757, 2763, 2782, 4748 o 4778 en una unidad del sistema 270 y 810 con una unidad de expansión 7104 o 7116 conectada.

# **Unidad del sistema 820**

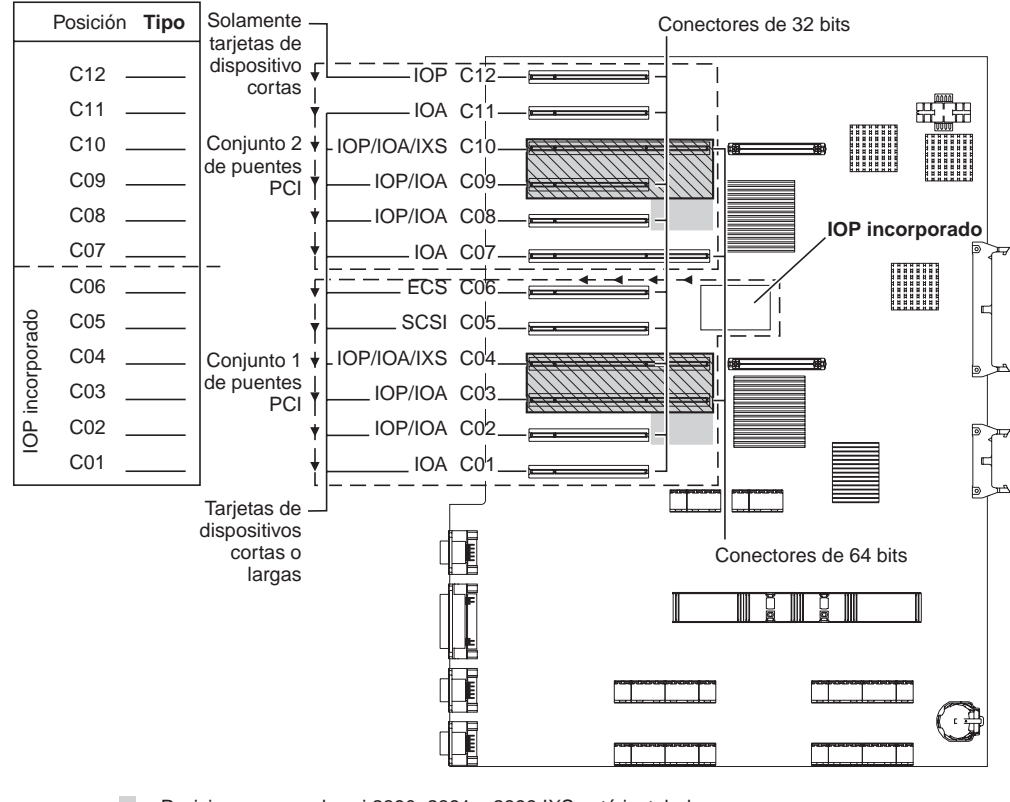

= Posiciones ocupadas si 2890, 2891 o 2899 IXS está instalada

 $\mathbb{N}$  = Posiciones ocupadas si 2892 IXS está instalada

RZAQ5505-4

- v El IOP incorporado controla la posición C06 y C05 y posiblemente la C04 y C03.
- Los IOP controlan los IOA en el sentido señalado por las flechas dentro del conjunto de puente PCI.
- En el diagrama, SCSI indica la posición del primer controlador interno de unidad de discos. Coloque el IOA 2757, 2763, 2782, 4748, 4778 o 9767 en la posición C05. La primera tarjeta controladora de unidad de discos debe estar en C05 y conectar la cinta interna de la unidad de discos de origen de carga y el CD-ROM o DVD.
- Se permiten dos controladores de unidad de discos internos por unidad del sistema 820.
- v Sólo se permite un segundo controlador de unidad de discos interno en la unidad del sistema si están instalados los mecanismos de retención de cable extraíbles.

v El segundo controlador de unidad de discos interno no puede estar en la posición de tarjeta C07 ni C08.

# <span id="page-32-0"></span>**Unidad del sistema 825**

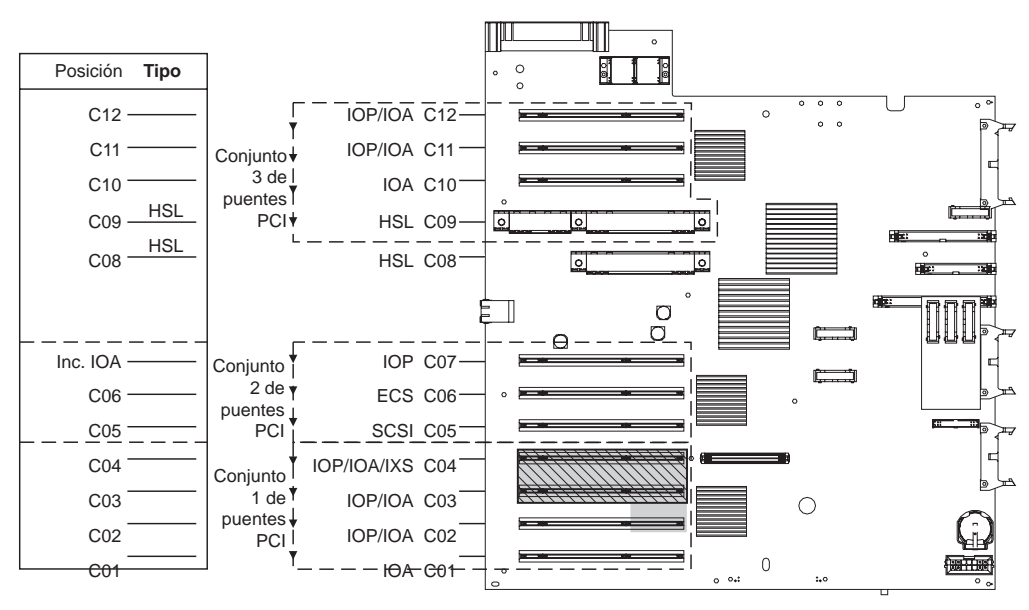

= posiciones ocupadas si 2890, 2891 o 2899 IXS está instalada

 $\overline{N}$  = posiciones ocupadas si 2892 IXS está instalada

RZAQ5514-0

- v El IOP controla C06, C05.
- v Los IOP controlan los IOA en el sentido señalado por las flechas dentro del conjunto de puente PCI.
- v En el diagrama, SCSI indica la posición del primer controlador interno de unidad de discos (tarjetas 2757, 2763, 2782, 4748, 4778). La primera tarjeta controladora de unidad de discos debe estar en C05 y conectar el dispositivo de cinta y CD-ROM o DVD internos de la unidad de discos de origen de carga.
- Se permiten tres controladores de unidad de discos internos por cada unidad del sistema 825.

# **Unidad del sistema 830, 840, SB2 y SB3**

- v Los IOP controlan los IOA en el sentido señalado por las flechas dentro del conjunto de puente PCI.
- v En el diagrama, SCSI indica la posición del primer controlador interno de unidad de discos (tarjetas 2757, 4778, 4748, 9748 o 9778). La primera tarjeta controladora de unidad de discos debe estar en C03 y conectar la cinta interna de la unidad de discos de origen de carga y el CD-ROM o DVD.
- v Además, se permiten dos controladores de unidad de discos adicionales en las unidades del sistema 830 u 840.

v No se permiten controladores de unidad de discos adicionales en las unidades del sistema SB2 y SB3.

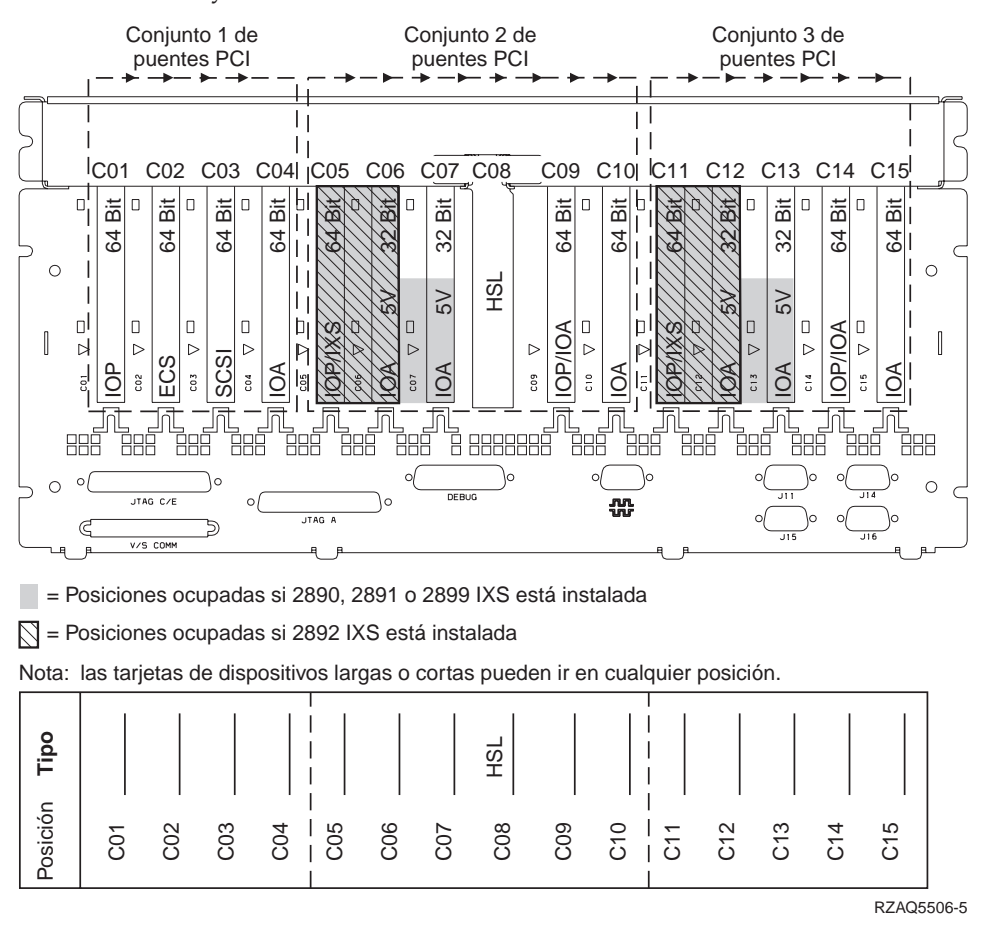

### **Unidad del sistema 870 y 890**

- v Los IOP controlan los IOA en el sentido señalado por las flechas dentro del conjunto de puente PCI.
- v En el diagrama, SCSI indica la posición del primer controlador interno de unidad de discos (tarjetas 2757, 4778, 4748, 9748 o 9778). La primera tarjeta controladora de unidad de discos debe estar en C03 y conectar la cinta interna de la unidad de discos de origen de carga y el CD-ROM o DVD.
- v Además, se permiten dos controladores de unidad de discos en las unidades del sistema 830 u 840.

<span id="page-34-0"></span>v No se permiten controladores de unidad de discos adicionales en las unidades del sistema SB2 y SB3.

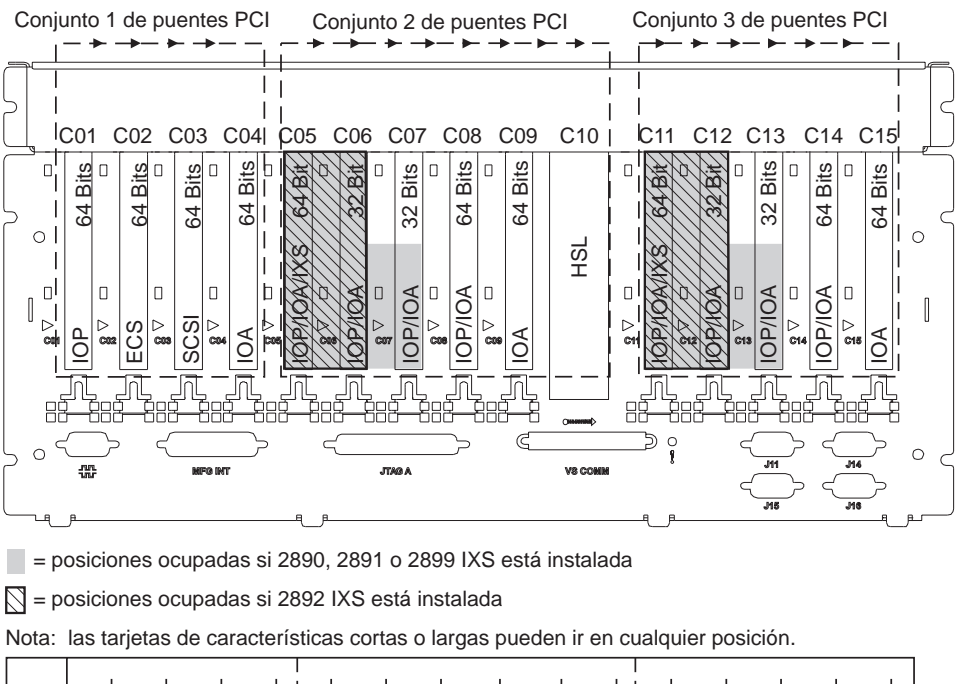

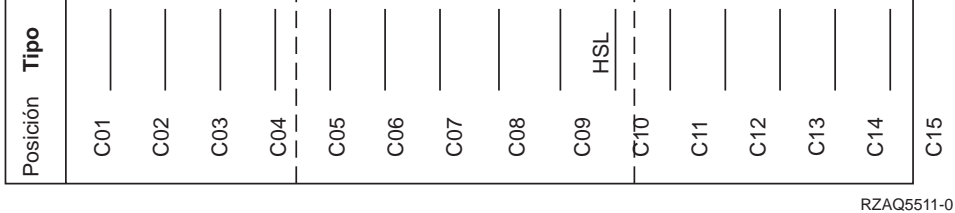

# **Unidad 8079**

Para la unidad inferior consulte una unidad del sistema 840 y para la unidad superior consulte la unidad de expansión 5074.

# **Unidad 8093**

Para la unidad inferior consulte una unidad del sistema 890 y para la unidad superior consulte la unidad de expansión 5074.

## **Unidad 8094**

Para la unidad inferior consulte una unidad del sistema 890 y para la unidad superior consulte la unidad de expansión 5094.

# **Unidad de expansión 5075**

Se necesita un diagrama para cada una de las unidades de expansión conectadas a la unidad del sistema. Copie el diagrama para utilizarlo.

- v El IOP incorporado controla C01 y posiblemente C02, C03 y C04.
- v Los IOP controlan los IOA en el sentido señalado por las flechas dentro del conjunto de puente PCI.

<span id="page-35-0"></span>v En el diagrama, SCSI indica la posición del controlador de la unidad de discos (tarjetas 2757, 2763, 2782, 4748 o 4778). La primera tarjeta controladora de unidad de discos debe estar en la posición C01.

Nombre de recurso:

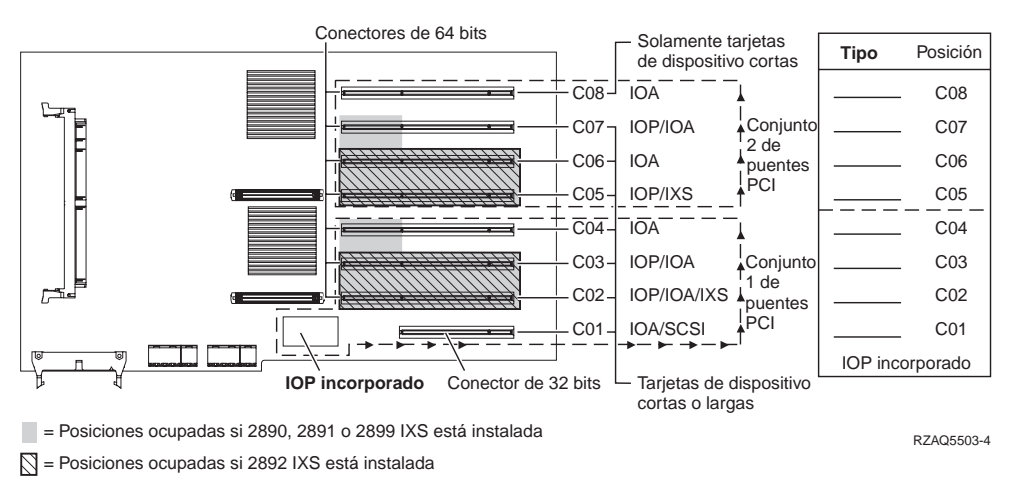

# **Unidad de expansión 5074 o 0574**

Se necesita un diagrama para cada una de las unidades de expansión conectadas a la unidad del sistema. Copie el diagrama para utilizarlo.

- v Coloque la primera tarjeta controladora de unidad de discos 2757, 4748, 4778 o 9778 en la posición C02, C03 o C04.
- v Las unidades de expansión 5074 tienen, como máximo, tres controladores de unidad de discos.
- Los IOP controlan los IOA en el sentido señalado por las flechas dentro del conjunto de puente PCI.
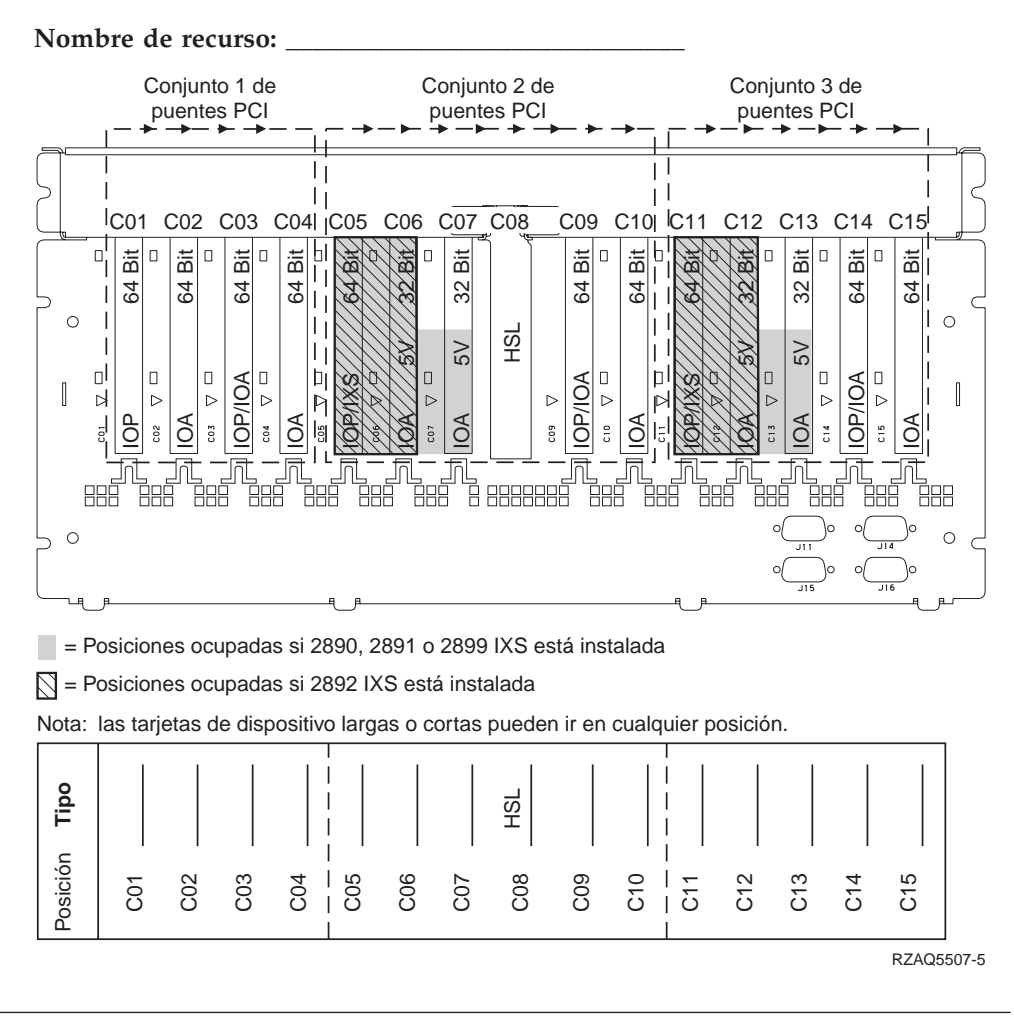

# **Unidad de expansión 5078 o 0578**

Los IOP controlan los IOA en el sentido señalado por las flechas dentro del conjunto de puente PCI.

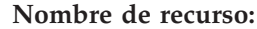

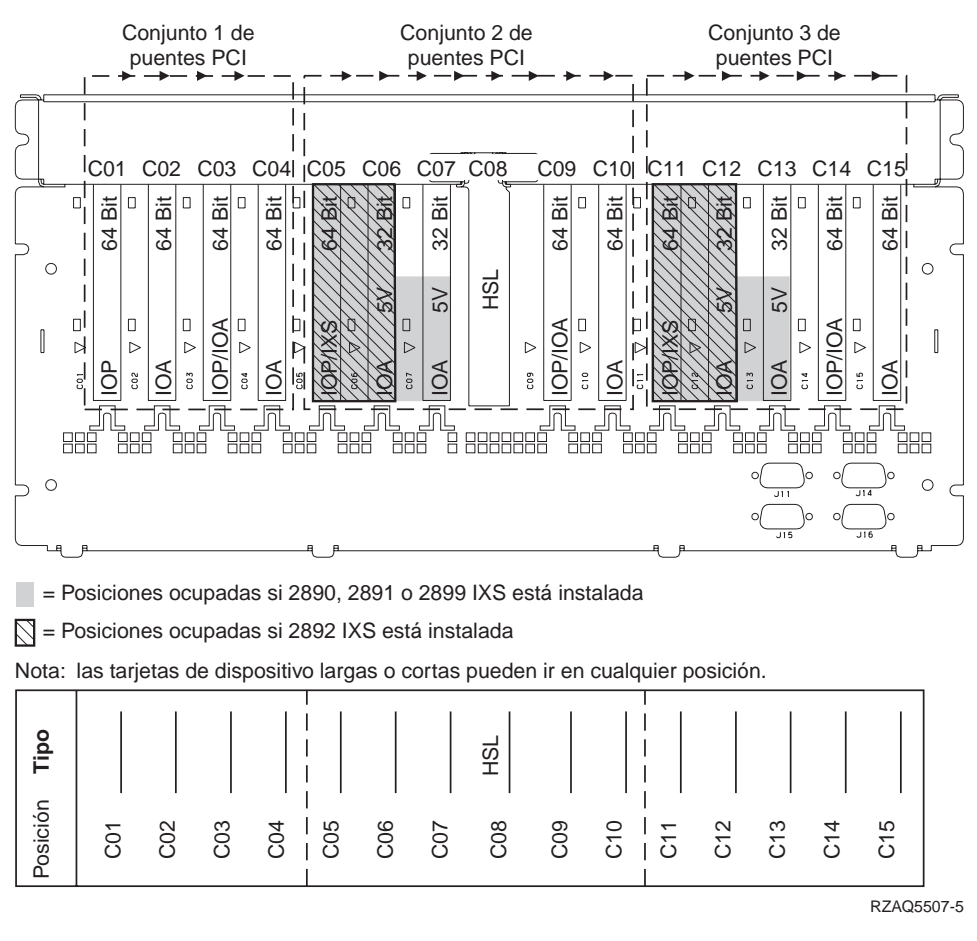

### **Unidad de expansión 5079**

- v Coloque la primera tarjeta controladora de unidad de discos 2757, 4748, 4778 o 9778 en la posición C02, C03 o C04.
- v Las unidades de expansión 5074 tienen, como máximo, seis controladores de unidad de discos.
- Los IOP controlan los IOA en el sentido señalado por las flechas dentro del conjunto de puente PCI.

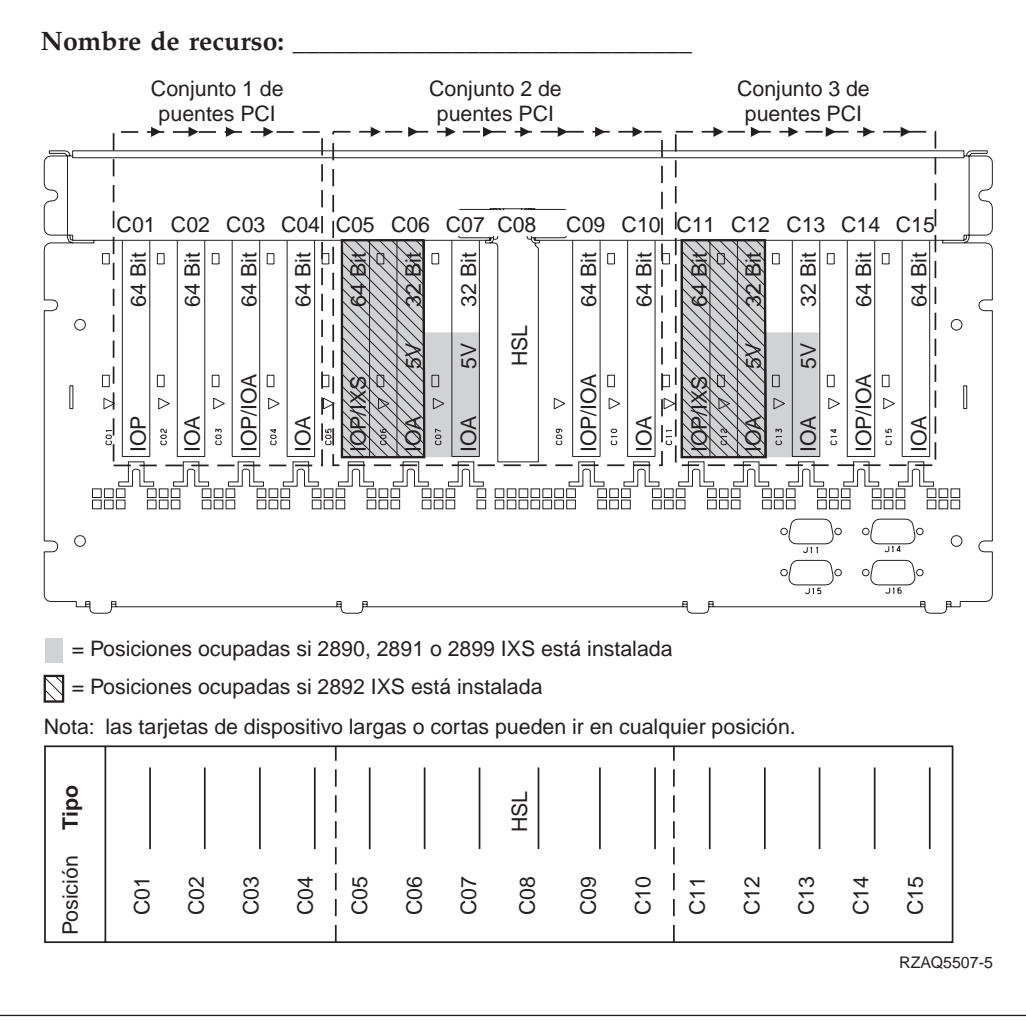

# **Unidad de expansión 5088 o 0588**

- v La 2892 es la única tarjeta IXS permitida en C01.
- v Los IOP controlan los IOA en el sentido señalado por las flechas dentro del conjunto de puente PCI.

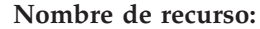

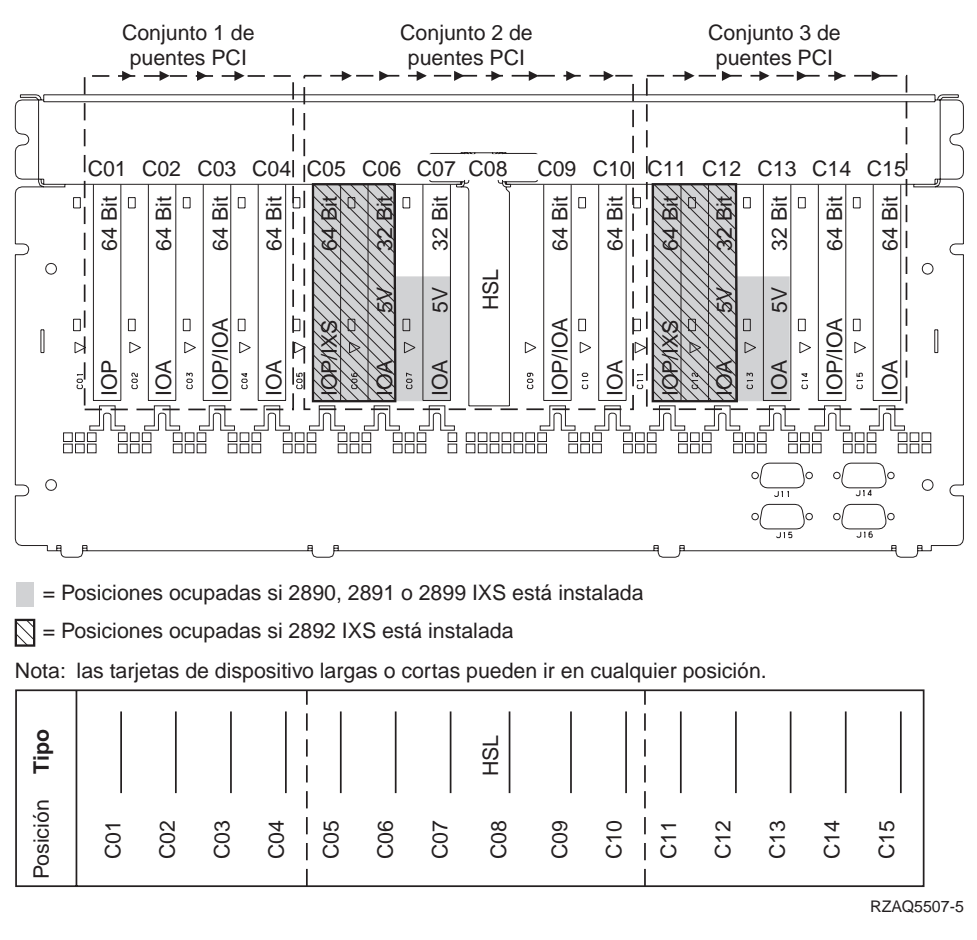

### **Unidad de expansión 5094**

- v Coloque la primera tarjeta controladora de unidad de discos 2757, 4748, 4778 o 9778 en la posición C02, C03 o C04.
- v Las unidades de expansión 5094 tienen, como máximo, tres controladores de unidad de discos.
- Los IOP controlan los IOA en el sentido señalado por las flechas dentro del conjunto de puente PCI.

#### Nombre de recurso:

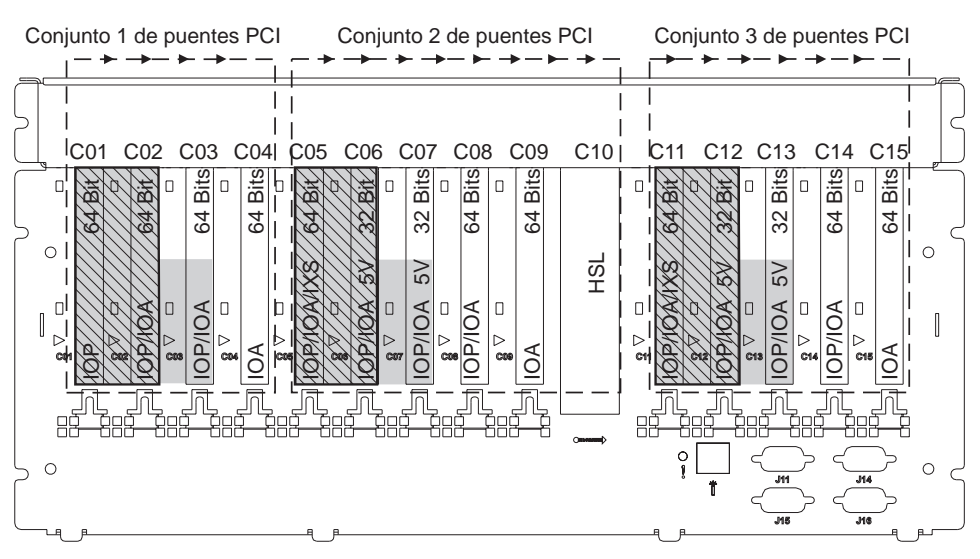

= posiciones ocupadas si 2890, 2891 o 2899 IXS está instalada

 $\mathbb{N}$  = posiciones ocupadas si 2892 IXS está instalada

Nota: las tarjetas de características cortas o largas pueden ir en cualquier posición

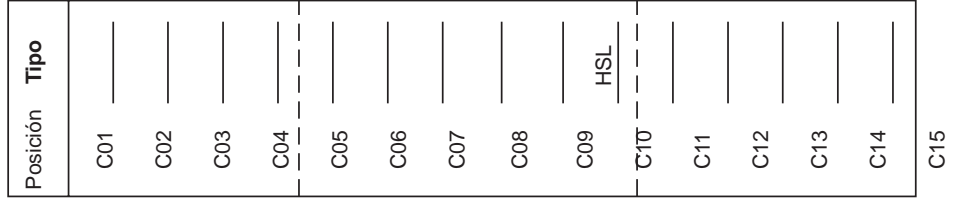

RZAQ5512-0

### **Unidad de expansión 5095 o 0595**

- v El IOP controla C02 y posiblemente C03 y C04.
- v Los IOP controlan los IOA en el sentido señalado por las flechas dentro del conjunto de puente PCI.
- v En el diagrama, SCSI indica la posición del controlador de la unidad de discos (tarjetas 2757, 2763, 2782, 4748 o 4778).

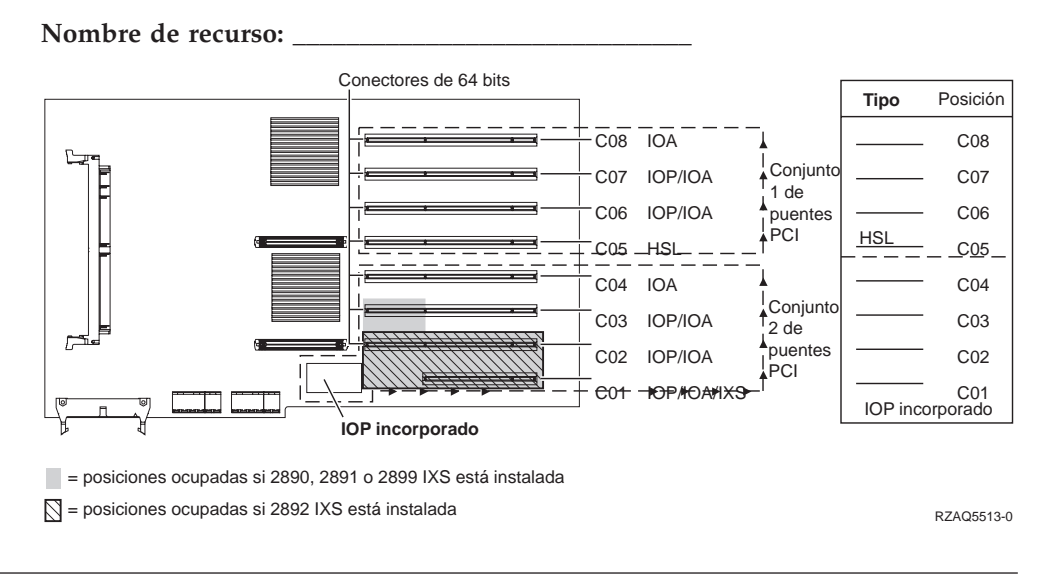

# **Unidad de expansión 5294**

- v Coloque la primera tarjeta controladora de unidad de discos 2757, 4748, 4778 o 9778 en la posición C02, C03 o C04.
- v Las unidades de expansión 5094 tienen, como máximo, seis controladores de unidad de discos.
- v Los IOP controlan los IOA en el sentido señalado por las flechas dentro del conjunto de puente PCI.

#### Nombre de recurso:

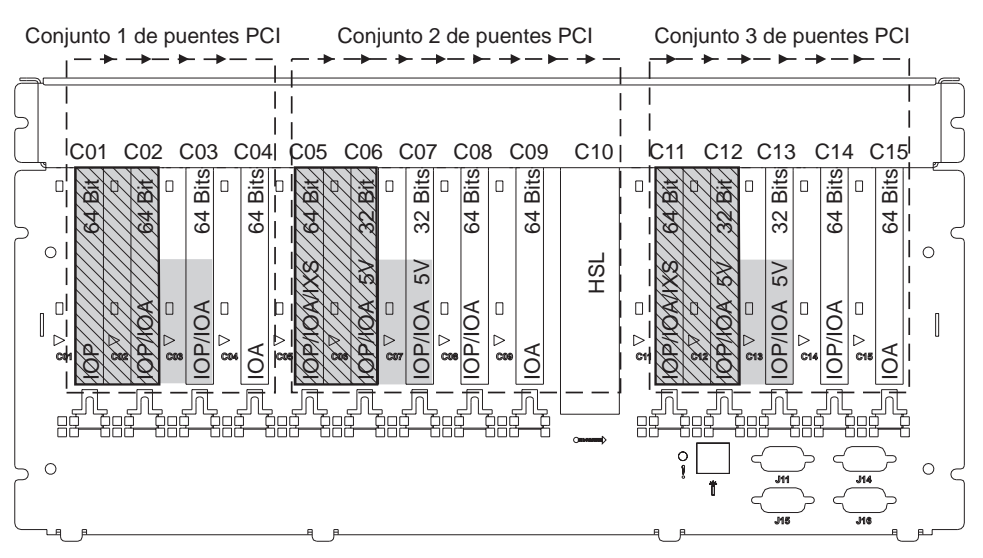

= posiciones ocupadas si 2890, 2891 o 2899 IXS está instalada

 $\sqrt{ }$  = posiciones ocupadas si 2892 IXS está instalada

Nota: las tarjetas de características cortas o largas pueden ir en cualquier posición

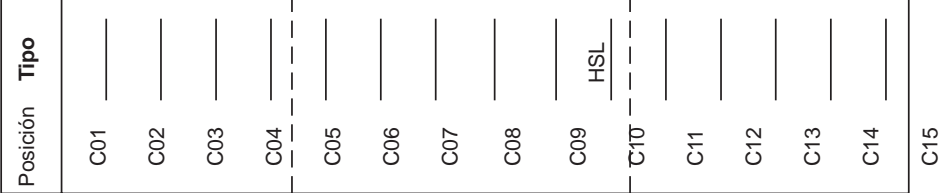

RZAQ5512-0

# **Tablas de colocación**

Si la unidad está apagada, fíjese en la parte posterior de la unidad y anote los números de las tarjetas en la tabla correcta. Consulte el apartado ["Tablas de](#page-30-0) [configuración actual" en la página 27](#page-30-0) para saber cuál es la ubicación de los IOP incorporados.

#### **Utilice una hoja de trabajo para cada uno de los IOP de todas las unidades.**

- v "Tabla de colocación cumplimentada a modo de ejemplo"
- "IOP incorporado"
- "IOP 2842"
- v ["IOP 2843" en la página 42](#page-45-0)
- v ["IOP 2844" en la página 42](#page-45-0)
- v ["IOP de servidor xSeries integrado 289x" en la página 42](#page-45-0)

### **Tabla de colocación cumplimentada a modo de ejemplo**

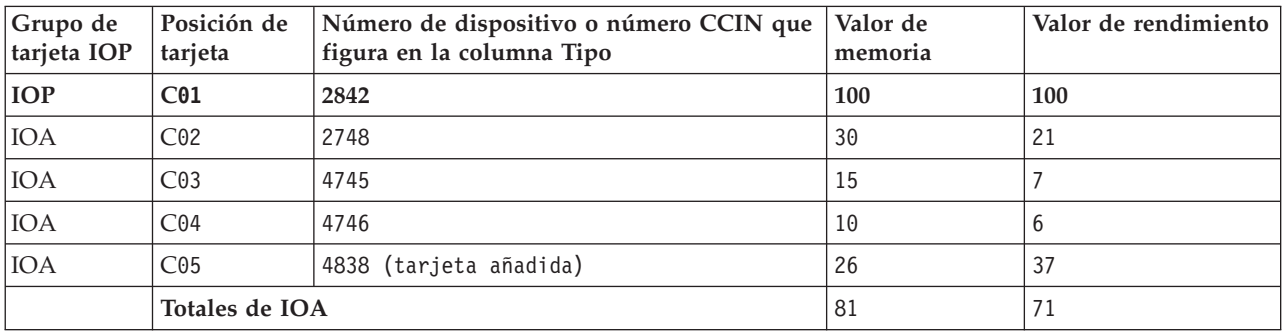

# **IOP incorporado**

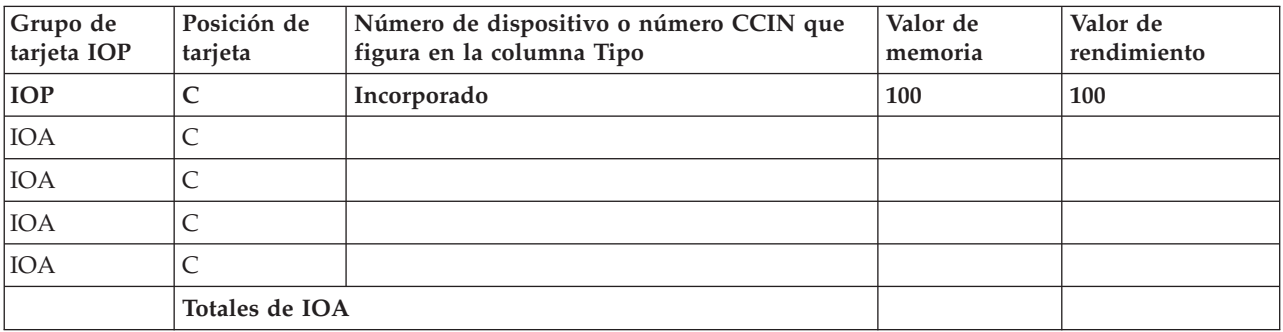

### **IOP 2842**

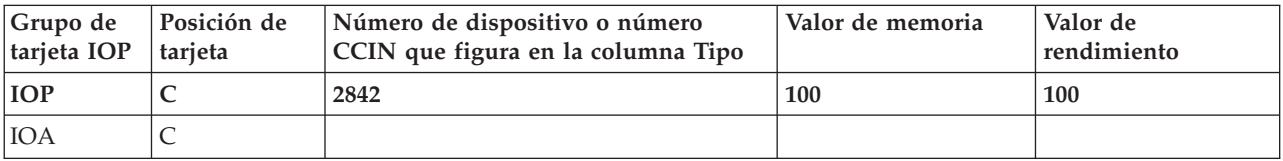

<span id="page-45-0"></span>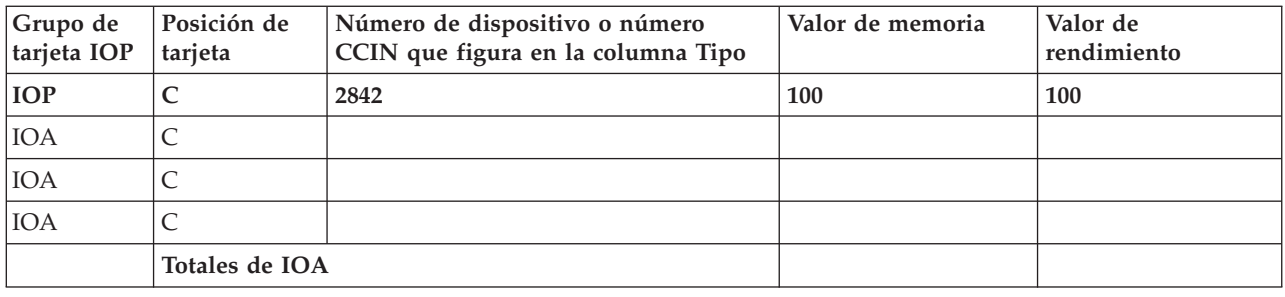

# **IOP 2843**

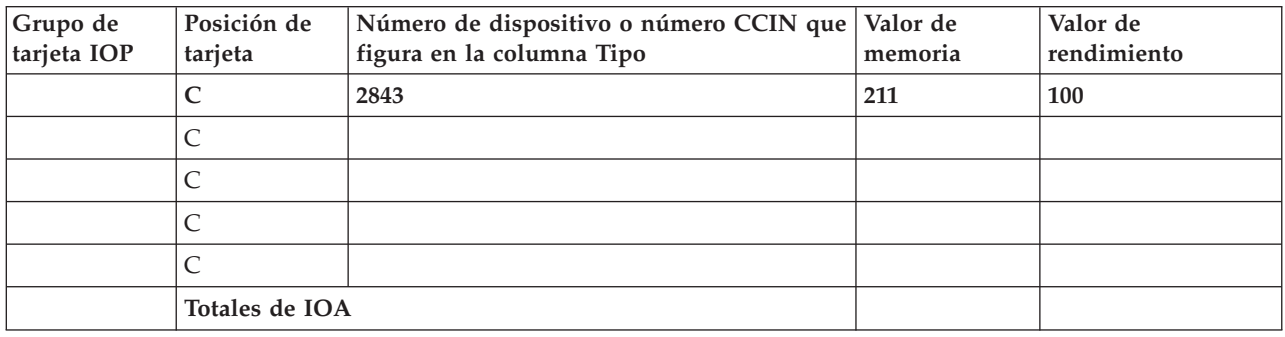

# **IOP 2844**

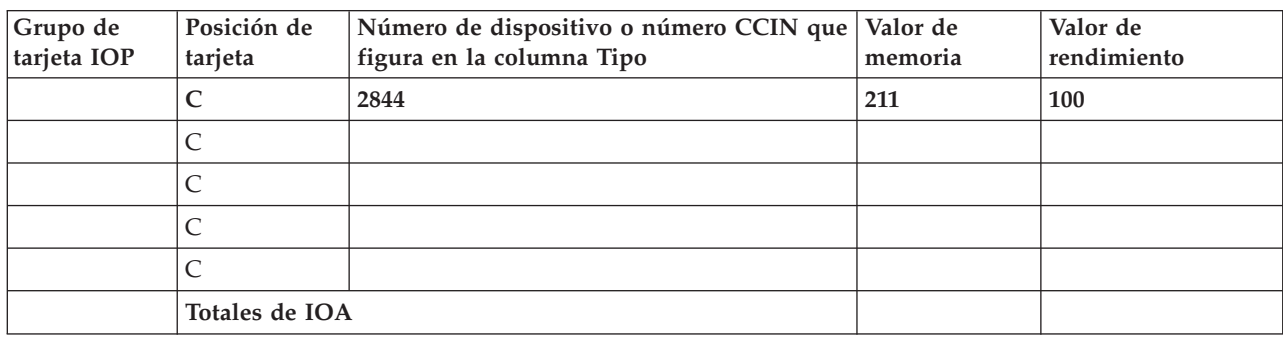

# **IOP de servidor xSeries integrado 289x**

#### **Restricciones de CCIN 2890:**

- v Añada únicamente adaptadores IOA 4838, 2744, 2743 y 2760.
- v Con excepción de la unidad del sistema 270 u 810, la tarjeta 2890 utiliza tres posiciones (si se emplea un IOA).
- v No existe un límite máximo para la memoria ni para los valores de rendimiento.

#### **Restricciones de CCIN 2892:**

- v Añada solamente adaptadores IOA 2744, 5700 y 5701.
- Se utilizan dos posiciones.
- v No existe un límite máximo para la memoria ni para los valores de rendimiento.

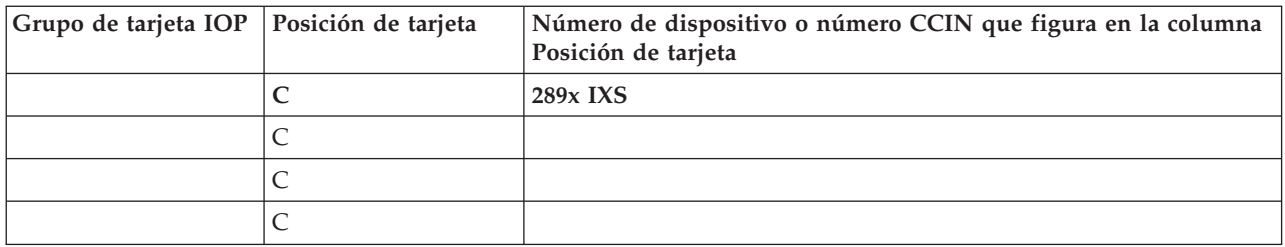

# <span id="page-48-0"></span>**Cómo retirar las cubiertas**

Localice el diagrama que represente la unidad en la que está trabajando:

- v "Unidades del sistema 270, 810 u 820"
- v ["Unidad del sistema 825" en la página 46](#page-49-0)
- v ["Unidades 830, 840, 870, 890, SB2, SB3, 5074, 5079 y 5094" en la página 47](#page-50-0)
- v ["Unidad de expansión 5075 y 5095" en la página 48](#page-51-0)
- v ["Unidad de expansión 5078 y 5088" en la página 50](#page-53-0)
- v ["Acceder a las unidades de un bastidor" en la página 51](#page-54-0)

## **Unidades del sistema 270, 810 u 820**

Para acceder a la ubicación de la tarjeta PCI, debe retirar la cubierta posterior, si la tiene, y la cubierta lateral:

- \_\_ 1. Coloque una mano en la parte inferior de la cubierta posterior, empújela hacia arriba y tire de ella hacia fuera.
- \_\_ 2. **Atención:** si retira la cubierta lateral mientras el servidor está encendido, pueden producirse errores debido a las interferencias electromagnéticas. Para retirar la cubierta lateral derecha (vista desde la parte posterior), afloje los tornillos de mano y empuje con suavidad la cubierta desde la parte frontal hacia atrás hasta que no avance más.
- \_\_ 3. Tire de la cubierta hacia fuera.

<span id="page-49-0"></span>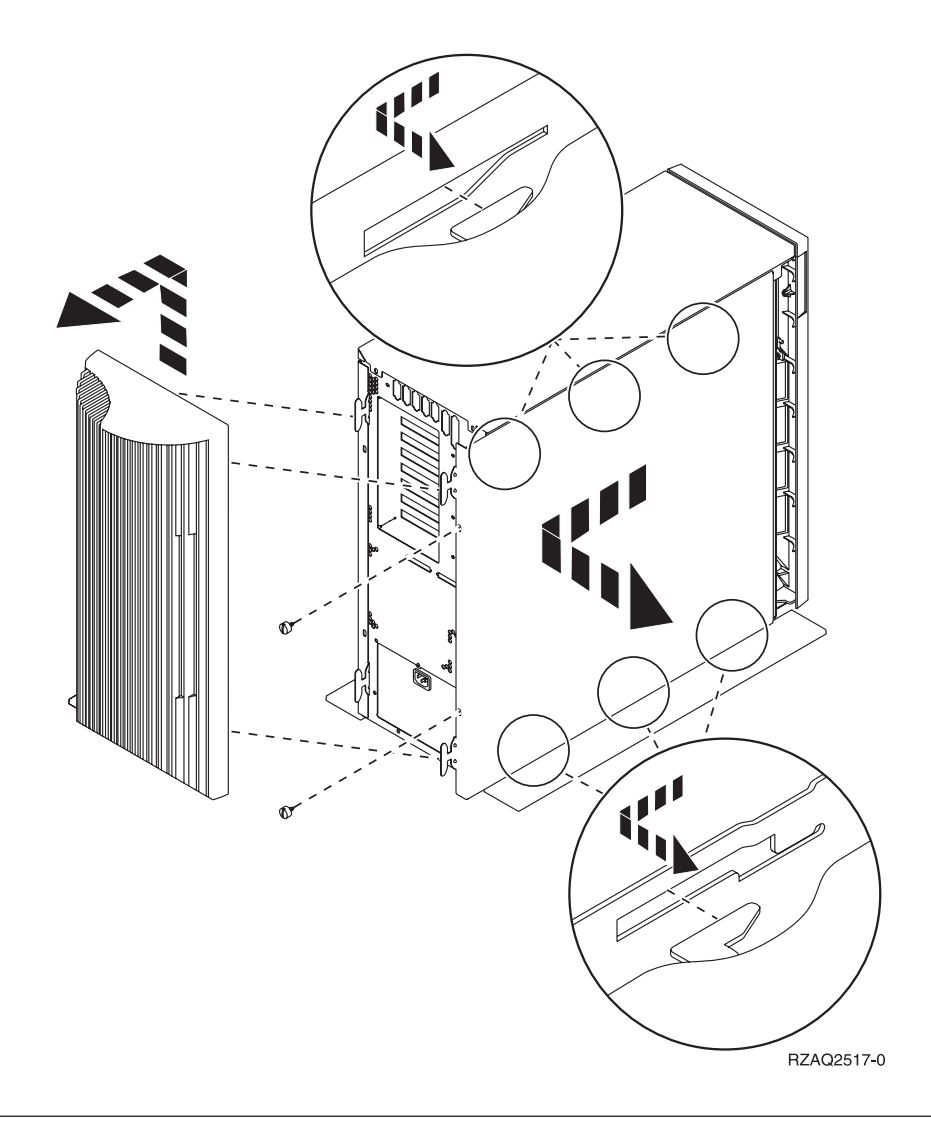

# **Unidad del sistema 825**

Para acceder a la ubicación de tarjeta PCI, es necesario retirar la cubierta posterior y la cubierta lateral:

- \_\_ 1. Coloque una mano en la parte inferior de la cubierta posterior, empújela hacia arriba y tire de ella hacia fuera.
- \_\_ 2. Para retirar la cubierta lateral derecha (vista desde la parte posterior), afloje los tornillos de mano y empuje con suavidad la cubierta desde la parte frontal hacia atrás hasta que no avance más.
- \_\_ 3. Tire de la cubierta hacia fuera.

<span id="page-50-0"></span>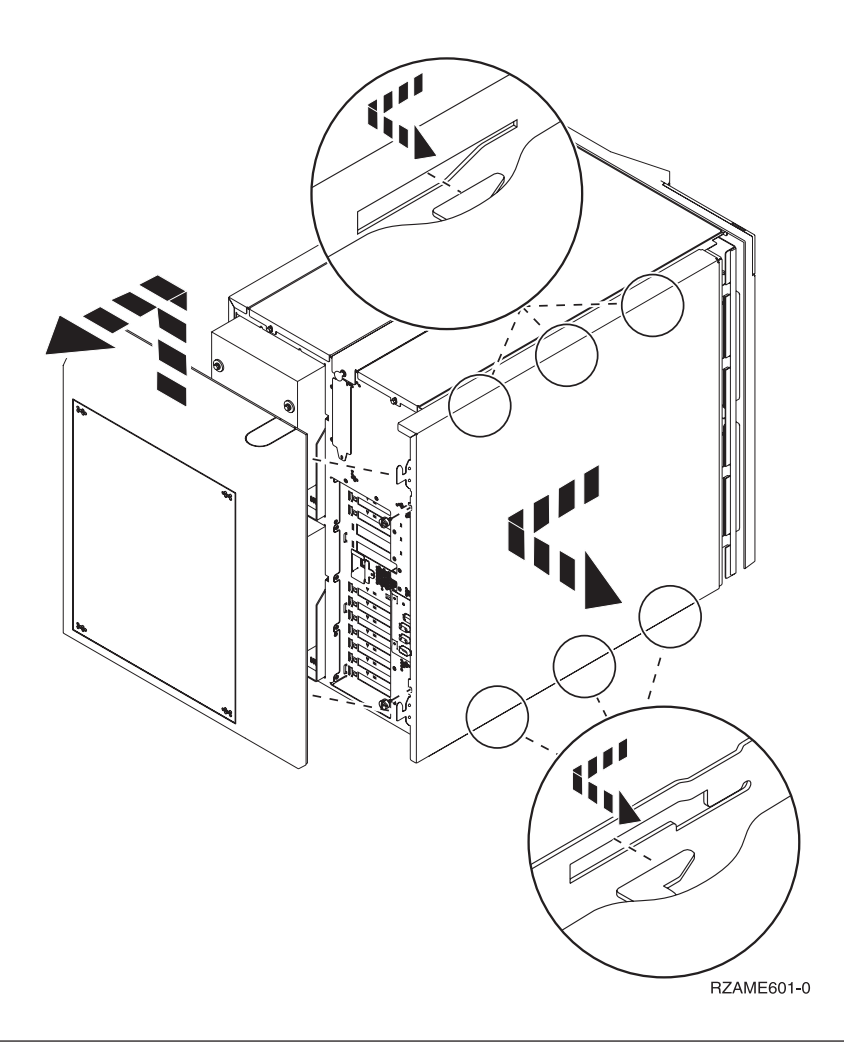

# **Unidades 830, 840, 870, 890, SB2, SB3, 5074, 5079 y 5094**

Para acceder a la ubicación de tarjeta PCI, es necesario abrir la cubierta posterior:

- A Abra la cubierta posterior.
- **B** Retire la cubierta posterior.
- v Retire la placa de acceso a la tarjeta PCI.

<span id="page-51-0"></span>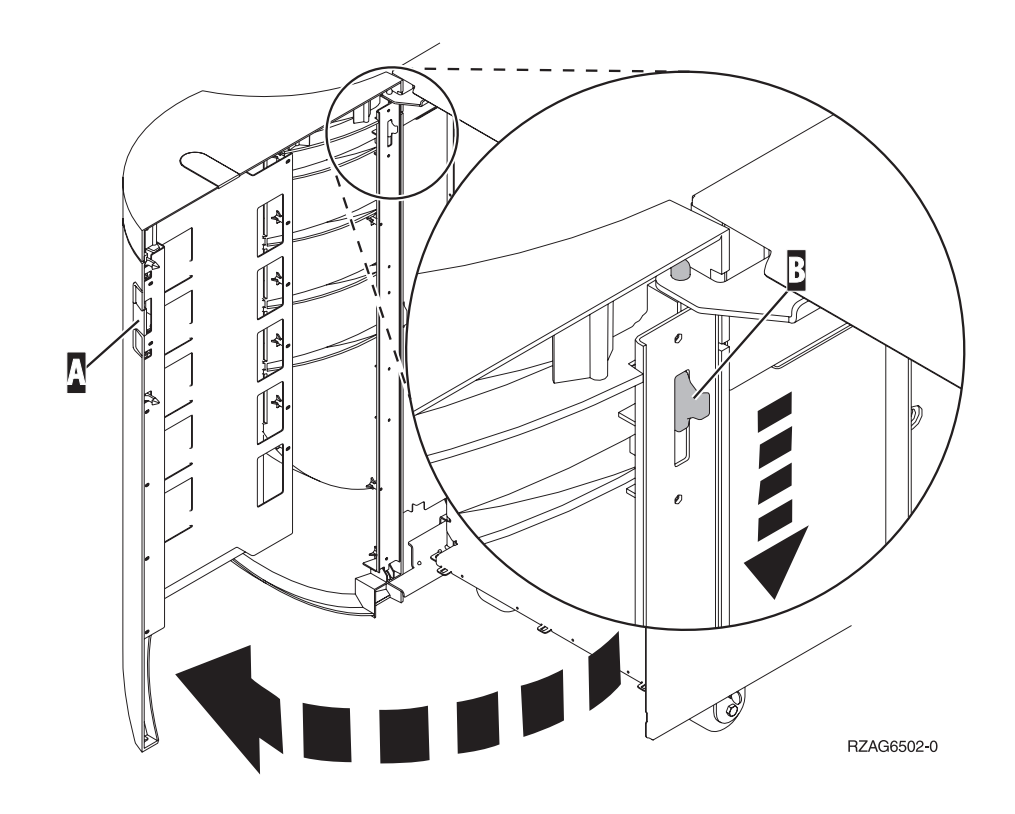

## **Unidad de expansión 5075 y 5095**

Para acceder a la ubicación de tarjeta PCI, es necesario retirar la cubierta posterior y la cubierta lateral:

- \_\_ 1. Coloque una mano en la parte inferior de la cubierta posterior, empújela hacia arriba y tire de ella hacia fuera.
- \_\_ 2. **Atención:** si retira la cubierta lateral mientras la máquina está encendida, pueden producirse errores debido a las interferencias electromagnéticas. Para retirar la cubierta lateral izquierda (vista desde la parte posterior), afloje los tornillos y deslice la cubierta desde la parte frontal hacia la parte posterior hasta que no avance más.
- \_\_ 3. Tire de la cubierta hacia fuera.

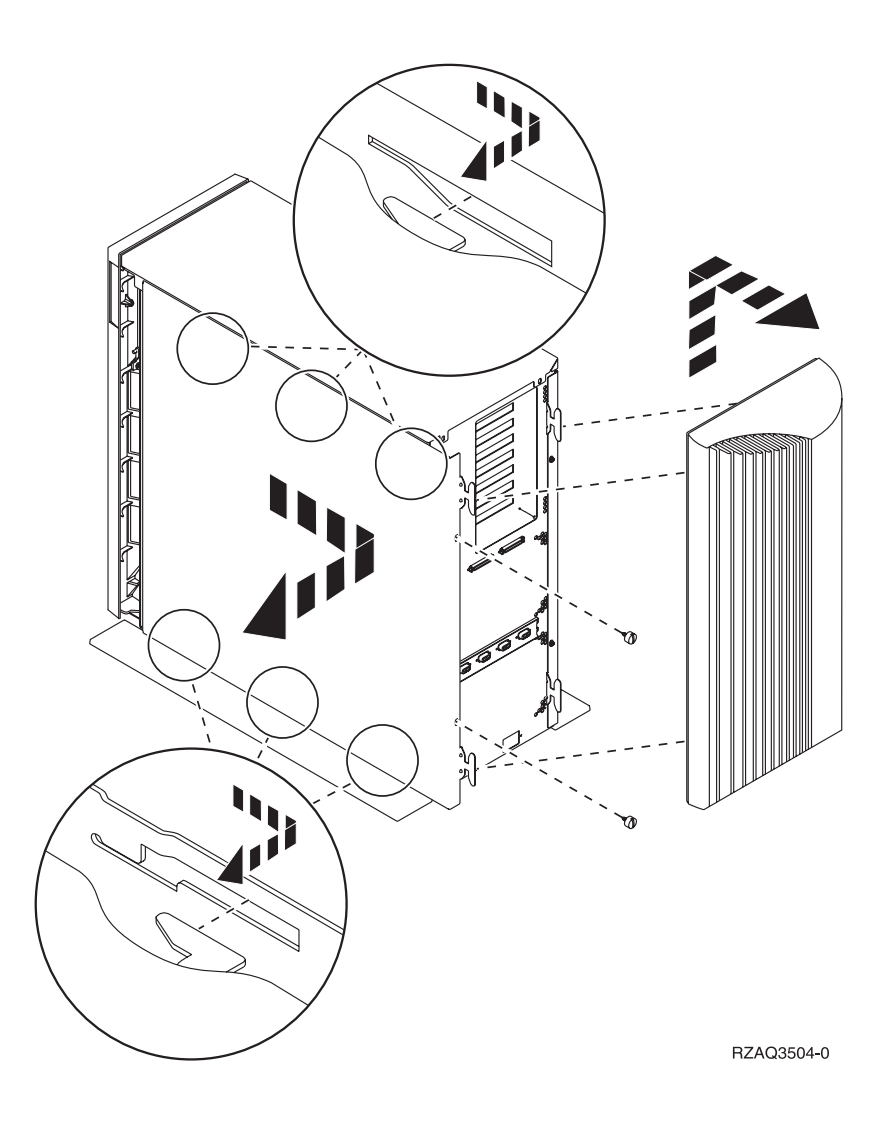

# <span id="page-53-0"></span>**Unidad de expansión 5078 y 5088**

Para acceder a la ubicación de tarjeta PCI, abra la cubierta posterior y retire el protector de ventilación:

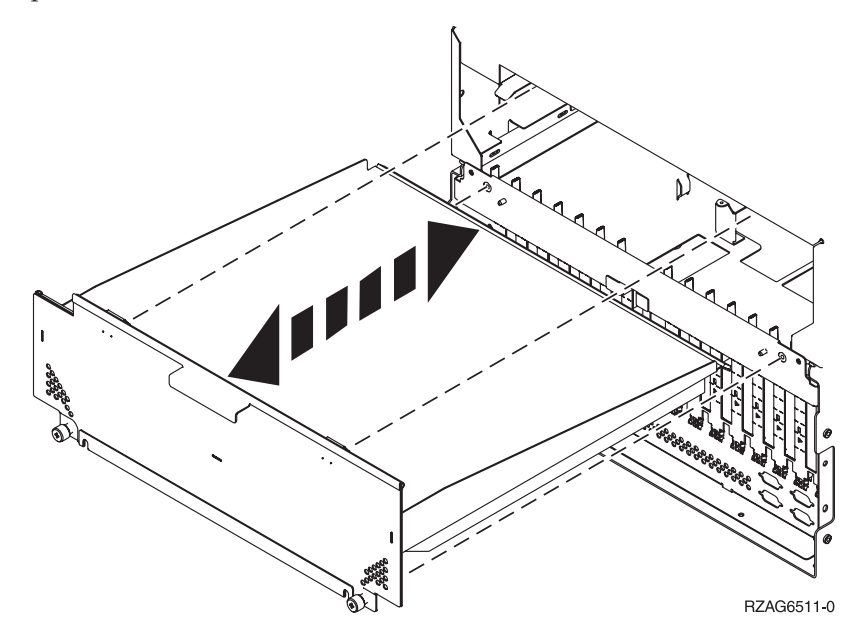

<span id="page-54-0"></span>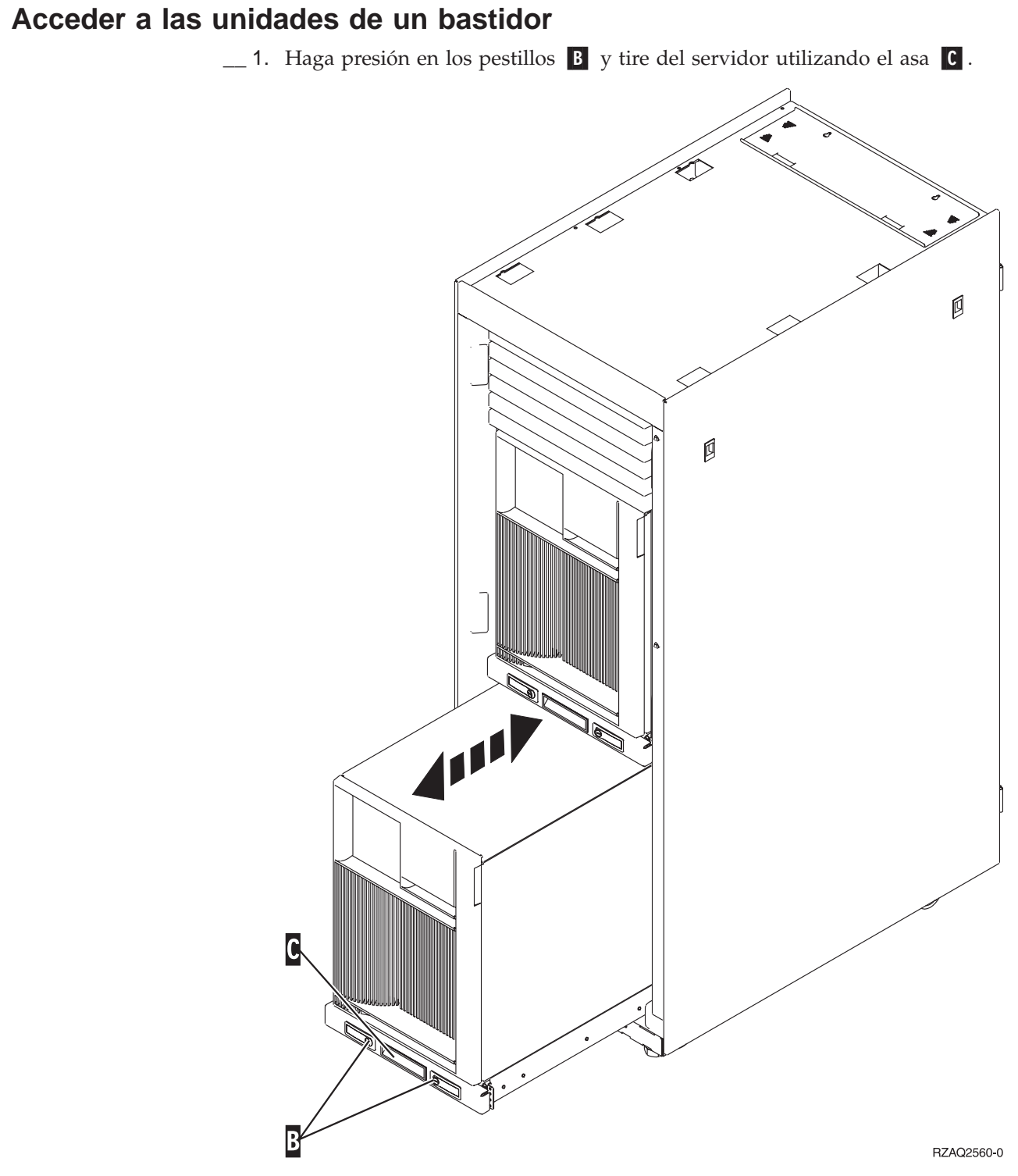

- \_\_ 2. Consulte los diagramas anteriores de la unidad para quitar la cubierta lateral.
- \_\_ 3. Si emplea cables para el servidor, haga pasar los cables sobrantes por el brazo de organización del cable  $\boxed{D}$  y sujete los cables con los cierres de

fijación.

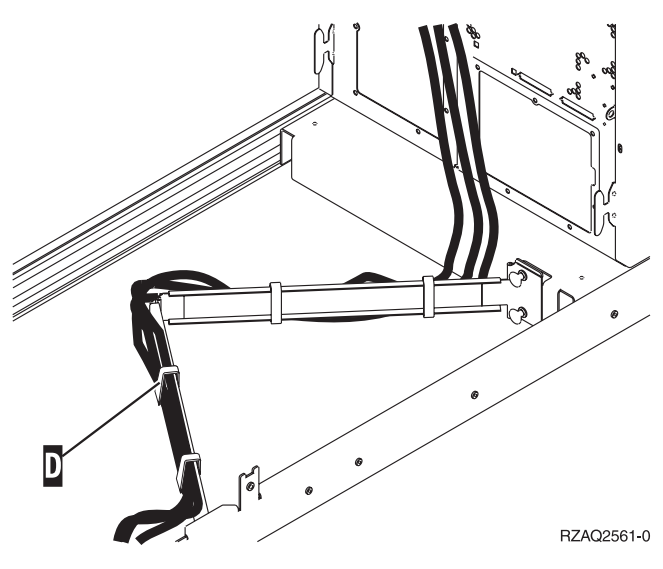

# **Panel de control de la unidad del sistema**

Sitúese delante de la parte frontal de la unidad del sistema iSeries. Abra la puerta del panel de control.

El panel de control será como el que está representado en la Figura 5 o la [Figura 6](#page-57-0) [en la página 54.](#page-57-0) Tome como referencia el que corresponda a su unidad.

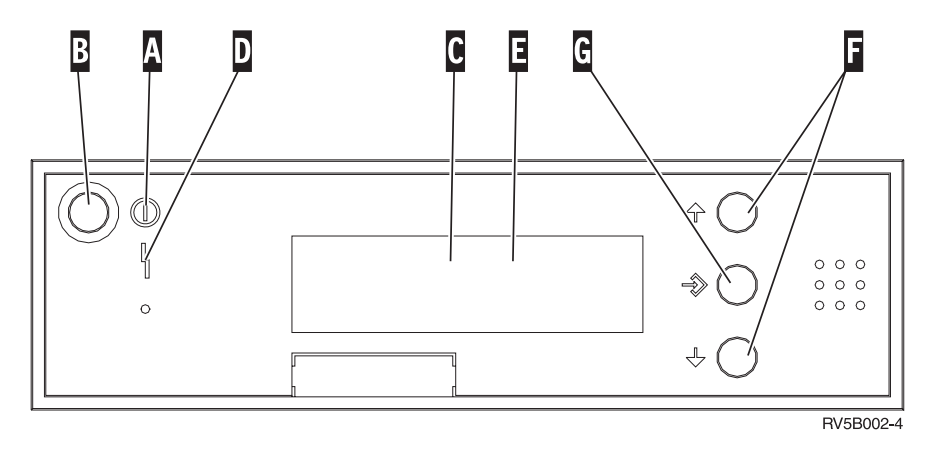

Figura 5. Panel de control sin llave electrónica

A continuación se describe la leyenda de la Figura 5:

- A Luz de encendido
	- v Si la luz es intermitente, indica que la unidad recibe alimentación eléctrica.
	- v Si la luz es continua, indica que la unidad está encendida y en funcionamiento.
- B Botón de encendido
- **C** Actividad del procesador
- **D** Atención del sistema
- **E** Visor Función/Datos
- **F** Botones Incremento/Decremento
- **G** Botón Intro

Si el panel de control es como el que aparece en la [Figura 6 en la página 54,](#page-57-0) antes de poder utilizar los botones **F** Incremento/Decremento y el botón Intro G, debe pulsar el botón de selección de modalidad  $\|\cdot\|$  para seleccionar la modalidad Manual  $\mathbb N$ . Para utilizar la selección de modalidad, debe insertar la llave electrónica.

<span id="page-57-0"></span>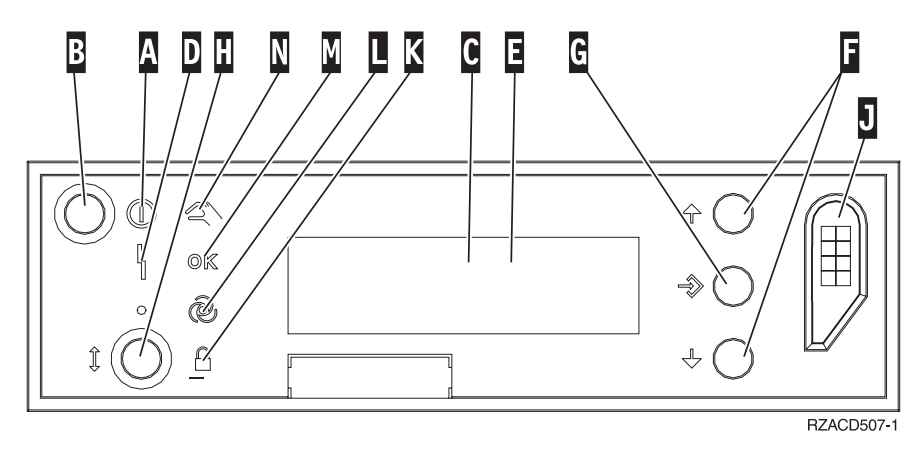

Figura 6. Panel de control con llave electrónica

- A Luz de encendido
	- v Si la luz es intermitente, indica que la unidad recibe alimentación eléctrica.
	- v Si la luz es continua, indica que la unidad está encendida y en funcionamiento.
- **B** Botón de encendido
- **C** Actividad del procesador
- **D** Atención del sistema
- **E** Visor Función/Datos
- **F** Botones Incremento/Decremento
- **G** Botón Intro
- **H** Selección de modalidad
- **J** Ranura de la llave electrónica
- **K** Protegido
- **L** Automático
- M<sub>N</sub> Normal
- N<sub>N</sub> Manual

# **Cómo cambiar de sitio una tarjeta del iSeries**

- \_\_ 1. Retire o abra la cubierta posterior de la unidad del sistema o la unidad de expansión de la que va a extraer la tarjeta. En el apartado ["Cómo retirar las](#page-48-0) [cubiertas" en la página 45](#page-48-0) hallará más información.
- \_\_ 2. Localice el área de tarjetas.
- \_\_ 3. Las tarjetas se sujetan por medio de pestillos o de tornillos.

¿Tiene la unidad pestillos?

Sí: el iSeries puede estar apagado o encendido en el momento de instalar la tarjeta nueva. Decida de qué manera desea instalar la tarjeta: ["El iSeries está encendido mientras se cambian de sitio las](#page-59-0) [tarjetas" en la página 56](#page-59-0) o ["El iSeries está apagado mientras se](#page-63-0) [cambian de sitio las tarjetas" en la página 60.](#page-63-0)

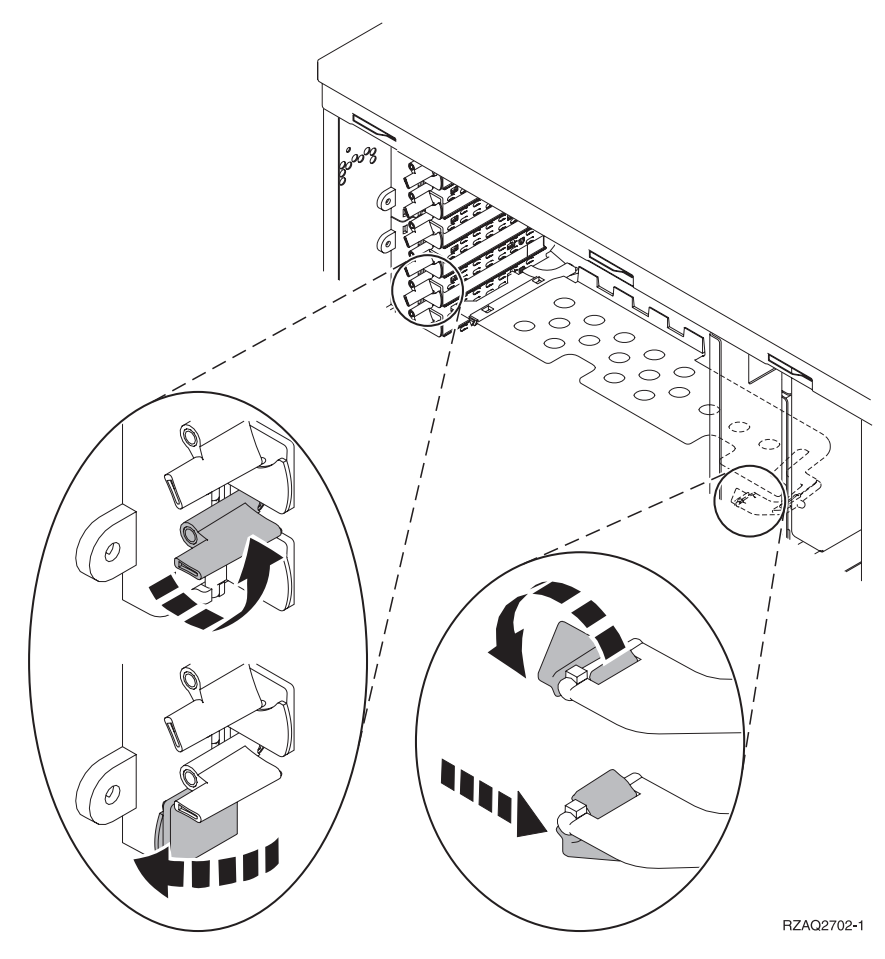

- \_\_ **No**: la unidad utiliza tornillos para sujetar las tarjetas.
	- \_\_ a. Para cambiar de sitio o instalar una tarjeta, debe apagar la unidad.
	- \_\_ b. Vaya al apartado ["El iSeries está apagado mientras se cambian](#page-63-0) [de sitio las tarjetas" en la página 60.](#page-63-0)

<span id="page-59-0"></span>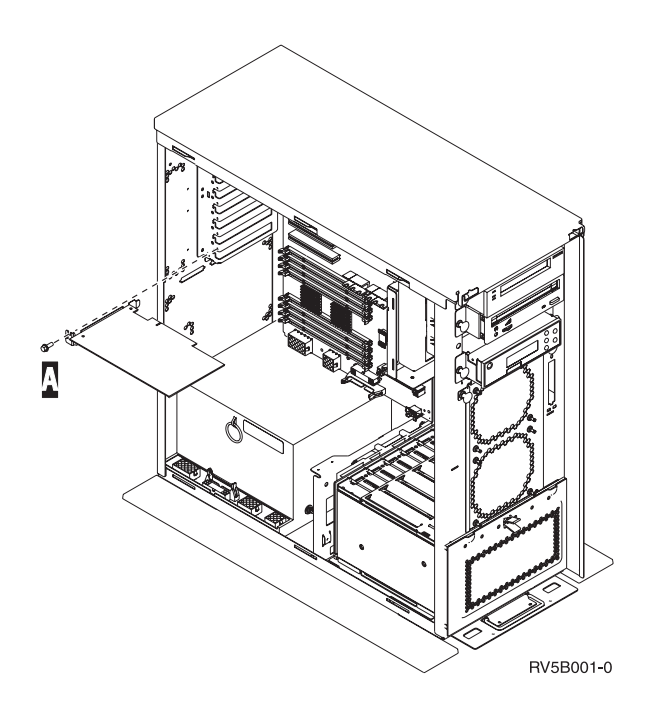

### **El iSeries está encendido mientras se cambian de sitio las tarjetas**

- \_\_ 1. Escriba **strsst** en la línea de mandatos del *menú principal* y pulse Intro.
- \_\_ 2. Escriba **su ID de usuario y contraseña para las herramientas de servicio** en la pantalla *Inicio de sesión de Arrancar herramientas de servicio (STRSST)* y pulse Intro.
- \_\_ 3. Seleccione **Arrancar una herramienta de servicio** en la pantalla *Herramientas de servicio del sistema (SST)* y pulse Intro.
- \_\_ 4. Seleccione **Gestor de servicio de hardware** en la pantalla *Arrancar una herramienta de servicio* y pulse Intro.
- \_\_ 5. Seleccione **Recursos de hardware empaquetado (sistemas, bastidores, tarjetas,...)** en la pantalla *Gestor de servicio de hardware* y pulse Intro.
- \_\_ 6. Escriba **9** en la línea *Unidad del sistema* o *Unidad de expansión* de la unidad en la que va a instalar la tarjeta nueva y pulse Intro.
- \_\_ 7. Seleccione **Incluir posiciones vacías**.
- \_\_ 8. **Coloque la cinta antielectrostática desechable para evitar que una descarga de electricidad estática dañe alguno de los dispositivos.** Enganche la parte adhesiva de la lámina en una superficie metálica sin pintar del bastidor de la unidad.

#### **Notas:**

- a. Tome las mismas precauciones que tomaría si no utilizase la cinta antielectrostática. La cinta antielectrostática desechable 2209 sirve para controlar la electricidad estática. No aumenta ni disminuye el riesgo de recibir una descarga eléctrica cuando se utiliza o trabaja con equipos eléctricos.
- b. Cuando desenrolle la cinta, retire el recubrimiento de la lámina de cobre que hay en el extremo.
- c. Enganche la lámina de cobre a una superficie metálica **al descubierto y sin pintar** del bastidor de la unidad (toma de tierra eléctrica).
- \_\_ 9. Seleccione **Mantenimiento concurrente** en la posición de la que desea retirar la tarjeta. Pulse Intro.
- \_\_ 10. Seleccione **Activar/desactivar parpadeo de LED**. Un diodo emisor de luz (LED) parpadeará para identificar la posición elegida.
- \_\_ 11. Seleccione **Activar/desactivar parpadeo de LED** para que el LED deje de parpadear.
- \_\_ 12. Seleccione **Apagar dominio** en la pantalla *Mantenimiento concurrente de recursos de hardware*. Pulse Intro.
- \_\_ 13. Espere a que aparezca la pantalla *Mantenimiento concurrente de recursos de hardware* con el mensaje que indica que el apagado ha finalizado.
- \_\_ 14. Abra el pestillo situado en la posición de la que va a extraer la tarjeta. Mueva el pestillo en sentido contrario al de las agujas del reloj y gírelo hacia fuera.

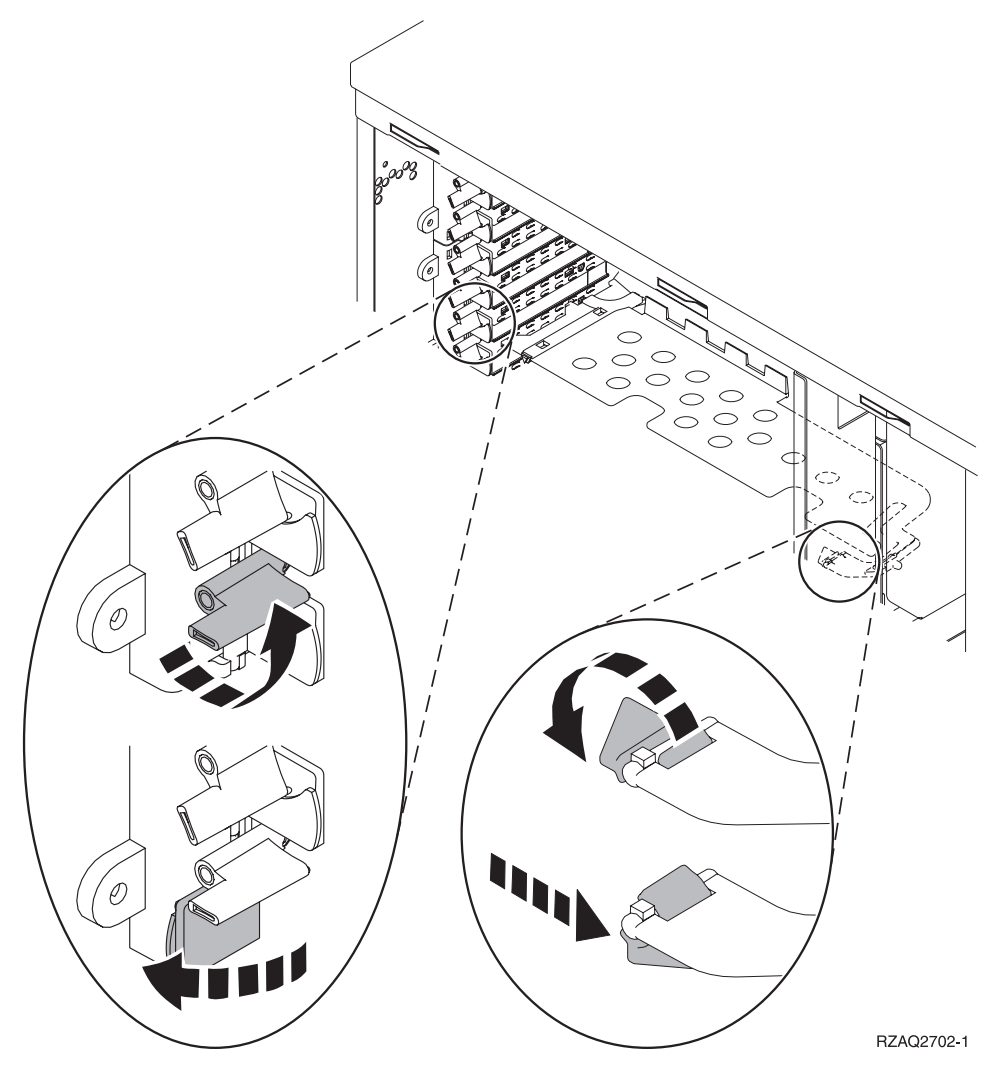

Figura 7. Ejemplo de pestillo de tarjeta 270, 810, 820, 5075

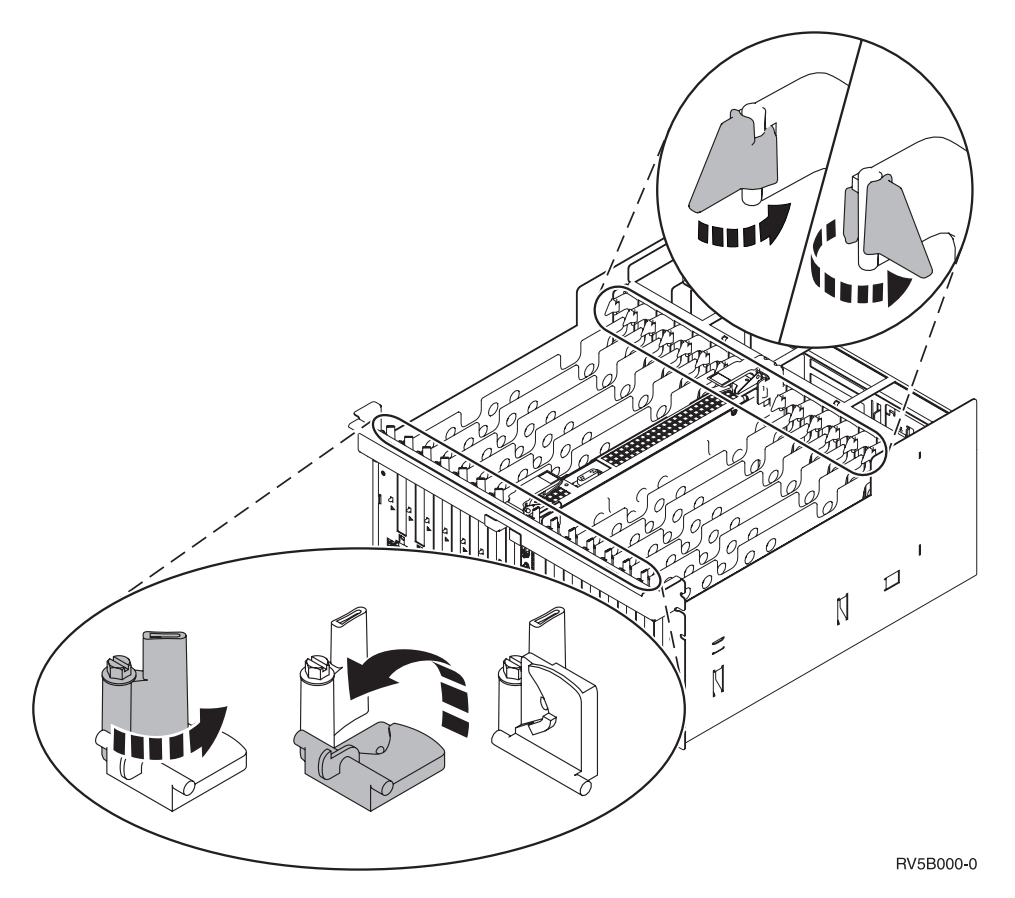

Figura 8. Ejemplo de pestillos de las tarjetas 830, 840, SB2, SB3 y 5079

- \_\_ 15. Extraiga la tarjeta y colóquela dentro de un envoltorio protector.
- \_\_ 16. **Atención:** las tarjetas adaptadoras son frágiles:
	- v Sosténgalas por los bordes únicamente.
	- v No toque con los dedos el área de circuitos impresos.
	- Utilice una cinta antielectrostática cuando las vaya a tocar.
	- No retire el envoltorio protector hasta que no vaya a instalarlas.
- \_\_ 17. Localice la tarjeta adaptadora que desea instalar en esta posición.
- \_\_ 18. Si va a instalar la tarjeta IXS 289x:
	- \_\_ a. Quite una segunda placa de relleno que hay debajo de la primera que ha quitado.
	- \_\_ b. Quite los separadores de plástico de las posiciones que va a ocupar la tarjeta IXS. Haga presión en la palanca que hay en el extremo del travesaño y tire hacia fuera para separarlos de la placa posterior.
- \_\_ 19. Alinee la tarjeta adaptadora con el conector que hay dentro de la unidad del sistema o la unidad de expansión y empújela hasta que quede encajada.
- \_\_ 20. Gire el pestillo hacia dentro y muévalo en el sentido de las agujas del reloj para asegurar la tarjeta.
- \_\_ 21. Conecte los cables y póngales una etiqueta en la que figure la posición de la tarjeta.
- \_\_ 22. Seleccione **Encender dominio** en la pantalla *Mantenimiento concurrente de recursos de hardware*. Pulse Intro.
- \_\_ 23. Pulse Intro.
- \_\_ 24. Seleccione **Asignar a** en el recurso que tenga (**\***) en la pantalla *Trabajar con recurso de control*. Pulse Intro.
- \_\_ 25. Espere a que aparezca la pantalla *Mantenimiento concurrente de recursos de hardware* con el mensaje que indica que el encendido ha finalizado.
- \_\_ 26. Si tiene más tarjetas que cambiar de sitio o desea instalar la tarjeta que ha quitado en otra posición, vaya al paso ["Cómo determinar cuál es el mejor](#page-6-0) [sitio para instalar la tarjeta" en la página 3.](#page-6-0)
- \_\_ 27. Si ha acabado de cambiar de sitio y de instalar todas las tarjetas, quite la cinta antielectrostática.
- \_\_ 28. Coloque las cubiertas de la unidad.
- \_\_ 29. ¿Ha instalado una tarjeta IXS 289x?
	- \_\_ **No**: proceda del siguiente modo:
		- \_\_ a. Inicie una sesión en la unidad del sistema. Asegúrese de que tiene autorización para utilizar las herramientas de servicio.
		- \_\_ b. Escriba **strsst** en la línea de mandatos y pulse Intro.
		- \_\_ c. Escriba **su ID de usuario y contraseña para las herramientas de servicio** en la pantalla *Inicio de sesión de Arrancar herramientas de servicio (STRSST)* y pulse Intro.
		- \_\_ d. Seleccione **Arrancar una herramienta de servicio** en la pantalla *Herramientas de servicio del sistema (SST)* y pulse Intro.
		- \_\_ e. Seleccione **Gestor de servicio de hardware** en la pantalla y pulse Intro.
		- \_\_ f. Seleccione **Recursos de hardware empaquetado (sistemas, bastidores, tarjetas,...)** en la pantalla y pulse Intro.
		- \_\_ g. Escriba **9** en la línea *Unidad del sistema o Unidad de expansión*.
		- \_\_ h. Pulse Av Pág, si es necesario, y busque en la columna *Posic Tarj* la tarjeta adaptadora que acaba de instalar.
		- \_\_ i. ¿Ha encontrado la tarjeta que acaba de instalar?
			- \_\_ **Sí**: vaya al paso [30 en la página 60.](#page-63-0)
			- \_\_ **No**: vuelva al paso [1 en la página 56](#page-59-0) y compruebe los pasos del procedimiento de instalación.
	- Sí: proceda del siguiente modo:
		- \_\_ a. Si ha instalado una tarjeta IXS 289x, es recomendable que realice una prueba de verificación.
		- \_\_ b. Inicie una sesión en la unidad del sistema. Asegúrese de que tiene autorización para utilizar las herramientas de servicio.
		- \_\_ c. Escriba **strsst** en la línea de mandatos y pulse Intro.
		- \_\_ d. Escriba **su ID de usuario y contraseña para las herramientas de servicio** en la pantalla *Inicio de sesión de Arrancar herramientas de servicio (STRSST)* y pulse Intro.
		- \_\_ e. Seleccione **Arrancar una herramienta de servicio** en la pantalla *Herramientas de servicio del sistema (SST)* y pulse Intro.
		- \_\_ f. Seleccione **Gestor de servicio de hardware** en la pantalla y pulse Intro.
		- \_\_ g. Seleccione **Recursos de hardware empaquetado (sistemas, bastidores, tarjetas,...)** en la pantalla y pulse Intro.
		- \_\_ h. Escriba **9** en la línea *Unidad del sistema o Unidad de expansión*.
		- \_\_ i. Pulse Av Pág, si es necesario, y busque en la columna *Posic Tarj* la tarjeta adaptadora que acaba de instalar.
- <span id="page-63-0"></span>\_\_ 1) Seleccione **Recursos lógicos asociados** en la línea situada al lado de la tarjeta 289x que acaba de instalar.
- \_\_ 2) Seleccione **Verificar** en la línea situada al lado de la tarjeta 289x.
- \_\_ 3) Pulse Intro en la pantalla *Prueba de verificación*.
- \_\_ 4) Seleccione **Prueba interna del procesador** y espere a que acabe.
- \_\_ 5) Seleccione **Prueba de memoria de hardware** y espere a que acabe.
- \_\_ 6) Pulse Intro en la pantalla *Número de ejecuciones de prueba*.
	- **Nota:** si no se supera la prueba, asegúrese de que ha instalado bien la tarjeta. Si la prueba sigue sin superarse, póngase en contacto con el concesionario autorizado o con el suministrador de servicio.
- \_\_ 7) Una vez finalizada la prueba, aparecerá el mensaje La prueba es satisfactoria en la pantalla *Resultado de la prueba de verificación*.
- \_\_ 8) Pulse Intro dos veces.
- \_\_ 30. Ha acabado la actualización de dispositivo.
- \_\_ 31. Pulse F3 tres veces y pulse Intro para volver al *menú principal*.

### **El iSeries está apagado mientras se cambian de sitio las tarjetas**

- \_\_ 1. Asegúrese de que todos los trabajos hayan finalizado.
- \_\_ 2. Cuando hayan finalizado todos los trabajos, escriba **pwrdwnsys \*immed** en una línea de mandatos del iSeries y pulse Intro.
- \_\_ 3. Cuando el iSeries esté apagado del todo, desenchufe los cables de alimentación, tales como los de las impresoras y pantallas, de las tomas de alimentación.
- \_\_ 4. Desenchufe de la toma de alimentación el cable de alimentación del sistema o de la unidad de expansión.
- \_\_ 5. **Coloque la cinta antielectrostática desechable para evitar que una descarga de electricidad estática dañe alguno de los dispositivos.** Enganche la parte adhesiva de la lámina en una superficie sin pintar del bastidor de la unidad.

#### **Notas:**

- a. Tome las mismas precauciones que tomaría si no utilizase la cinta antielectrostática. La cinta antielectrostática desechable 2209 sirve para controlar la electricidad estática. No aumenta ni disminuye el riesgo de recibir una descarga eléctrica cuando se utiliza o trabaja con equipos eléctricos.
- b. Cuando desenrolle la cinta, retire el recubrimiento de la lámina de cobre que hay en el extremo.
- c. Enganche la lámina de cobre a una superficie metálica **al descubierto y sin pintar** del bastidor de la unidad del sistema (toma de tierra eléctrica).
- \_\_ 6. Localice las posiciones de tarjeta adaptadora en el interior de la unidad del sistema.

\_\_ 7. ¿Tiene la unidad tornillos para sujetar las tarjetas?

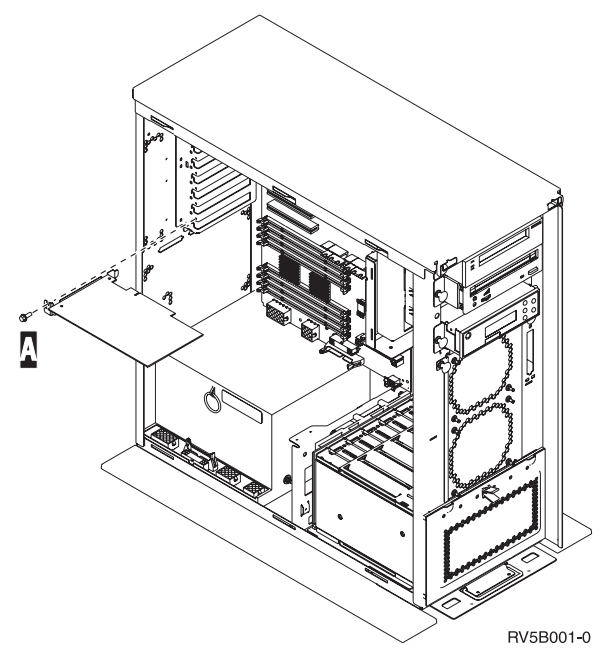

- No: vaya al paso siguiente.
- Sí: proceda del siguiente modo:
	- \_\_ a. Quite el tornillo de la posición de la que va a extraer la tarjeta.
	- \_\_ b. Vaya al paso [9 en la página 63.](#page-66-0)
- 8. Abra el pestillo situado en la posición de la que va a extraer la tarjeta. Mueva el pestillo en sentido contrario al de las agujas del reloj y gírelo hacia fuera.

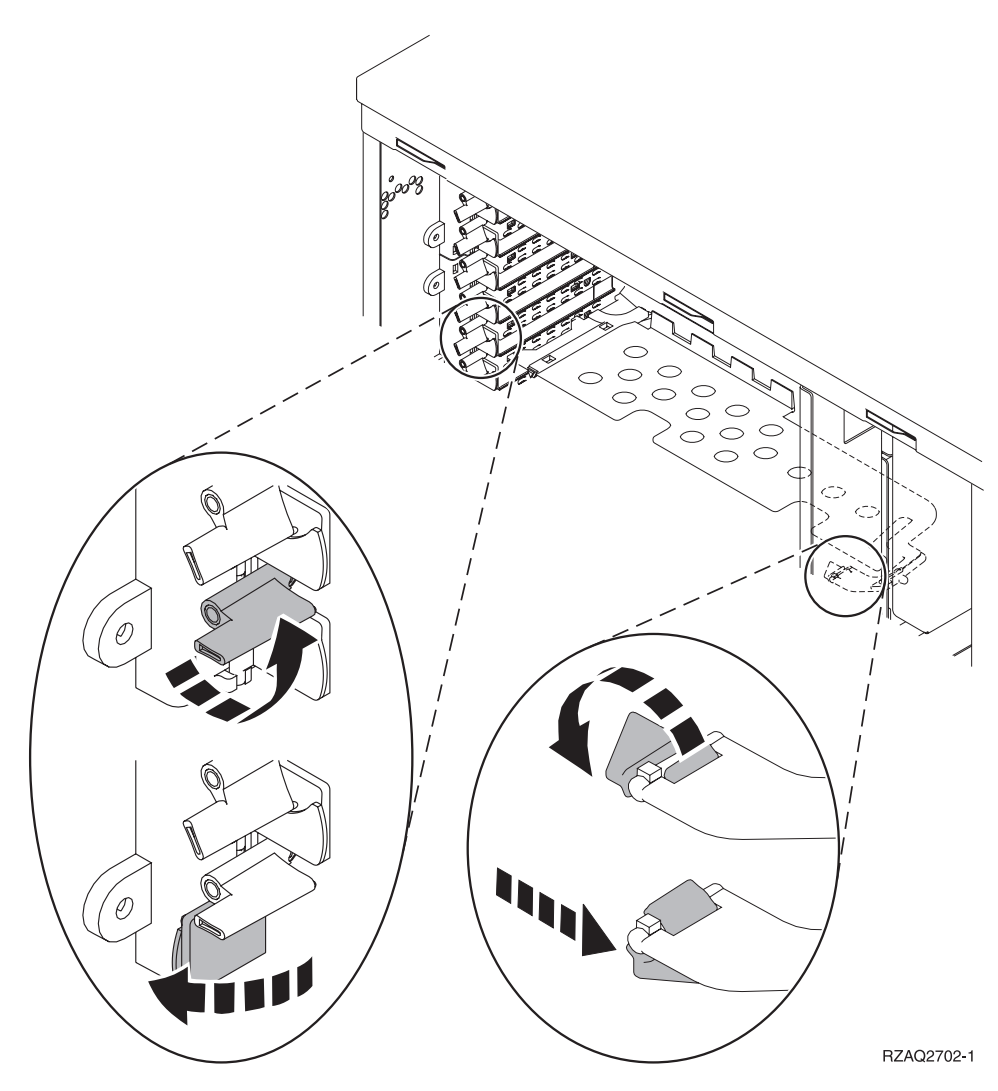

Figura 9. Ejemplo de pestillo de tarjeta 270, 810, 820, 5075

<span id="page-66-0"></span>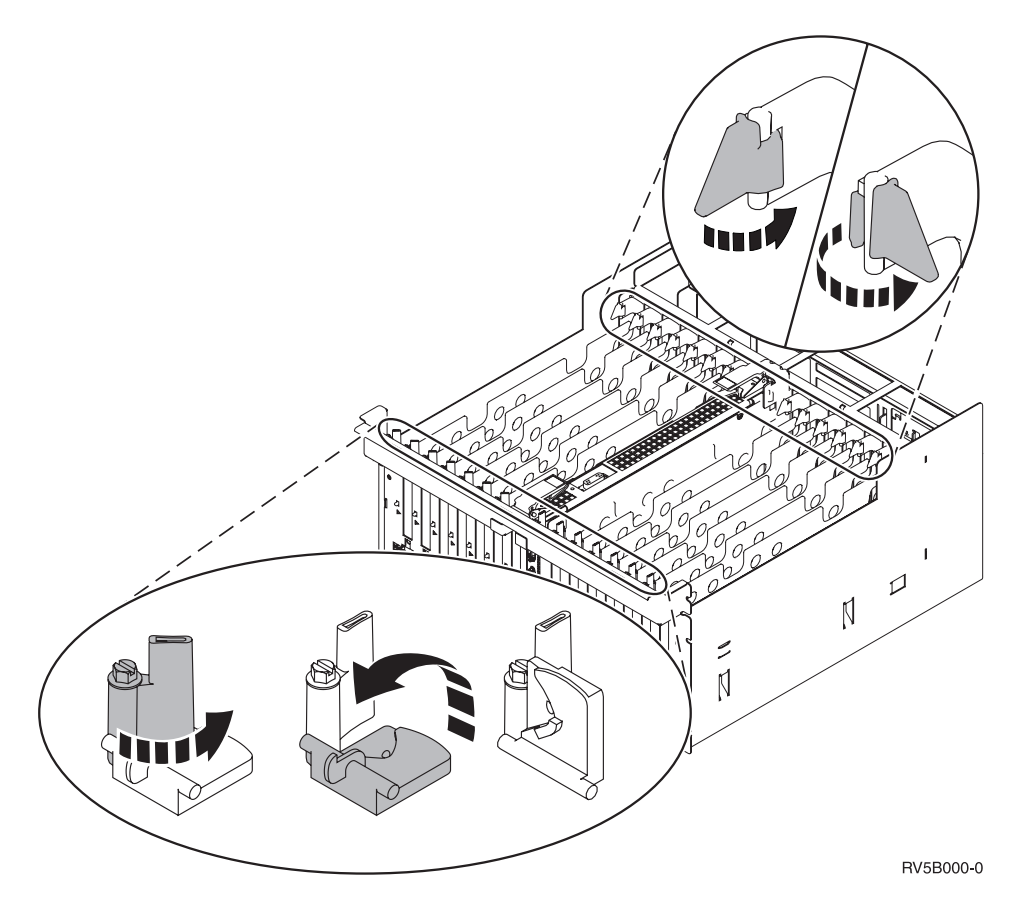

Figura 10. Ejemplo de pestillos de las tarjetas 830, 840, 870, 890, SB2, SB3, 5079

- \_\_ 9. Extraiga la tarjeta y colóquela dentro de un envoltorio protector.
- \_\_ 10. **Atención:** las tarjetas adaptadoras son frágiles:
	- v Sosténgalas por los bordes únicamente.
	- v No toque con los dedos el área de circuitos impresos.
	- Utilice una cinta antielectrostática cuando las vaya a tocar.
	- No retire el envoltorio protector hasta que no vaya a instalarlas.
- \_\_ 11. Localice la tarjeta adaptadora que desea instalar en esta posición.
- \_\_ 12. Si va a instalar la tarjeta IXS 289x:
	- \_\_ a. Quite una segunda placa de relleno que hay debajo de la primera que ha quitado.
	- \_\_ b. Quite los separadores de plástico de las posiciones que va a ocupar la tarjeta IXS. Haga presión en la palanca que hay en el extremo del travesaño y tire hacia fuera para separarlos de la placa posterior.
- \_\_ 13. Alinee la tarjeta adaptadora con los soportes que hay dentro de la unidad del sistema y empújela hasta que quede encajada.
- \_\_ 14. Gire el pestillo hacia dentro y muévalo en el sentido de las agujas del reloj o bien coloque el tornillo para sujetar la tarjeta.

#### <span id="page-67-0"></span>\_\_ 15. **PELIGRO**

**Para evitar una posible descarga eléctrica al tocar dos superficies con masas eléctricas distintas, utilice una sola mano, cuando sea posible, para conectar o desconectar cables de señal. (RSFTD004)**

Conecte los cables y póngales una etiqueta en la que figure la posición de la tarjeta.

- \_\_ 16. Si tiene más tarjetas que cambiar de sitio o desea instalar la tarjeta que ha quitado en otra posición, vaya al paso ["Cómo determinar cuál es el mejor](#page-6-0) [sitio para instalar la tarjeta" en la página 3.](#page-6-0)
- \_\_ 17. A continuación, vaya al apartado ["El iSeries está apagado mientras se](#page-63-0) [cambian de sitio las tarjetas" en la página 60](#page-63-0) y repita los pasos para instalar la siguiente tarjeta.
- \_\_ 18. Si ha acabado de cambiar de sitio y de instalar todas las tarjetas, quite la cinta antielectrostática.
- \_\_ 19. Coloque las cubiertas de la unidad.
- \_\_ 20. **PELIGRO**

**Una toma de alimentación no cableada correctamente podría ocasionar que las partes metálicas del sistema o de los productos conectados al sistema tuvieran un voltaje peligroso. Es responsabilidad del cliente asegurarse de que la toma de alimentación está debidamente cableada y conectada a tierra para evitar una descarga eléctrica. (RSFTD201)**

Enchufe la unidad del sistema y la consola de unidad del sistema a una toma de alimentación. Enchufe todos los dispositivos que haya desenchufado antes, tales como impresoras y pantallas.

- \_\_ 21. ¿Cuál es el modelo de la unidad del sistema iSeries: 270 u 810 o bien 820, 825, 830, 840, 870, 890?
	- \_\_ **270 u 810**: vaya al paso siguiente.
	- \_\_ **820, 825, 830, 840, 870, 890**: vaya al paso [24 en la página 65.](#page-68-0)
- \_\_ 22. Fíjese en el visor Función/Datos del panel de control.
- \_\_ 23. ¿Aparece **01 B N V=S** en el visor Función/Datos?
	- Sí: vaya al paso [27 en la página 65.](#page-68-0)
	- \_\_ **No**: proceda del siguiente modo:
		- \_\_ a. Pulse el botón Incremento/Decremento hasta que aparezca **02** en el visor Función/Datos.
		- \_\_ b. Pulse el botón Intro del panel de control.
		- \_\_ c. Pulse el botón Incremento/Decremento hasta que aparezca **B** en el visor Función/Datos.
		- \_\_ d. Pulse el botón Intro del panel de control.
		- \_\_ e. Pulse el botón Incremento/Decremento hasta que aparezca **N** en el visor Función/Datos.
		- \_\_ f. Pulse el botón Intro del panel de control.
		- \_\_ g. Pulse el botón Incremento/Decremento hasta que aparezca **S** en el visor Función/Datos.
		- \_\_ h. Pulse el botón Intro del panel de control.
		- \_\_ i. Pulse el botón Incremento/Decremento hasta que aparezca **01** en el visor Función/Datos.
		- \_\_ j. Pulse el botón Intro del panel de control.

Debería aparecer **01 B N S** en el visor Función/Datos. Si no es así, repita los pasos del [23a en la página 64](#page-67-0) al [23i en la](#page-67-0) [página 64.](#page-67-0) Si aparece, vaya al paso 27.

- <span id="page-68-0"></span>\_\_ 24. Fíjese en el visor Función/Datos del panel de control.
- \_\_ 25. ¿Aparece **01 B V=S** en el visor Función/Datos?
	- Sí: vaya al paso siguiente.
	- \_\_ **No**: proceda del siguiente modo:
		- \_\_ a. Pulse el botón Incremento/Decremento hasta que aparezca **02** en el visor Función/Datos.
		- \_\_ b. Pulse el botón Intro del panel de control.
		- \_\_ c. Pulse el botón Incremento/Decremento hasta que aparezca **B** en el visor Función/Datos.
		- \_\_ d. Pulse el botón Intro del panel de control.
		- \_\_ e. Pulse el botón Incremento/Decremento hasta que aparezca **S** en el visor Función/Datos.
		- \_\_ f. Pulse el botón Intro del panel de control.
		- \_\_ g. Pulse el botón Incremento/Decremento hasta que aparezca **01** en el visor Función/Datos.
		- \_\_ h. Pulse el botón Intro del panel de control.

Debería aparecer **01 B S** en el panel Función/Visor. Si aparece, no repita los pasos del 25a al 25h.

- \_\_ i. Vaya al paso 26.
- \_\_ 26. Pulse el botón de encendido que hay en el panel de control del iSeries. Transcurridos unos 10 segundos aproximadamente, se encenderá la luz de encendido y aparecerán datos en el visor Función/Datos.
	- **Nota:** el sistema tarda entre 5 y 20 minutos en encenderse y realizar una IPL. Una vez realizada la IPL, aparecerá 01 B N S en el visor Función/Datos.
- \_\_ 27. ¿Ha instalado una tarjeta IXS 289x?
	- No: proceda del siguiente modo:
		- \_\_ a. Inicie una sesión en la unidad del sistema. Asegúrese de que tiene autorización para utilizar las herramientas de servicio.
		- \_\_ b. Escriba **strsst** en la línea de mandatos y pulse Intro.
		- \_\_ c. Escriba **su ID de usuario y contraseña para las herramientas de servicio** en la pantalla *Inicio de sesión de Herramientas de servicio del sistema (SST)* y pulse Intro.
		- \_\_ d. Seleccione **Arrancar una herramienta de servicio** en la pantalla *Herramientas de servicio del sistema (SST)* y pulse Intro.
		- \_\_ e. Seleccione **Gestor de servicio de hardware** en la pantalla y pulse Intro.
		- \_\_ f. Seleccione **Recursos de hardware empaquetado (sistemas, bastidores, tarjetas,...)** en la pantalla y pulse Intro.
		- \_\_ g. Escriba **9** en la línea *Unidad del sistema o Unidad de expansión*.
		- \_\_ h. Pulse Av Pág, si es necesario, y busque en la columna *Posic Tarj* la tarjeta adaptadora que acaba de instalar.
		- $\Box$  i. ¿Ha encontrado la tarjeta que acaba de instalar?
			- Sí: vaya al paso [28 en la página 66.](#page-69-0)
- \_\_ **No**: vuelva al paso [1 en la página 60](#page-63-0) y compruebe los pasos del procedimiento de instalación.
- <span id="page-69-0"></span>Sí: proceda del siguiente modo:
	- \_\_ a. Si ha instalado una tarjeta IXS 289x, es recomendable que realice una prueba de verificación.
	- \_\_ b. Inicie una sesión en la unidad del sistema. Asegúrese de que tiene autorización para utilizar las herramientas de servicio.
	- \_\_ c. Escriba **strsst** en la línea de mandatos y pulse Intro.
	- \_\_ d. Escriba **su ID de usuario y contraseña para las herramientas de servicio** en la pantalla *Inicio de sesión de Herramientas de servicio del sistema (SST)* y pulse Intro.
	- \_\_ e. Seleccione **Arrancar una herramienta de servicio** en la pantalla *Herramientas de servicio del sistema (SST)* y pulse Intro.
	- \_\_ f. Seleccione **Gestor de servicio de hardware** en la pantalla y pulse Intro.
	- \_\_ g. Seleccione **Recursos de hardware empaquetado (sistemas, bastidores, tarjetas,...)** en la pantalla y pulse Intro.
	- \_\_ h. Escriba **9** en la línea *Unidad del sistema o Unidad de expansión*.
	- \_\_ i. Pulse Av Pág, si es necesario, y fíjese en la columna *Posic Tarj*.
		- \_\_ 1) Seleccione **Recursos lógicos asociados** en la línea situada al lado de la tarjeta 289x que acaba de instalar.
		- \_\_ 2) Seleccione **Verificar** en la línea situada al lado de la tarjeta 289x.
		- \_\_ 3) Pulse Intro en la pantalla *Prueba de verificación*.
		- \_\_ 4) Seleccione **Prueba interna del procesador** y espere a que acabe.
		- \_\_ 5) Seleccione **Prueba de memoria de hardware** y espere a que acabe.
		- \_\_ 6) Pulse Intro en la pantalla *Número de ejecuciones de prueba*.
			- **Nota:** si no se supera la prueba, asegúrese de que ha instalado bien la tarjeta. Si la prueba sigue sin superarse, póngase en contacto con el concesionario autorizado o con el suministrador de servicio.
		- \_\_ 7) Una vez finalizada la prueba, aparecerá el mensaje La prueba es satisfactoria en la pantalla *Resultado de la prueba de verificación*.
		- \_\_ 8) Pulse Intro dos veces.
		- \_\_ 9) Pulse F3 tres veces para volver al *menú principal*.
- \_\_ 28. Ha acabado la actualización de dispositivo.
- \_\_ 29. Pulse F3 tres veces y pulse Intro para volver al *menú principal*.

# **Instalar el adaptador xSeries integrado para iSeries**

El número de tarjeta 2689 o el tipo de máquina 1519 modelo 100 es el adaptador xSeries integrado para iSeries. La tarjeta se instalará en el servidor xSeries. Consulte la documentación del servidor xSeries para llevar a cabo algunos de los pasos del procedimiento.

#### **Prerrequisitos**

Antes de dar comienzo a la instalación, compruebe que tiene estos prerrequisitos:

- v Tipo de máquina 1519 modelo 100 y tarjeta 2689
- v Se necesita la opción de adaptador de supervisor remoto (NP 09N7585) con algunos modelos de xSeries. Vea las instrucciones específicas de cada modelo que se dan a continuación.
- v Servidor xSeries **sin** unidades de discos
- v Ratón, teclado y pantalla para servidor xSeries
- v Cable de enlace de alta velocidad (HSL) (puede necesitarse más de uno para un bucle HSL). Hallará más detalles en el tema Información sobre el enlace de alta velocidad (HSL) de *Information Center*.
- v Cable de red de control de la alimentación del sistema (SPCN)
- Sistema operativo V5R1

## **Preparación del servidor**

Para instalar la tarjeta, debe desactivarse el contador de anomalías de arranque y la detección de virus.

- 1. Encienda el servidor xSeries.
- 2. Aparecerá la pantalla con el logotipo de IBM.
- 3. Pulse F1 después de que aparezca en la pantalla la solicitud para ir a la instalación.
- 4. Seleccione **Opciones de arranque**. Pulse Intro.
- 5. Seleccione la opción de **cuenta de anomalías de arranque** con la flecha abajo  $(\downarrow).$
- 6. Cambie el valor por **Inhabilitado** con la flecha a la derecha (→).
- 7. Seleccione la opción de **detección de virus** con la flecha abajo (↓).
- 8. Cambie el valor a **Inhabilitado** con la flecha a la derecha (→).
- 9. Pulse **Esc** dos veces para salir.
- 10. Seleccione **SÍ** en la pantalla *Se han cambiado los valores*.
- 11. Apague el servidor xSeries. Consulte las instrucciones de apagado en la información recibida con el xSeries.
- 12. Para obtener el firmware más reciente de gestión avanzada del sistema y BIOS del sistema, vaya a la dirección <http://www.pc.ibm.com/support>

## **Colocación de las tarjetas**

Consulte en la lista siguiente la colocación de las tarjetas adaptadoras integradas para xSeries en los distintos servidores. Si desea obtener una lista actualizada de los servidores xSeries, diríjase a:

<http://www.ibm.com/servers/eserver/iseries/windowsintegration>

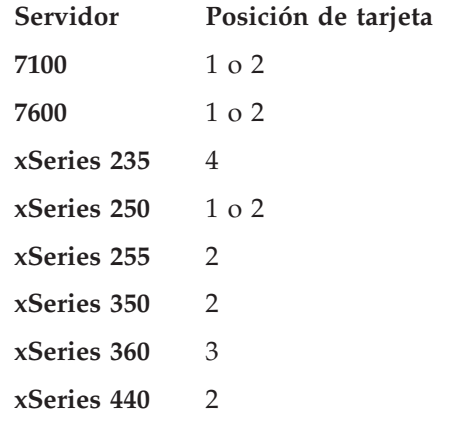

## **Instalación de la tarjeta**

Seleccione el servidor para instalar la tarjeta:

- "Servidor 7100, 7600 o xSeries 250"
- "xSeries 235" en la página 69
- \_\_ ["xSeries 255" en la página 71](#page-74-0)
- \_\_ ["xSeries 350" en la página 74](#page-77-0)
- "xSeries 360" en la página 75
- "xSeries 440" en la página 77

### **Servidor 7100, 7600 o xSeries 250**

Para instalar la tarjeta, consulte la información del servidor xSeries al llevar a cabo estos pasos:

- \_\_ 1. Asegúrese de que el servidor esté apagado.
- \_\_ 2. **Desenchufe de la toma de alimentación eléctrica el cable de alimentación del servidor.**
- \_\_ 3. Proporcione una alimentación en estado de espera de 3.3v para la posición de la tarjeta. Localice J47 si realiza la instalación en la posición de tarjeta 1,
o J20 si realiza la instalación en la posición de tarjeta 2.

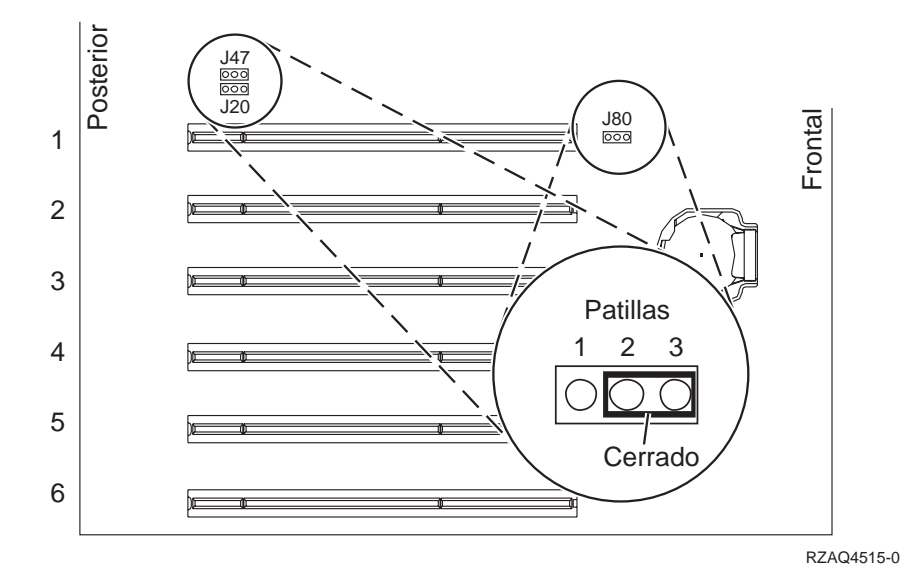

4. Mueva el puente de las patillas 2 y 3 a las patillas 1 y 2.

**Nota:** es posible que deba retirar el módulo de memoria para acceder a J47 o J20. Consulte la información del servidor xSeries.

- \_\_ 5. Puede que tenga que cambiar de sitio una tarjeta existente para instalar la tarjeta adaptadora xSeries integrada en la posición correcta.
- \_\_ 6. La tarjeta utiliza dos posiciones de tarjeta.
- 7. Consulte la información de xSeries para instalar la tarjeta.
- 8. Instale la tarjeta en la posición de tarjeta 1 o 2.
- 9. Asegúrese de que la tarjeta esté bien sujeta.
- 10. Una vez instalada la tarjeta, vuelva a estas instrucciones.
- \_\_ 11. Vaya a ["Conexión de los cables" en la página 81.](#page-84-0)

## **xSeries 235**

- \_\_ 1. Antes de instalar la tarjeta IXA, hay que instalar en este servidor la opción de adaptador de supervisor remoto (NP 09N7585). Para ello hay que actualizar el firmware del adaptador de supervisor remoto con el nivel más reciente. Vaya a <http://www.pc.ibm.com/support>. Después vuelva a estas instrucciones.
- 2. Asegúrese de que el servidor esté apagado.
- \_\_ 3. **Desenchufe de la toma de alimentación eléctrica el cable de alimentación del servidor.**
- \_\_ 4. Puede que tenga que cambiar de sitio una tarjeta existente para instalar la tarjeta adaptadora xSeries integrada en la posición correcta.
	- \_\_ 5. La tarjeta utiliza dos posiciones de tarjeta.
	- \_\_ 6. Consulte la información de xSeries para instalar la tarjeta.
- \_\_ 7. Instale la tarjeta en la posición 4. (Instálela en la posición 4 aunque en otros documentos se indique la posición 5).
- 8. Asegúrese de que la tarjeta esté bien sujeta.
- \_\_ 9. Una vez instalada la tarjeta, vuelva a estas instrucciones.

\_\_ 10. Conecte el número de pieza 04N2652 a la tarjeta 2689 con la etiqueta J15. Conecte el cable a la red SPCN del sistema iSeries. Asegúrese de que el cable no esté en contacto con ningún otro cable de alimentación CA.

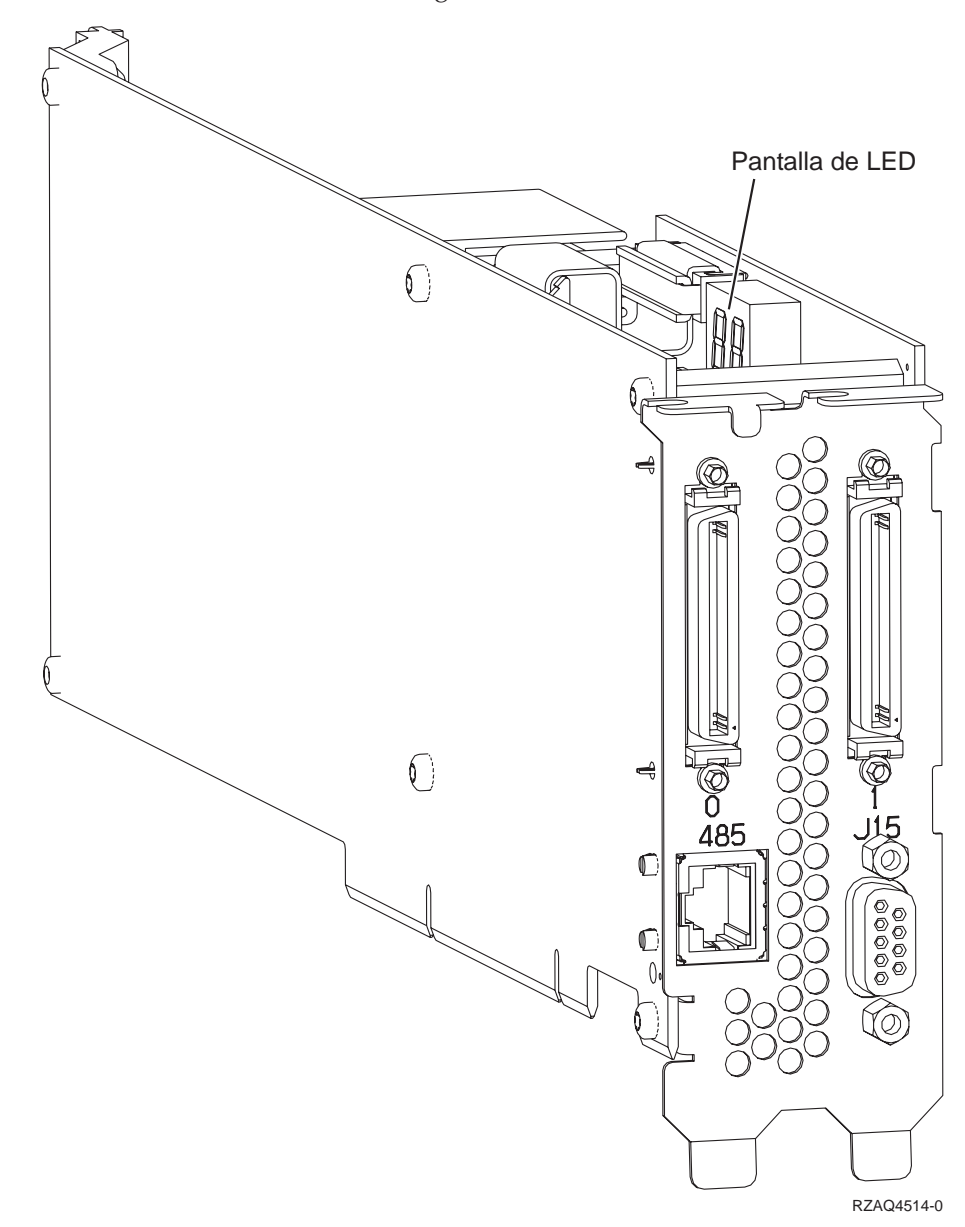

- \_\_ 11. Conecte el cable con el número de pieza 21P4162 a la tarjeta con la etiqueta 485.
- \_\_ 12. Conecte el otro extremo del cable a uno de los dos puertos del módulo de interconexión ASM (gestión avanzada del sistema). El módulo de

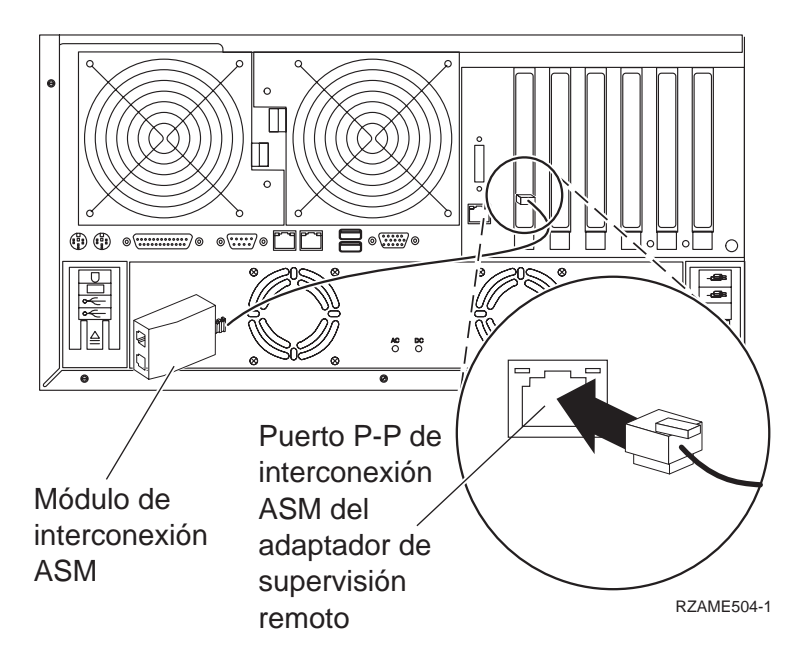

- \_\_ 13. Conecte el enchufe de terminación, NP 59P2951, al puerto que no se utiliza en el módulo de interconexión ASM.
- \_\_ 14. Conecte el extremo del módulo de interconexión ASM que contiene el conector al puerto (P-P) de interconexión ASM del adaptador de supervisión remoto.
- \_\_ 15. Conecte los cables de enlace de alta velocidad (HSL) que haya solicitado a la tarjeta con la etiqueta 0 y 1. Hallará más detalles en el tema Información sobre el enlace de alta velocidad (HSL) de *Information Center*.
- \_\_ 16. Enchufe el servidor a una toma de alimentación eléctrica.
- \_\_ 17. Para completar la instalación, vaya al tema Windows Server en iSeries, en *Information Center*.

## **xSeries 255**

- \_\_ 1. Antes de instalar la tarjeta IXA, hay que instalar en este servidor la opción de adaptador de supervisor remoto (NP 09N7585). Para ello hay que actualizar el firmware del adaptador de supervisor remoto con el nivel más reciente. Vaya a <http://www.pc.ibm.com/support>. Después vuelva a estas instrucciones.
- 2. Asegúrese de que el servidor esté apagado.
- \_\_ 3. **Desenchufe de la toma de alimentación eléctrica el cable de alimentación del servidor.**

4. Proporcione una alimentación en estado de espera de 3.3v para la posición de la tarjeta. Localice J57.

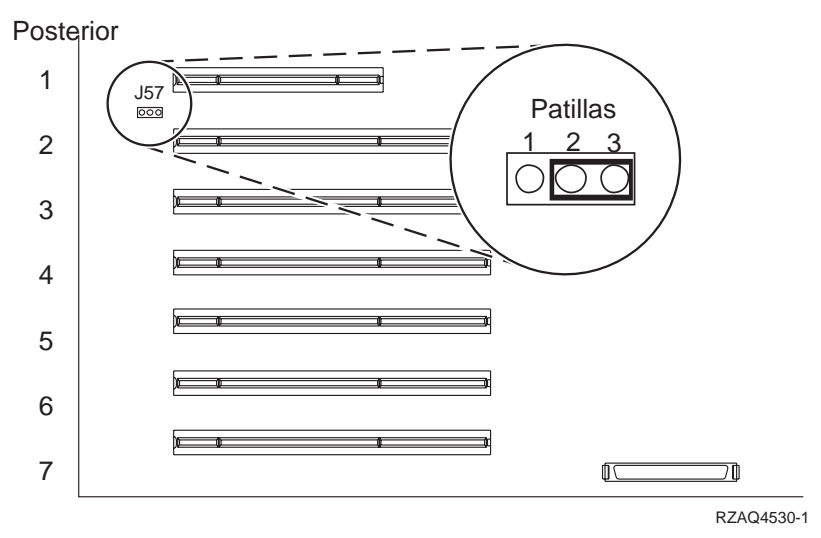

- $\equiv$  5. Cambie el puente de las patillas 1 y 2 a las patillas 2 y 3.
- \_\_ 6. Puede que tenga que cambiar de sitio una tarjeta existente para instalar la tarjeta adaptadora xSeries integrada en la posición correcta.
- \_\_ 7. La tarjeta utiliza dos posiciones de tarjeta.
- 8. Consulte la información de xSeries para instalar la tarjeta.
- \_\_ 9. Instale la tarjeta en la posición de tarjeta 2.
- \_\_ 10. Asegúrese de que la tarjeta esté bien sujeta.
- \_\_ 11. Una vez instalada la tarjeta, vuelva a estas instrucciones.
- \_\_ 12. Conecte el número de pieza 04N2652 a la tarjeta 2689 con la etiqueta J15. Conecte el cable a la red SPCN del sistema iSeries. Asegúrese de que el

cable no esté en contacto con ningún otro cable de alimentación CA.

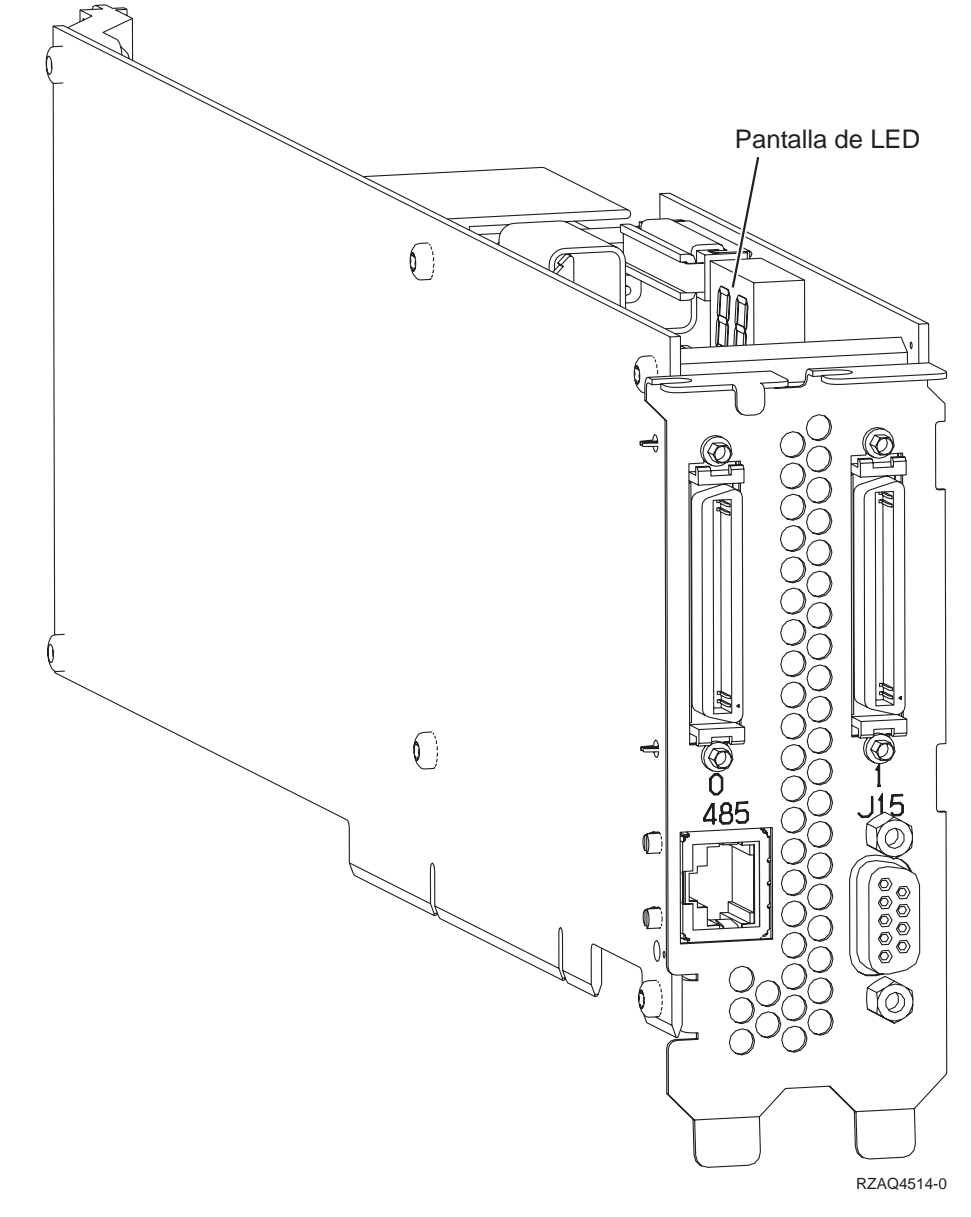

- \_\_ 13. Conecte el cable con el número de pieza 21P4162 a la tarjeta con la etiqueta 485.
- \_\_ 14. Conecte el otro extremo del cable a uno de los dos puertos del módulo de interconexión ASM (gestión avanzada del sistema). El módulo de

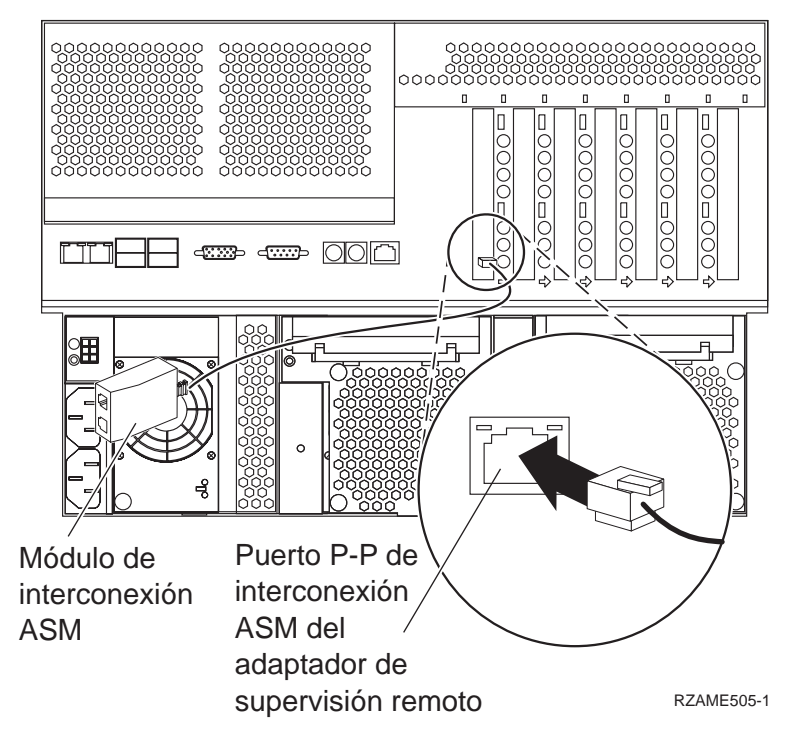

- \_\_ 15. Conecte el enchufe de terminación, NP 59P2951, al puerto que no se utiliza en el módulo de interconexión ASM.
- \_\_ 16. Conecte el extremo del módulo de interconexión ASM que contiene el conector al puerto (P-P) de interconexión ASM del adaptador de supervisión remoto.
- \_\_ 17. Conecte los cables de enlace de alta velocidad (HSL) que haya solicitado a la tarjeta con la etiqueta 0 y 1. Hallará más detalles en el tema Información sobre el enlace de alta velocidad (HSL) de *Information Center*.
- \_\_ 18. Enchufe el servidor a una toma de alimentación eléctrica.
- \_\_ 19. Para completar la instalación, vaya al tema Windows Server en iSeries, en *Information Center*.

### **xSeries 350**

- \_\_ 1. Asegúrese de que el servidor esté apagado.
- \_\_ 2. **Desenchufe de la toma de alimentación eléctrica el cable de alimentación del servidor.**

3. Proporcione una alimentación en estado de espera de 3.3v para la posición de la tarjeta. Localice J80.

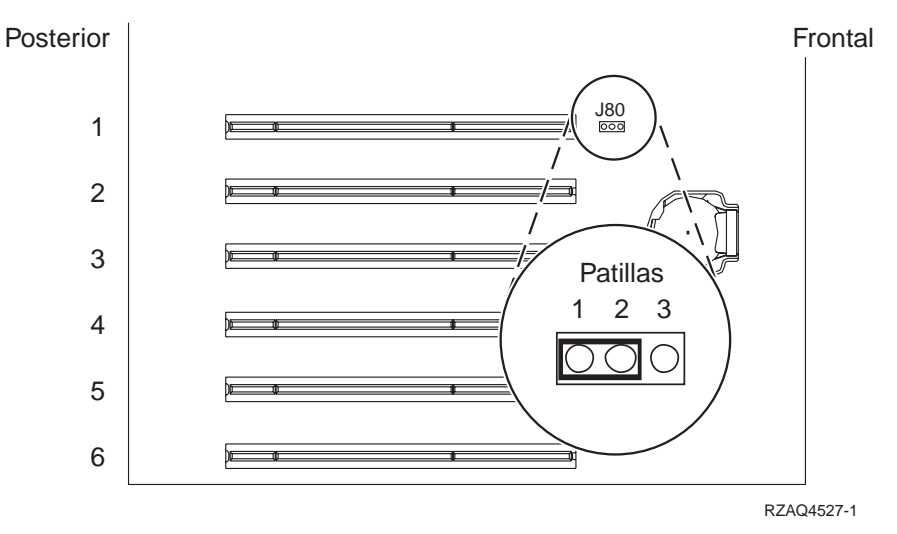

- \_\_ 4. Mueva el puente de las patillas 2 y 3 a las patillas 1 y 2.
- \_\_ 5. Puede que tenga que cambiar de sitio una tarjeta existente para instalar la tarjeta adaptadora xSeries integrada en la posición correcta.
- \_\_ 6. La tarjeta utiliza dos posiciones de tarjeta.
- \_\_ 7. Consulte la información de xSeries para instalar la tarjeta.
- \_\_ 8. Instale la tarjeta en la posición de tarjeta 2.
- 9. Asegúrese de que la tarjeta esté bien sujeta.
- \_\_ 10. Una vez instalada la tarjeta, vuelva a estas instrucciones.
- \_\_ 11. Vaya a ["Conexión de los cables" en la página 81.](#page-84-0)

#### **xSeries 360**

- \_\_ 1. Asegúrese de que el servidor esté apagado.
- \_\_ 2. **Desenchufe de la toma de alimentación eléctrica el cable de alimentación del servidor.**
- 3. Proporcione una alimentación en estado de espera de 3.3v para la posición de la tarjeta. Localice J48.

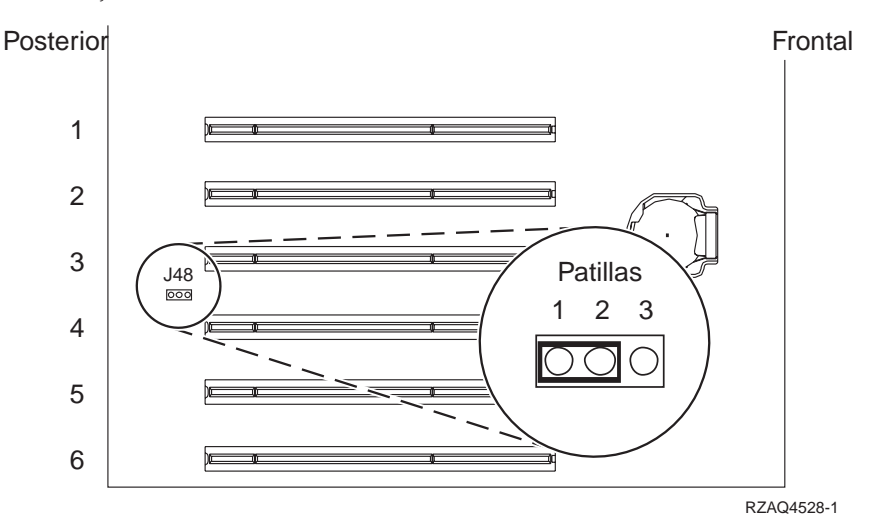

- \_\_ 4. Cambie el puente de las patillas 1 y 2 a las patillas 2 y 3.
- \_\_ 5. Puede que tenga que cambiar de sitio una tarjeta existente para instalar la tarjeta adaptadora xSeries integrada en la posición correcta.
- \_\_ 6. La tarjeta utiliza dos posiciones de tarjeta.
- \_\_ 7. Consulte la información de xSeries para instalar la tarjeta.
- \_\_ 8. Instale la tarjeta en la posición de tarjeta 3.
- 9. Asegúrese de que la tarjeta esté bien sujeta.
- \_\_ 10. Una vez instalada la tarjeta, vuelva a estas instrucciones.
- \_\_ 11. Conecte el número de pieza 04N2652 a la tarjeta 2689 con la etiqueta J15. Conecte el cable a la red SPCN del sistema iSeries. Asegúrese de que el cable no esté en contacto con ningún otro cable de alimentación CA.

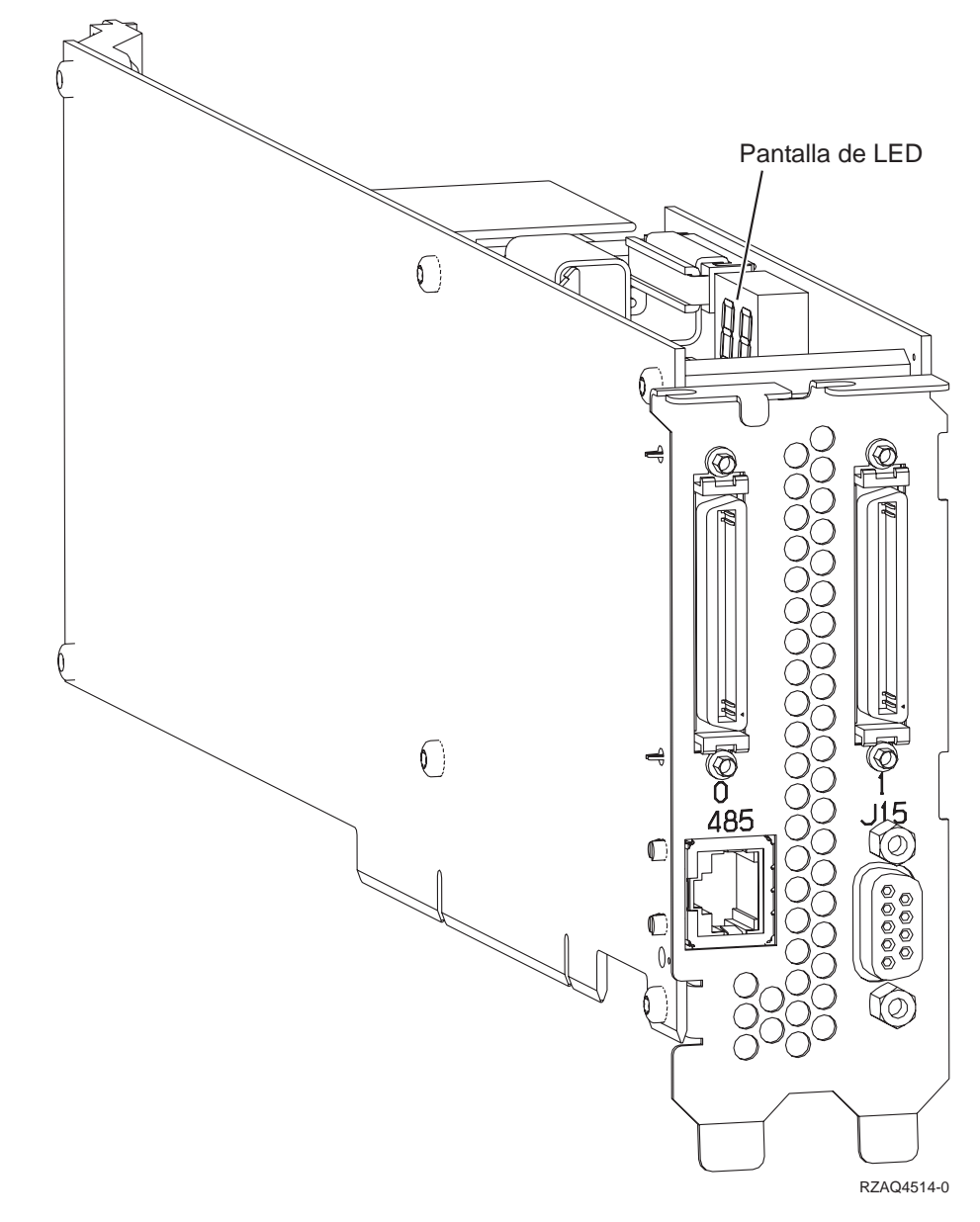

- \_\_ 12. Conecte el cable con el número de pieza 21P4162 a la tarjeta con la etiqueta 485.
- \_\_ 13. Conecte el otro extremo del cable a uno de los dos puertos del módulo de interconexión ASM (gestión avanzada del sistema). El módulo de

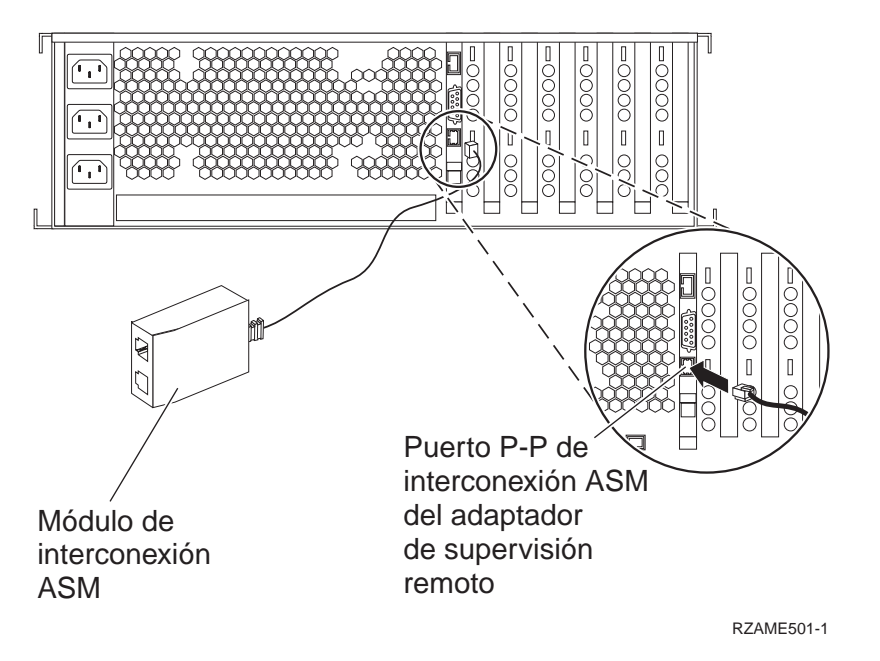

- \_\_ 14. Conecte el enchufe de terminación, NP 59P2951, al puerto que no se utiliza en el módulo de interconexión ASM.
- \_\_ 15. Conecte el extremo del módulo de interconexión ASM que contiene el conector al puerto (P-P) de interconexión ASM del adaptador de supervisión remoto.
- \_\_ 16. Conecte los cables de enlace de alta velocidad (HSL) que haya solicitado a la tarjeta con la etiqueta 0 y 1. Hallará más detalles en el tema Información sobre el enlace de alta velocidad (HSL) de *Information Center*.
- \_\_ 17. Enchufe el servidor a una toma de alimentación eléctrica.
- \_\_ 18. Para completar la instalación, vaya al tema Windows Server en iSeries, en *Information Center*.

## **xSeries 440**

- \_\_ 1. Asegúrese de que el servidor esté apagado.
- \_\_ 2. **Desenchufe de la toma de alimentación eléctrica el cable de alimentación del servidor.**

3. Proporcione una alimentación en estado de espera de 3.3v para la posición de la tarjeta. Localice J24.

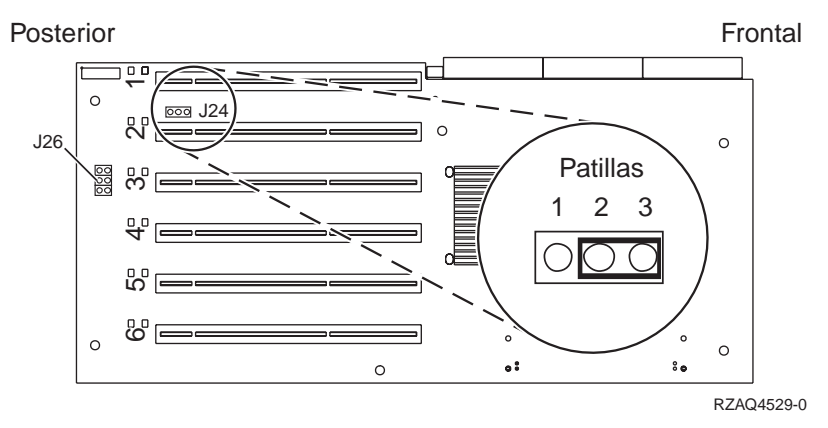

- \_\_ 4. Cambie el puente de las patillas 1 y 2 a las patillas 2 y 3.
- 5. Puede que tenga que cambiar de sitio una tarjeta existente para instalar la tarjeta adaptadora xSeries integrada en la posición correcta.
- \_\_ 6. Localice J26 e instale un puente en las patillas 1 y 2.
- \_\_ 7. La tarjeta utiliza dos posiciones de tarjeta.
- 8. Consulte la información de xSeries para instalar la tarjeta.
- \_\_ 9. Instale la tarjeta en la posición de tarjeta 2.
- \_\_ 10. Asegúrese de que la tarjeta esté bien sujeta.
- \_\_ 11. Una vez instalada la tarjeta, vuelva a estas instrucciones.
- \_\_ 12. Conecte el número de pieza 04N2652 a la tarjeta 2689 con la etiqueta J15. Conecte el cable a la red SPCN del sistema iSeries. Asegúrese de que el

cable no esté en contacto con ningún otro cable de alimentación CA.

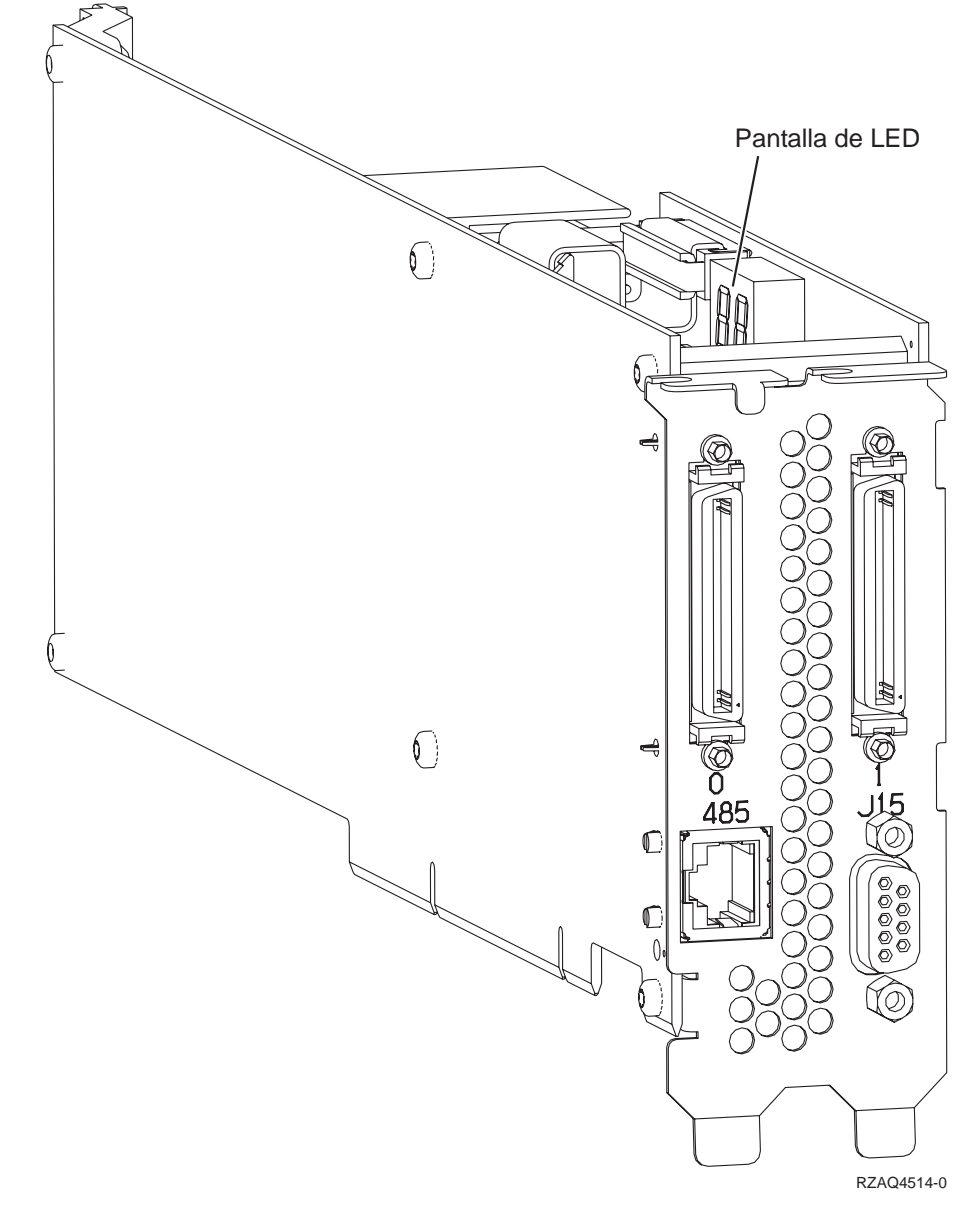

- \_\_ 13. Conecte el cable con el número de pieza 21P4162 a la tarjeta con la etiqueta 485.
- \_\_ 14. Conecte el otro extremo del cable a uno de los dos puertos del módulo de interconexión ASM (gestión avanzada del sistema). El módulo de

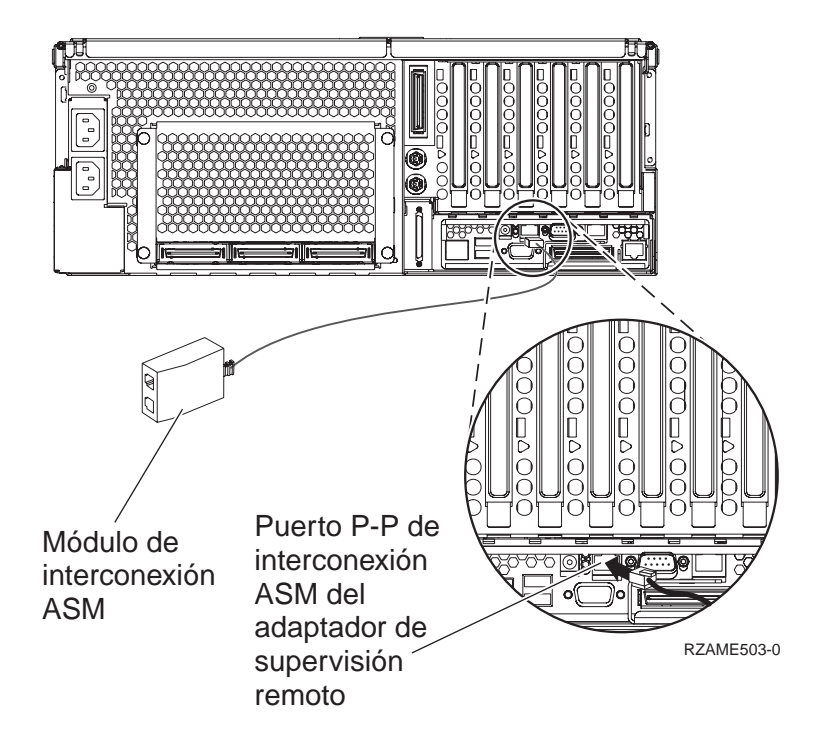

- \_\_ 15. Conecte el enchufe de terminación, NP 59P2951, al puerto que no se utiliza en el módulo de interconexión ASM.
- \_\_ 16. Conecte el extremo del módulo de interconexión ASM que contiene el conector al puerto (P-P) de interconexión ASM del adaptador de supervisión remoto.
- \_\_ 17. Conecte los cables de enlace de alta velocidad (HSL) que haya solicitado a la tarjeta con la etiqueta 0 y 1. Hallará más detalles en el tema Información sobre el enlace de alta velocidad (HSL) de *Information Center*.
- \_\_ 18. Enchufe el servidor a una toma de alimentación eléctrica.
- \_\_ 19. Para completar la instalación, vaya al tema Windows Server en iSeries, en *Information Center*.

# <span id="page-84-0"></span>**Conexión de los cables**

1. Conecte el número de pieza 04N2652 a la tarjeta 2689 con la etiqueta J15. Conecte el cable a la red SPCN del sistema iSeries. Asegúrese de que el cable no esté en contacto con ningún otro cable de alimentación CA.

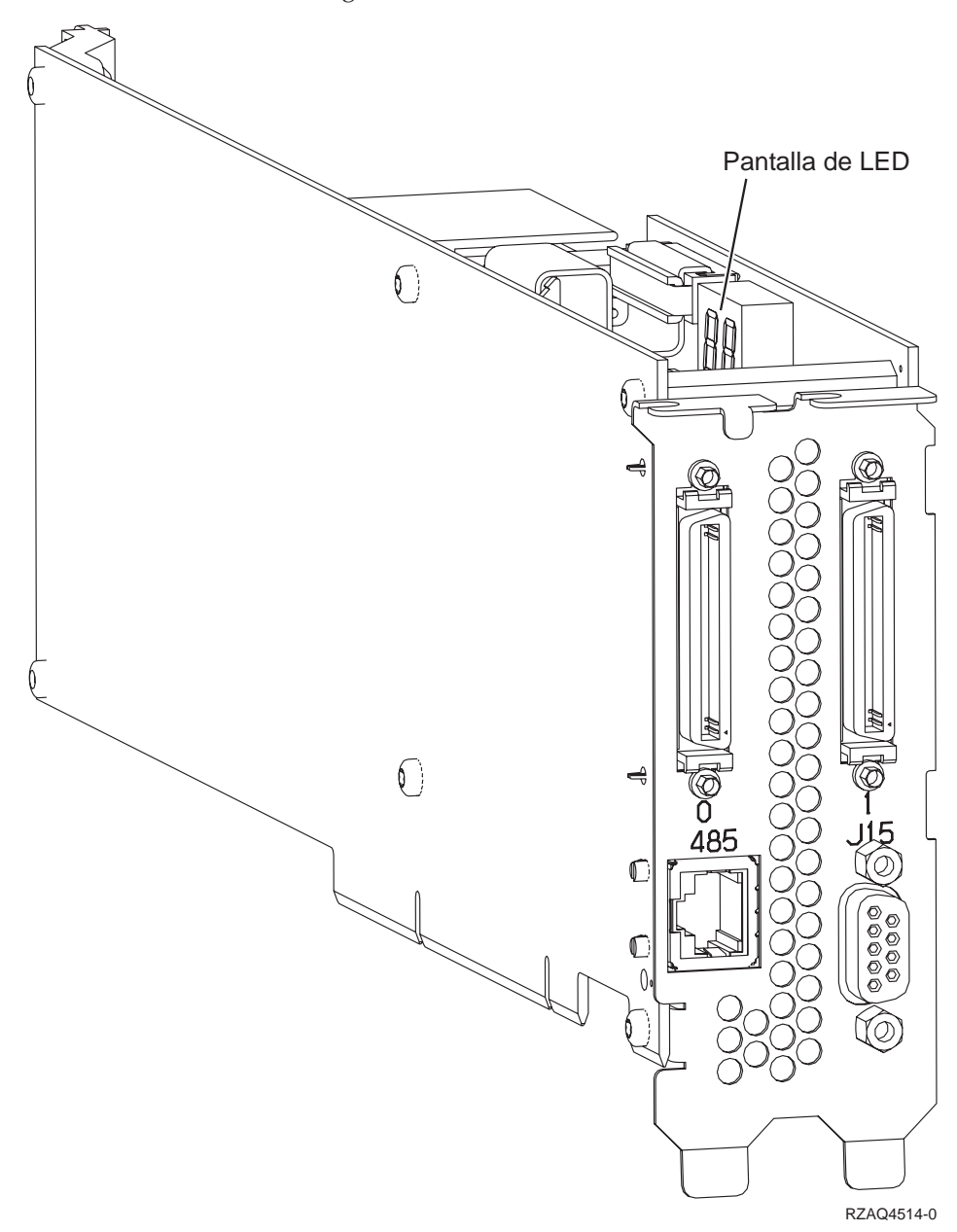

- 2. Conecte el cable con el número de pieza 21P4162 a la tarjeta con la etiqueta 485.
- 3. Conecte el otro extremo del cable a cualquier puerto RS-485 del servidor.

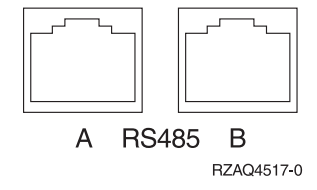

- 4. Conecte los cables de enlace de alta velocidad (HSL) que haya solicitado a la tarjeta con la etiqueta 0 y 1. Hallará más detalles en el tema Información sobre el enlace de alta velocidad (HSL) de *Information Center*.
- 5. Enchufe el servidor a una toma de alimentación eléctrica.
- 6. Encienda el iSeries.
- 7. Para completar la instalación, vaya al tema Windows Server en iSeries, en *Information Center*.

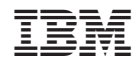

Impreso en España